## **SISTEMA GROUPWARE CON SOPORTE DE AWARENESS PARA BENEFICIAR EL TRABAJO COLABORATIVO ORIGINADO EN LA DINÁMICA ADMINISTRATIVA DE LAS COMUNIDADES INDÍGENAS DEL CAUCA ANDINO**

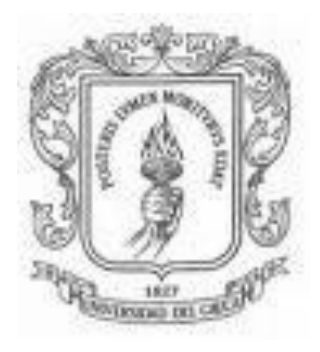

#### **DEIBY ARGOTE BOLAÑOS CATALINA DEJESUS VEGA**

Monografía para optar al título de Ingeniero de Sistemas

Director **Ing. Pablo Augusto Magé Imbachí**

Universidad del Cauca Facultad de Ingeniería Electrónica y Telecomunicaciones Departamento de Sistemas Grupo IDIS – Investigación y Desarrollo en Ingeniería de Software Línea de Investigación Ingeniería de la Colaboración e Ingeniería del Software Basada en la Colaboración Popayán, Marzo de 2010

## **TABLA DE CONTENIDO**

pág.

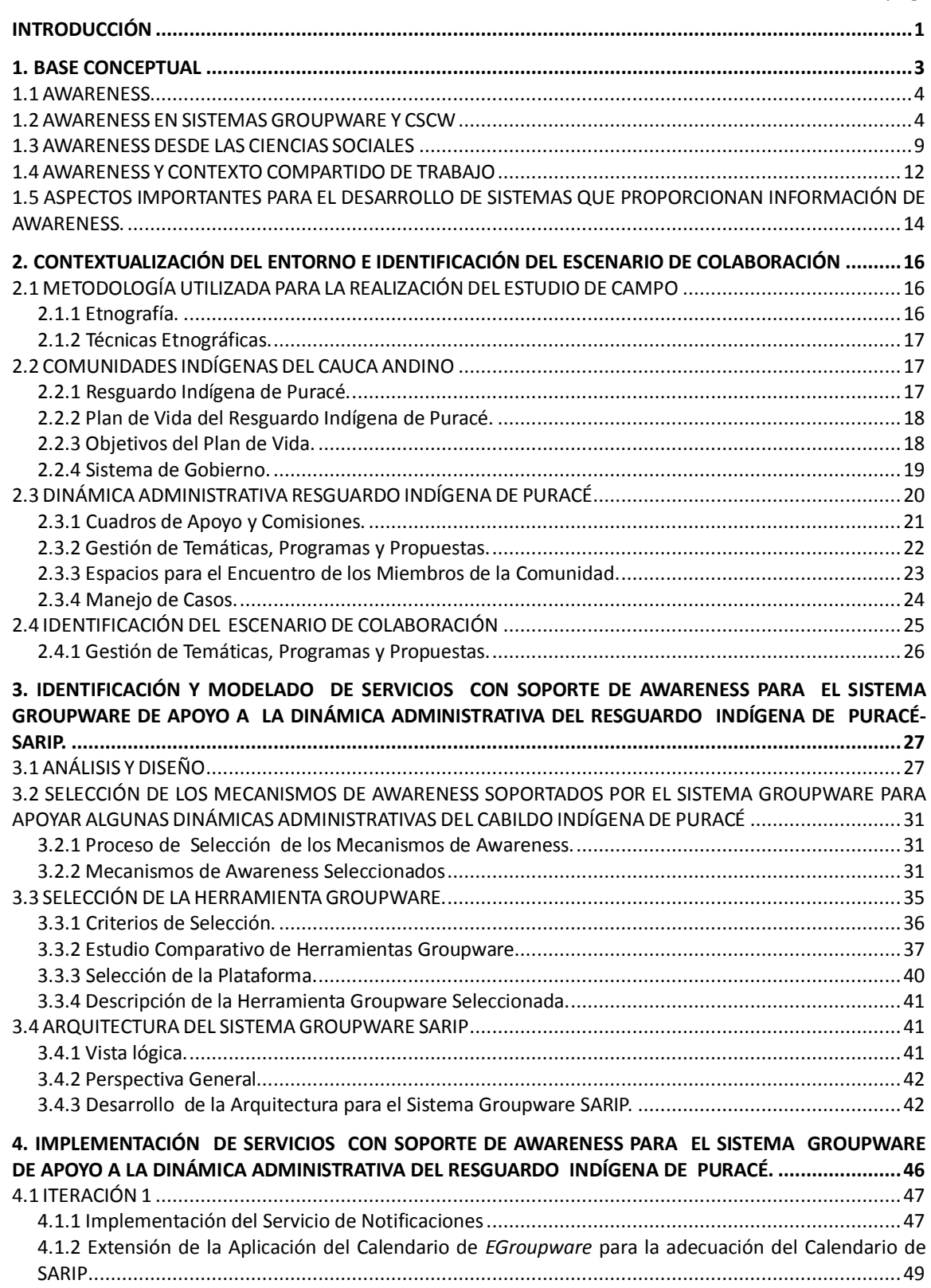

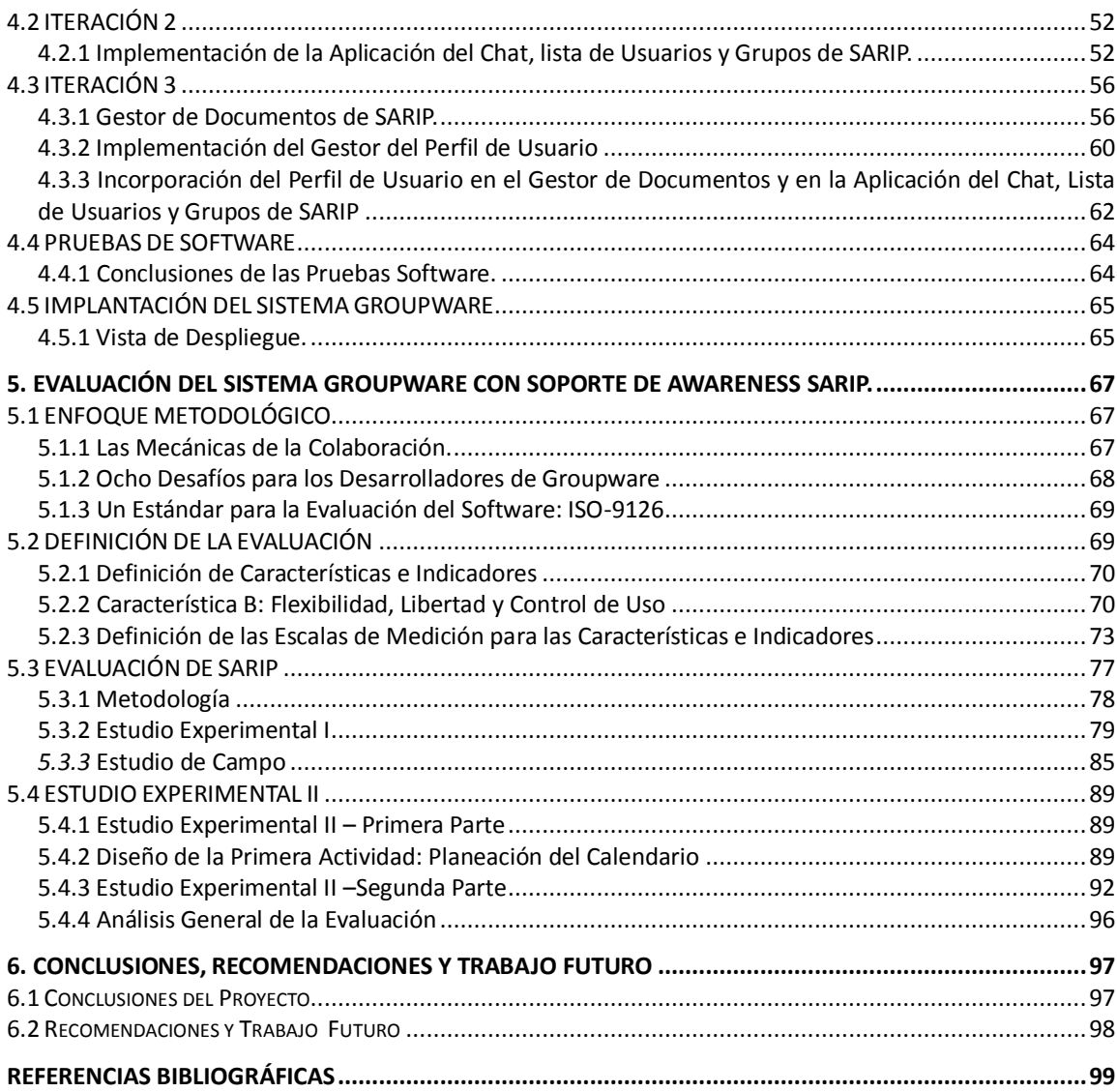

# **ÍNDICE DE FIGURAS**

pág.

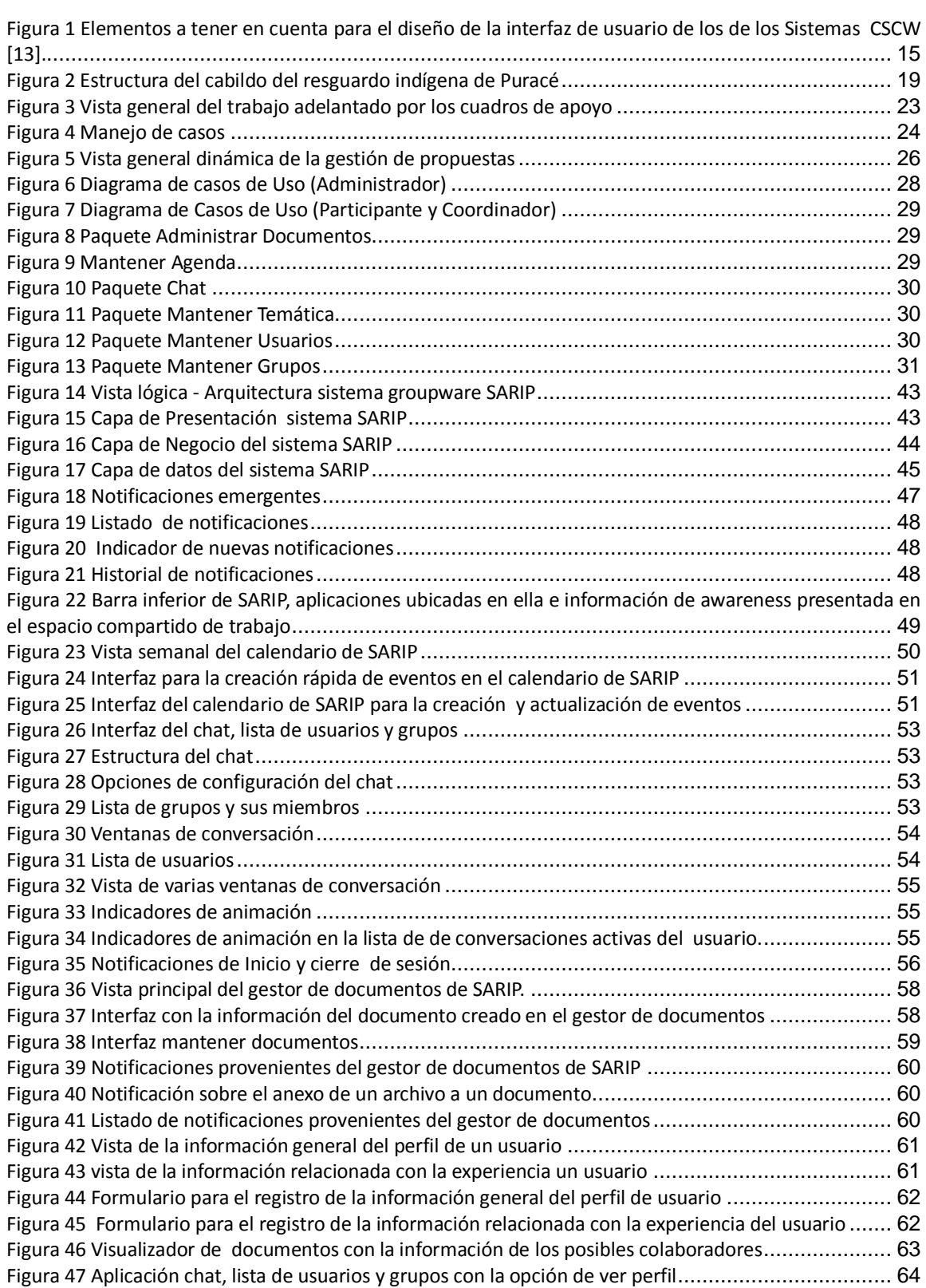

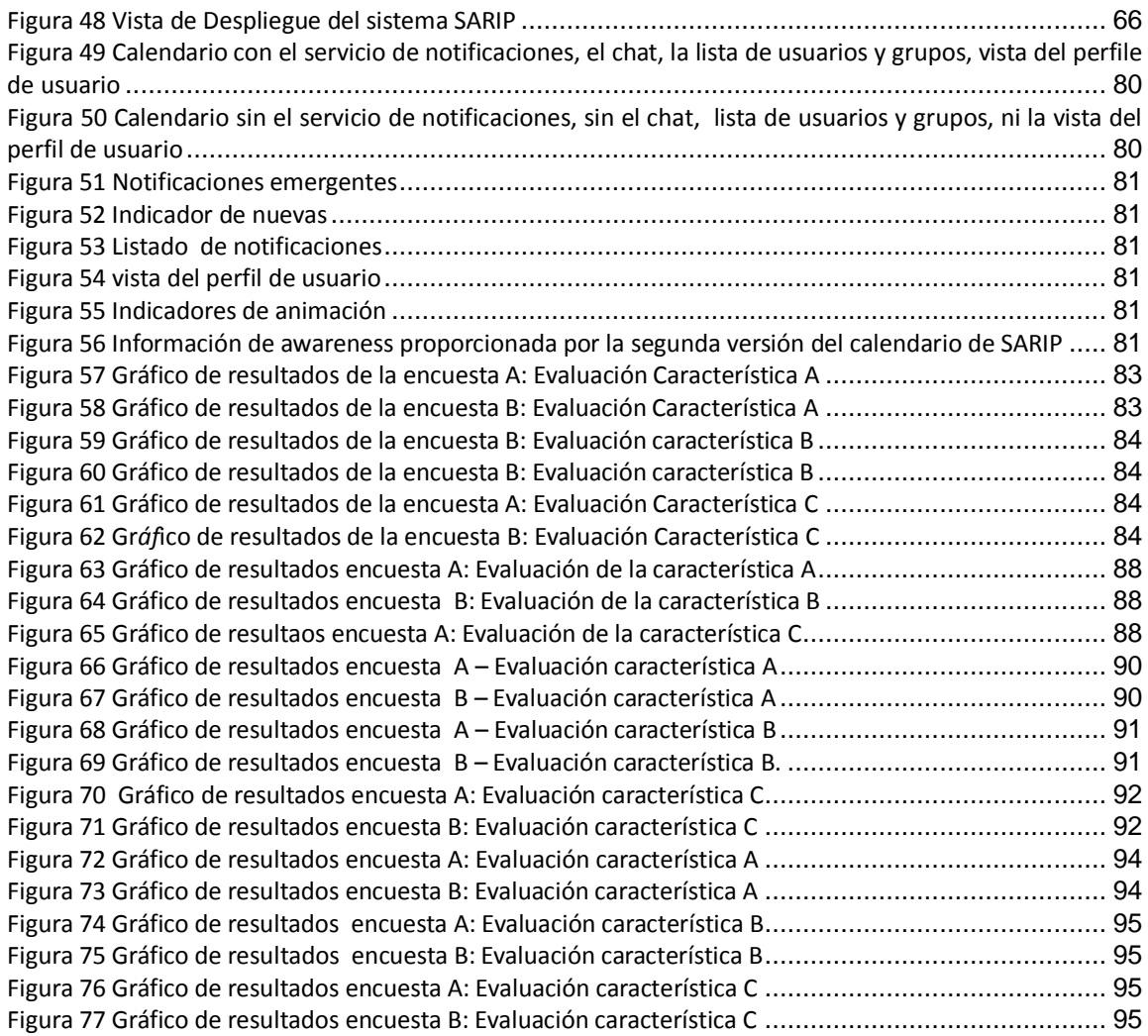

# **ÍNDICE DE TABLAS**

pág.

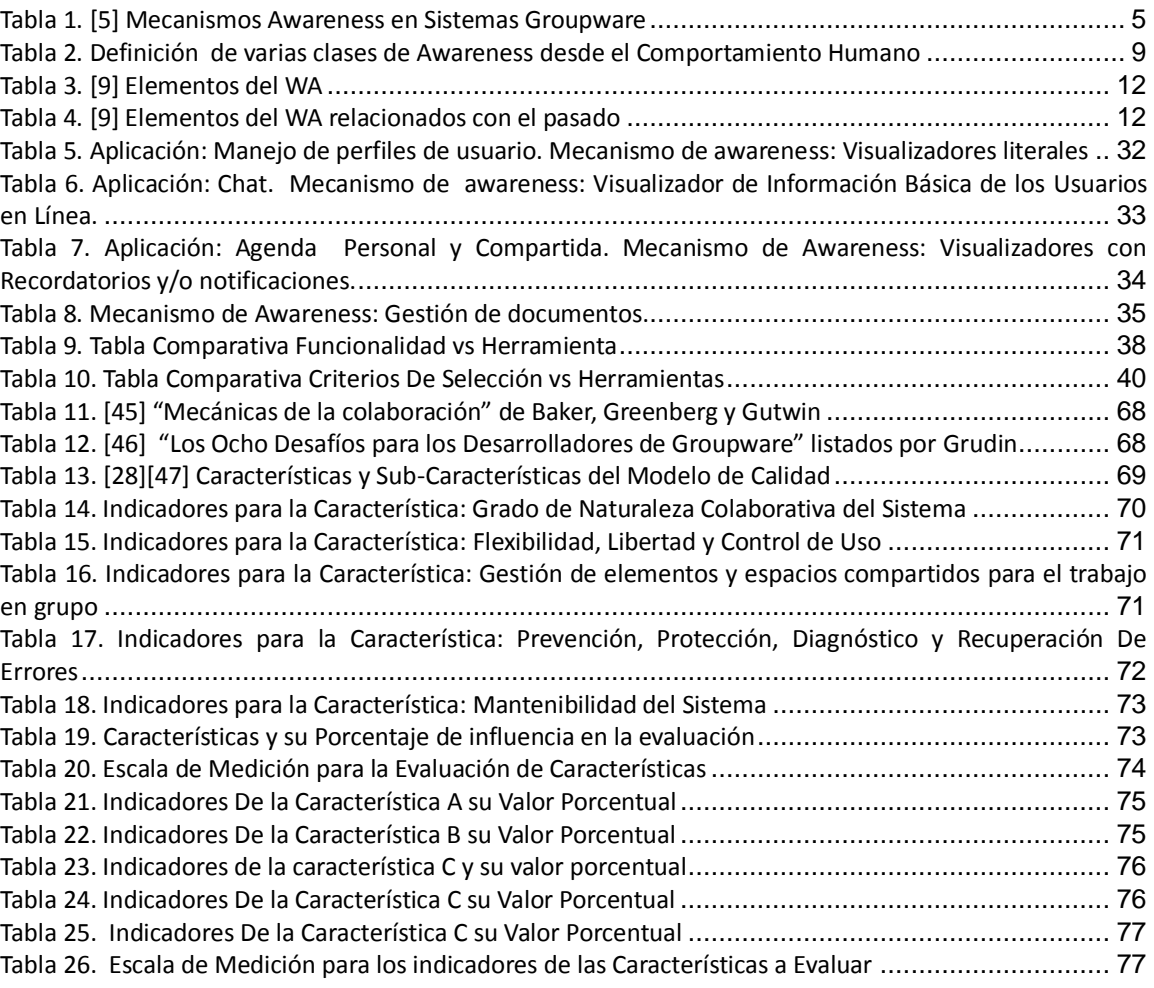

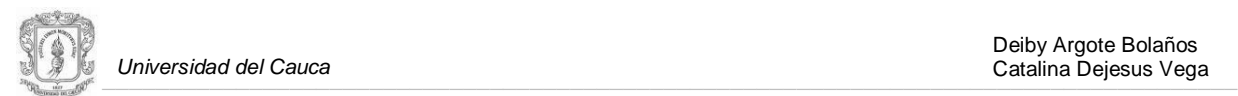

 $\overline{\phantom{a}}$ 

## **INTRODUCCIÓN**

<span id="page-6-0"></span>Las sociedades modernas se están beneficiando con los avances tecnológicos de las TIC. Sin embargo las comunidades indígenas colombianas están quedando rezagadas en el uso de estos avances, según Otero et. al. [\[1\]](#page-104-1) "en los pueblos indígenas del territorio nacional esto ha generado una brecha enorme en el acceso y la diseminación de la información, de y hacia su población, debido a la poderosa presencia de intereses económicos en los medios de comunicación y las transnacionales de la información en Colombia, junto a las políticas discriminatorias del Estado". Esta situación conduce a las comunidades indígenas del departamento del Cauca, a la aplicación de estrategias que permitan fortalecer sus modos<sup>1</sup> de comunicación mediante nuevos medios<sup>2</sup>, con esto se han logrado ciertos beneficios, pero no los suficientes para satisfacer las numerosas necesidades de las comunidades, puesto que se han implementado en su mayoría sólo servicios básicos ofrecidos por las TIC, favoreciendo a pocas comunidades e ignorando de alguna manera a muchos pueblos indígenas colombianos.

En la actualidad, el uso de las TIC es considerado como el impulso para el desarrollo de una nueva sociedad basada en la información y el conocimiento [\[2\],](#page-104-2) puesto que cada día, más personas incorporan su uso; en la dinámica de sus labores tanto individuales como colectivas. Actividades diarias como la forma de trabajo o de diversión de los individuos son apoyadas por los avances tecnológicos. Un caso particular es el trabajo colaborativo desarrollado por un grupo de personas en una empresa u organización; para el cual existe cierto tipo de herramientas groupware<sup>3</sup> con algunas características de awareness<sup>4</sup>. Sin embargo, aún no se tienen herramientas de esta naturaleza para organizaciones indígenas que demanden su implementación, esto puede deberse, a que los diseñadores de groupware no cuentan con directrices o frameworks guías, para la creación de entornos colaborativos de diversos ámbitos [\[3\],](#page-104-3) así como tampoco para la incorporación de artefactos de awareness en ellos, por tal razón surgen las dos preguntas de investigación ¿la Incorporación de artefactos de awareness social y de tareas en una herramienta groupware beneficia la dinámica administrativa interna de las comunidades indígenas del Cauca Andino? ¿Cuáles serían los artefactos de awareness adecuados para dar soporte al trabajo colaborativo originado en la dinámica administrativa del los resguardos indígenas del Cauca Andino? Desde esta perspectiva, este trabajo de grado busca aprovechar la forma de trabajo colaborativo inmerso en la cultura de las comunidades indígenas, para apoyarlo mediante medios virtuales; y de esta manera aprovechar los beneficios de las TIC facilitando y fortaleciendo el trabajo administrativo de los grupos, haciéndolo posible en escenarios donde sus miembros se encuentren dispersos geográficamente. El medio diseñado e implementado para tal objetivo fue una herramienta groupware con mecanismos de awareness.

Para la creación de tal herramienta se siguió un enfoque centrado en el contexto<sup>5</sup> de grupo,

<sup>&</sup>lt;sup>1</sup> Modos de Comunicación: Para las comunidades indígenas estos son: la lengua materna, mitologías, cuentos leyendas, expresiones artesanales, mingas, tejidos, etc.

<sup>&</sup>lt;sup>2</sup> Medio Externo de Comunicación: Instrumentos técnicos que han apropiado las culturas indígenas como canal de información.

<sup>3</sup> Groupware: Intentional group processes plus software to support them (Software que soporta procesos de grupo).

<sup>&</sup>lt;sup>4</sup> Awareness: Termino anglosajón que significa conciencia o percepción de grupo.

<sup>&</sup>lt;sup>5</sup> Según del diccionario en línea WordReference se trata del conjunto de circunstancias que rodean o condicionan un hecho

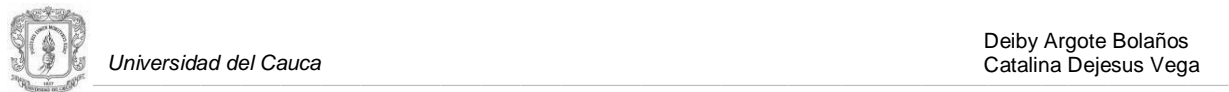

 $\overline{a}$ 

realizando un estudio de las personas, los grupos y los recursos; presentes en la dinámica administrativa del resguardo indígena de Puracé pueblo de los Kokonucos, caso de estudio de la presente investigación; puesto que estos son los tres elementos mínimos, comunes y útiles para determinar el contexto del grupo [\[4\].](#page-104-4) El enfoque seleccionado se ajusta muy bien a la investigación socio-técnica llevada a cabo, pues la parte social es un factor relevante en el desarrollo del groupware y puede llevarlo al éxito o al fracaso [\[5\].](#page-104-5)

Este trabajo de grado se propone integrar importantes áreas de estudio, como el CSCW<sup>6</sup> y dentro de ésta, la investigación sobre artefactos de awareness, y las ciencias sociales; con el objetivo de que las comunidades indígenas del Cauca Andino apropien la herramienta que beneficiará el trabajo colaborativo realizado en sus cabildos. Lo anterior constituye un aporte significativo, ya que los resultados e investigación generada dentro de este trabajo de grado, en relación con awareness en CSCW y las ciencias sociales, son en la actualidad poco investigados, y aunque se encuentren en desarrollo algunos proyectos, no hay ninguno que involucre el trabajo colaborativo generado al interior de una comunidad indígena.

En el primer capítulo de este documento, se presentan las definiciones que dan significado al presente trabajo de grado, y la información más relevante de la base conceptual que sirve como soporte para el desarrollo del mismo. Los referentes teóricos que se explican en detalle son: awareness dentro del trabajo colaborativo soportado por computador, awareness en sistemas groupware, awareness desde las ciencia sociales, awareness y contexto compartido de trabajo.

En el segundo capítulo se encuentra el estudio de campo realizado en la comunidad indígena. Se presenta el contexto para el cual se construyó la herramienta groupware y el escenario de colaboración.

En el tercer capítulo se describen las etapas llevadas a cabo para la identificación y el modelado de los servicios con características de awareness, así como el estudio que permitió la selección de la plataforma groupware, base para la construcción del sistema que incorpora tales servicios.

En el cuarto capítulo, se presentan las etapas del proceso de implementación de los servicios con soporte de awareness para la herramienta groupware. Las etapas expuestas son: el diseño, la construcción, las pruebas de software y la implantación del sistema groupware.

En el quinto capítulo, se presenta el proceso de evaluación de la herramienta groupware con soporte de algunos servicios de awareness. Se expone entonces, el enfoque metodológico, la definición de la evaluación, el diseño de un estudio experimental y uno de campo, la aplicación de los mismos y los resultados obtenidos al final de la evaluación.

En el sexto capítulo se presentan las conclusiones de los resultados obtenidos y su articulación con los objetivos planteados; adicionalmente, se presentan algunas recomendaciones para posteriores proyectos relacionados, así como el trabajo a futuro que puede fortalecer el presente proyecto.

<sup>&</sup>lt;sup>6</sup> CSCW: Computer Supported Cooperative Work (Trabajo Cooperativo Soportado por Computador)

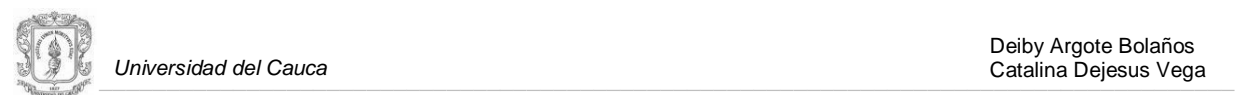

## **1. BASE CONCEPTUAL**

<span id="page-8-0"></span>El campo de investigación Trabajo Cooperativo Soportado por Computador (Computer Supported Cooperative Work - CSCW) surge a mediados de los 80, como un esfuerzo por parte de los tecnólogos, por aprender de los economistas, psicólogos sociales, antropólogos, teóricos organizacionales, educadores y cualquiera que pudiera tener relación con actividades de grupo [\[6\],](#page-104-6) desde entonces la comunidad CSCW adopta el concepto de groupware, que se define como "software que soporta procesos de grupo", se puede decir que groupware es una aplicación o conjunto de herramientas, esencialmente un sistema, que cubre ciertas necesidades, como la comunicación, la cooperación y la coordinación, surgidas en el trabajo colaborativo de dos o más personas, estén o no próximos en el espacio o en el tiempo, proporcionando una interfaz común a un entorno compartido. Por otro lado, CSCW es toda la filosofía que enmarca a estos sistemas groupware, es su base [\[7\].](#page-104-7)

En el campo del CSCW existe un área de investigación conocida como Awareness, conciencia o percepción. En la literatura del CSCW se ha insistido en que la eficiencia y la efectividad dependen, en gran medida, de lo bien informados que estén los miembros de una organización de las actividades que realizan sus compañeros [\[8\].](#page-104-8) Esto es lo que se conoce como awareness. También se presenta como group awareness (percepción de grupo) o workspace awareness-WA (percepción del espacio de trabajo).

El awareness como área de investigación, ha proporcionado importantes aportes y actualmente es objeto de estudio, por numerosos grupos de la comunidad del CSCW alrededor del mundo. Sin embargo cuenta con una corta historia, debido a que es un área relativamente joven. En este capítulo se presenta el concepto de awareness, desde los dos enfoques que lo han venido estudiando: el tecnológico y desde las ciencias sociales.

El estudio del awareness desde el enfoque tecnológico se realiza explorando los sistemas que soportan esta característica, tratando de clasificarlos según las concepciones de algunos investigadores. Desde las ciencias sociales se presentan los diferentes tipos de awareness como formas del comportamiento humano. Al final de este estudio se presenta una comparación que busca mostrar los tipos de awareness desde las ciencias sociales, implementados en los actuales sistemas groupware.

Al encontrarse trabajando en un área bastante amplia y con varios ámbitos poco explorados, se hace necesario limitar la presente investigación a un contexto en particular: *Awareness en el Contexto Compartido de Trabajo*, esto se hace en base a los objetivos y a la pregunta de investigación. Se formaliza entonces, el contexto compartido de trabajo y los mecanismos de awareness que deben ser implementados en él.

Se cierra el análisis sobre mecanismos awareness, exponiendo una serie de aspectos que según la investigación llevada a cabo, ayudan a los desarrolladores de mecanismos de awareness en sistemas groupware, a realizar un diseño e implementación de los mismos, donde se tengan en cuenta aspectos de la dinámica social donde la actividad grupal se desarrolla, con el fin de crear sistemas socio-técnicos.

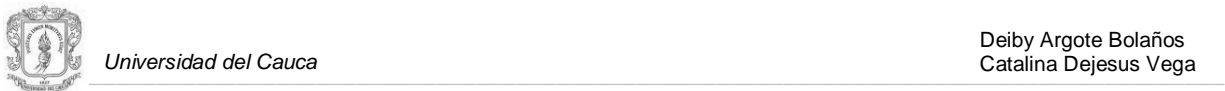

#### <span id="page-9-0"></span>**1.1 AWARENESS**

El awareness es definido generalmente en términos de dos conceptos: *conocimiento* y *consciencia.* El awareness como conocimiento implica que algunas piezas de información residan en la memoria de la persona, pero el awareness como consciencia implica que la persona sea consciente de cuál es la pieza de información, presente en su memoria. Esta investigación se enfoca en el primer concepto de awareness como conocimiento, siguiendo las concepciones de algunas investigaciones sobre factores humanos, que se refieren a la interacción de un agente y su entorno. En este sentido el awareness puede ser definido como "Saber lo que está pasando" [\[9\].](#page-104-9)

Las cuatro características fundamentales del awareness según Gutwin y Greenberg [\[10\]](#page-104-10) son las siguientes:

- **a)** Awareness es conocimiento sobre el estado de un entorno en particular.
- **b)** Los entornos cambian con el tiempo, entonces es necesario actualizar el awareness constantemente.
- **c)** La interacción con el sistema es lo que les permite a los usuarios mantener su awareness.
- **d)** Proporcionar información de awareness es un objetivo secundario, la meta es llevar a cabo ciertas tareas en el sistema, no que el sistema mantenga el awareness simplemente.

La última característica infiere que el awareness puede ser visto como un requisito no funcional del sistema, relacionado estrechamente al contexto compartido, es decir, el espacio de trabajo común en una tarea de grupo [\[10\].](#page-104-10)

En la actualidad se encuentra un gran número de sistemas groupware que buscan proporcionar información de awareness a los usuarios. Sin embargo la mayoría de estos sistemas son diseñados desde un punto de vista funcional, antes que orientados al ser humano. Con frecuencia se encuentran diseñadores de mecanismos de awareness enfocados en desafíos técnicos, en lugar de centrarse en un adecuado soporte para el awareness de grupo [\[5\].](#page-104-5)

El objetivo de esta parte del documento es relacionar los descubrimientos empíricos del comportamiento humano, con algunos sistemas groupware existentes, identificando requerimientos para futuros sistemas groupware orientados al ser humano, la investigación realizada no sólo revisa los conceptos potenciales de awareness de grupo para sistemas CSCW, sino que también permite verificar que los conceptos de awareness, originados desde las ciencias sociales, deben ser aplicados para el uso práctico de las aplicaciones colaborativas futuras. En primera instancia se hace un análisis de los conceptos de awareness desde la ciencia computacional, y luego desde las ciencias sociales.

#### <span id="page-9-1"></span>**1.2 AWARENESS EN SISTEMAS GROUPWARE Y CSCW**

En los últimos veinte años muchos sistemas groupware han sido desarrollados, gracias al surgimiento del CSCW como campo de investigación. Durante la revisión de la literatura relacionada con sistemas groupware se encontraron varias clasificaciones que buscan ordenarlos, de acuerdo a dimensiones como tiempo, espacio, tarea, espacio compartido, entre otras [\[5\]\[10\].](#page-104-5) Sin embargo, ninguna de estas clasificaciones usa la provisión de información de awareness de grupo como una dimensión explicita.

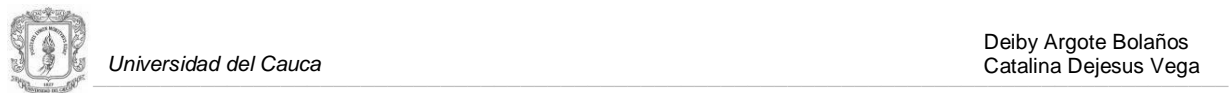

Los sistemas groupware que proporcionan información de awareness son distinguidos de acuerdo a la naturaleza temporal que soportan (asíncronos, síncronos y semi-asíncronos): los sistemas groupware asíncronos soportan colaboración en tiempos diferentes; los sistemas groupware síncronos soportan colaboración en tiempo real; y los sistemas groupware semi-asíncronos aplican la noción de lugar más que de sesión o reunión, donde se pueden tener características, tanto de sistemas asíncronos como síncronos.

La tabla 1 [\[5\]](#page-104-5) muestra algunos ejemplos de las formas de awareness más comunes, implementadas en algunas aplicaciones colaborativas, que aspiraron o aspiran proporcionarle a los usuarios información de awareness, información a cerca de la presencia, actividades y disposición de otros usuarios del mismo sistema.

<span id="page-10-0"></span>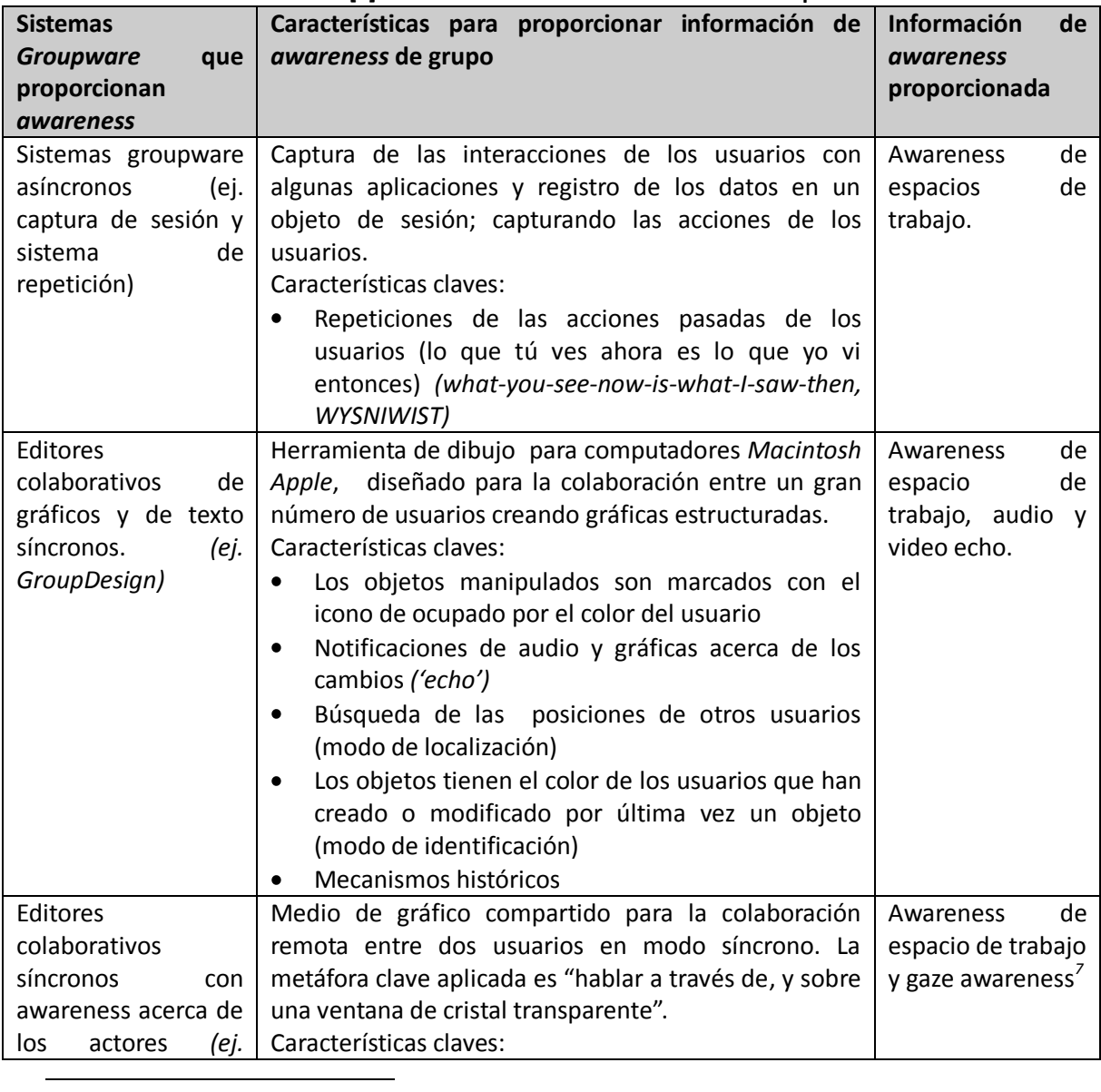

**Tabla 1[. \[5\]](#page-104-5) Mecanismos Awareness en Sistemas Groupware**

 $^7$  Gaze awareness: Es la capacidad de informar lo que alguien está mirando, prestando atención a la dirección de sus ojos.

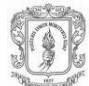

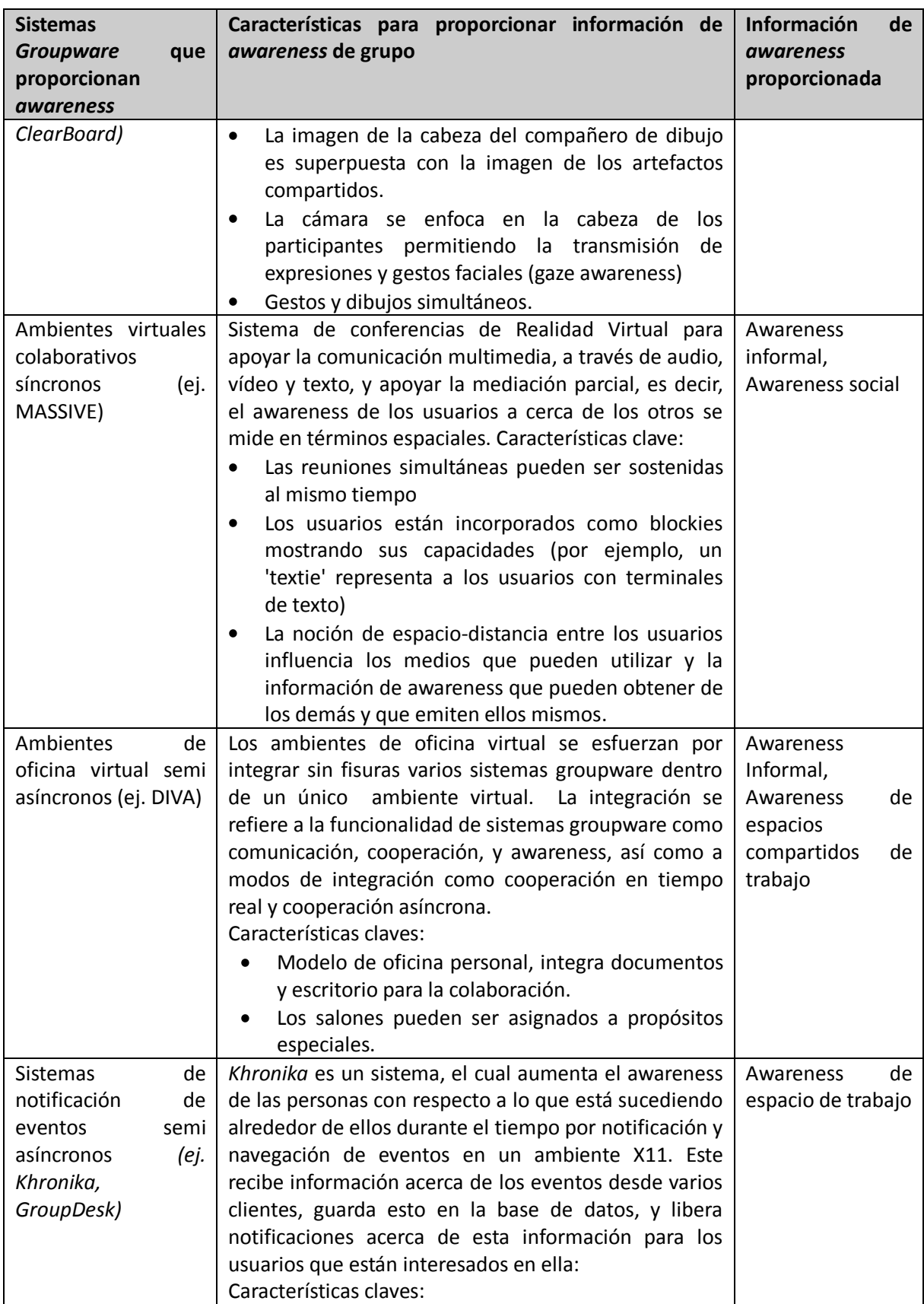

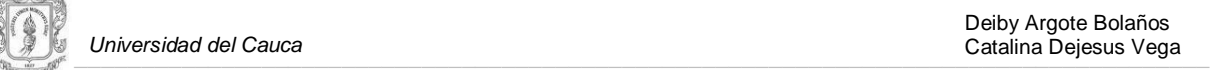

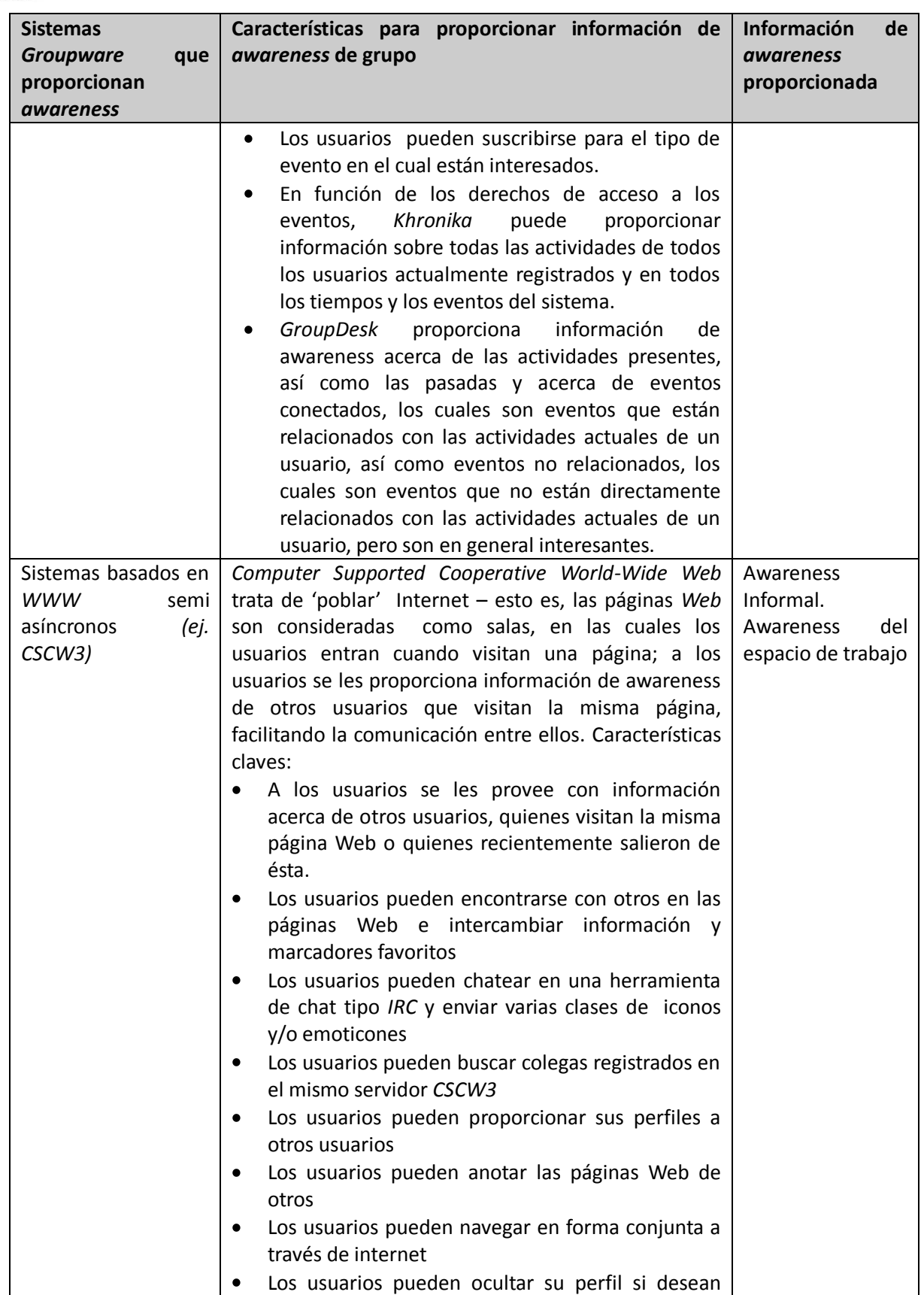

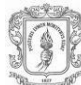

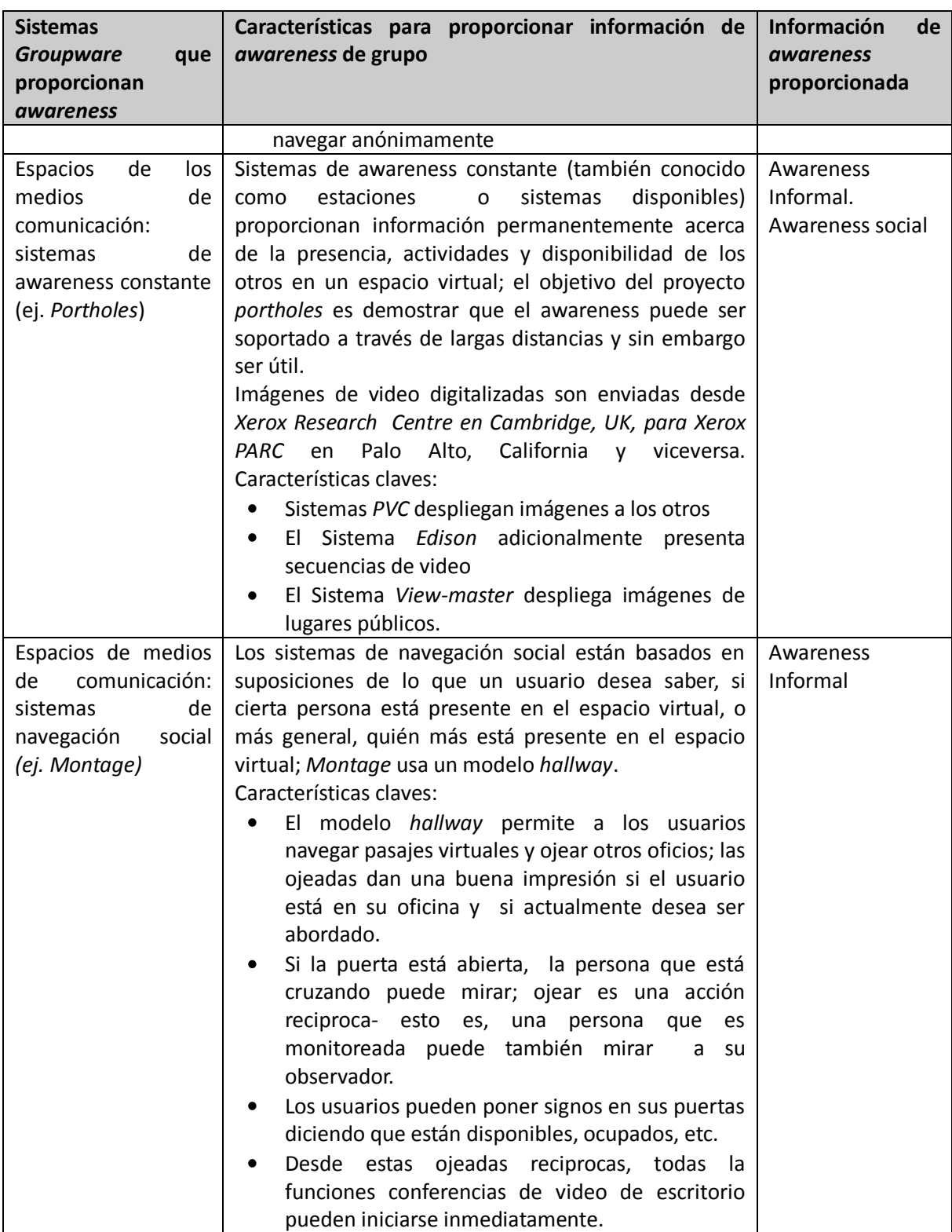

La investigación realizada sobre sistemas groupware que soportan mecanismos de awareness permite concluir que no se cuenta con una visión muy clara por parte de la comunidad CSCW, en cuanto a la forma de integrar mecanismos de awareness en herramientas groupware. Según

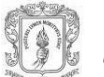

Sendin et. al. [\[3\]](#page-104-3) "Típicamente, el conocimiento compartido es poco estructurado, implícito y restringido a la aplicación. Con pocas excepciones, los mecanismos de awareness propuestos hasta el momento involucran soluciones particulares a problemas de dominios específicos, así como aproximaciones y principios aislados, difíciles de generalizar". Esto puede ser debido a que los estudios realizados en el campo del awareness, son todavía muy recientes y por lo tanto no hay soluciones absolutas para la mayoría de los escenarios de colaboración. Sin embargo, aunque no existen soluciones definitivas en cuanto al soporte de awareness en sistemas colaborativos y queda mucho por investigar; la complejidad para crear herramientas colaborativas eficaces, ha generado la propuesta de algunos modelos y frameworks, los cuales varían en su nivel de formalidad, cubriendo algunos tipos de awareness, métodos para recopilar información y visualizadores de awareness, a pesar de que este tipo de elementos son importantes para los diseñadores de aplicaciones colaborativas, muchos otros asuntos están involucrados en el diseño de las mismas, según Almeida et. al. [\[11\]](#page-104-11) "las interacciones en espacios de trabajo virtuales son pobres en comparación con sus equivalentes físicos" debido principalmente a la falta de representación de algunos elementos de cohesión, tales como gestos, tonos de voz y la comunicación indirecta, Almeida señala también que "un factor que influye negativamente en la incorporación de mecanismos de awareness en sistemas groupware, es la brecha entre los frameworks actuales y el proceso de diseño de mecanismos de awareness". Teniendo en cuenta lo anterior esta investigación utiliza la teoría social o sociología, la cual ayuda al diseño de sistemas groupware, analizando primero los requisitos del trabajo en grupo en un determinado entorno (lo cual se expone en el capítulo II) y posteriormente, trasladando esos requisitos al sistema computacional a desarrollar [\[12\].](#page-104-12) Por otro lado el análisis sociológico de una organización sirve para resolver las tareas que tengan encomendadas. Según Garrido et. al. [\[12\]](#page-104-12) "la ausencia de este tipo de análisis ha sido la causa del fracaso de ciertas aplicaciones groupware". Siguiendo con la investigación, a continuación se presenta el concepto del awareness desde un enfoque social.

#### <span id="page-14-0"></span>**1.3 AWARENESS DESDE LAS CIENCIAS SOCIALES**

Los aspectos de usabilidad son un problema común en muchos sistemas groupware que proporcionan información de awareness, en la mayoría de los casos se debe a que los diseñadores de este tipo de sistemas, se enfocan en desafíos técnicos, más que en un adecuado soporte para la información de awareness de grupo [\[8\]\[13\],](#page-104-8) según Sendin et. al. [\[3\]](#page-104-3)"Uno de los inconvenientes de los entornos CSCW, es la falta de reconocimiento de la compleja dinámica social donde la actividad grupal se desarrolla", debido a esto el diseño centrado en el ser humano, seguido en la presente investigación para la implementación de artefactos awareness en un sistema groupware, debe tener un enfoque, tanto en el awareness de grupo, como en el derivado de las ciencias sociales. Estudios empíricos del comportamiento humano han revelado diferentes comprensiones y explicaciones del awareness. A continuación se presentan los tipos de awareness, identificados a través de ciertas características de awareness, las cuales son formas del comportamiento humano. En la

[Tabla](#page-14-1) 2, se exponen los 5 tipos de awareness, junto con las 18 características que los identifican. Para cada tipo se presenta la definición, desde el comportamiento humano, de las características de awareness que lo determinan.

<span id="page-14-1"></span>

| <b>Tipo de Awareness</b> |           | Características de Awareness Definidas desde el Comportamiento<br>Humano       |
|--------------------------|-----------|--------------------------------------------------------------------------------|
|                          | Awareness | $\alpha$   Un conjunto especifico de comportamientos, grupos principales [14]: |

**Tabla 2. Definición de varias clases de Awareness desde el Comportamiento Humano** 

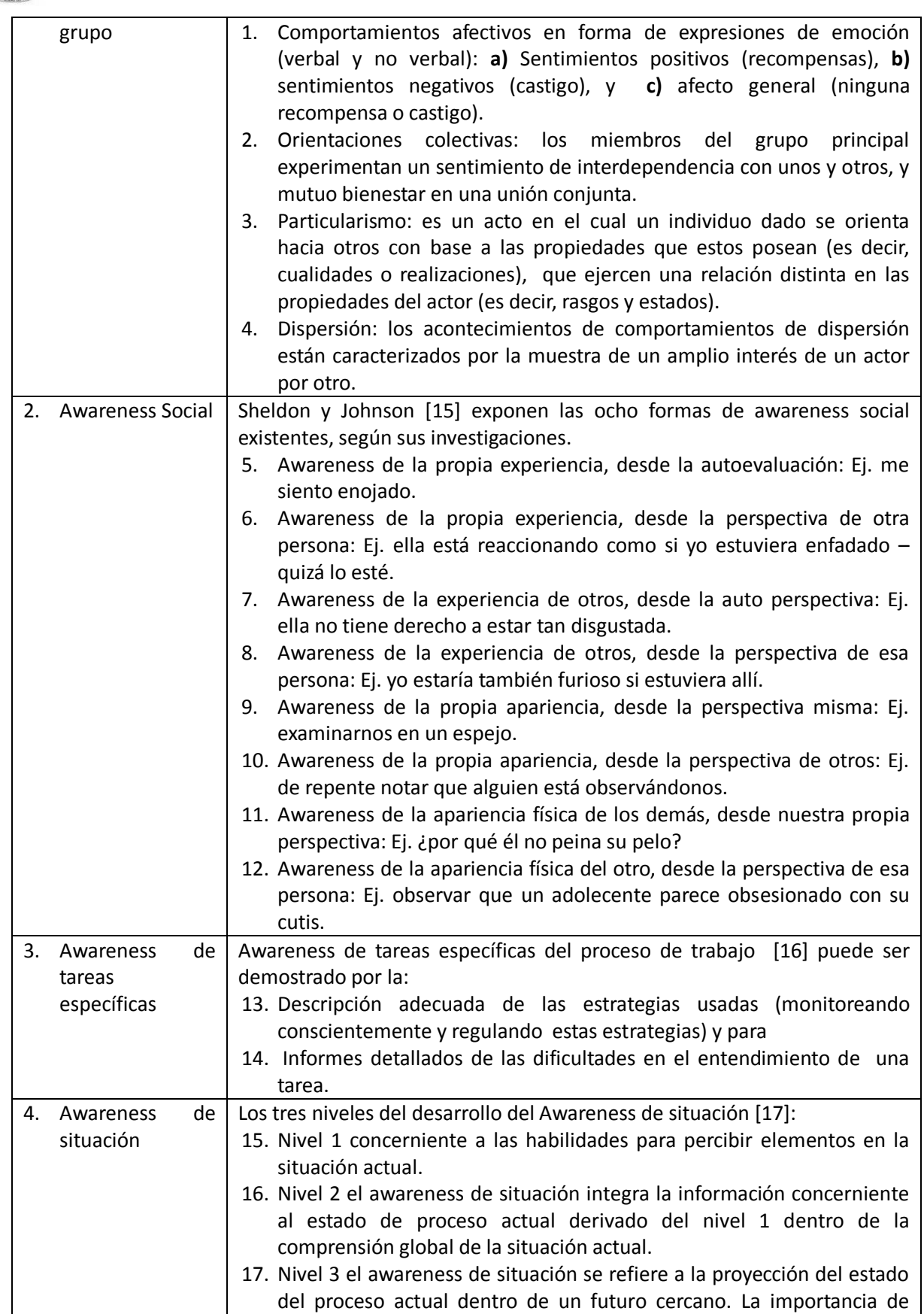

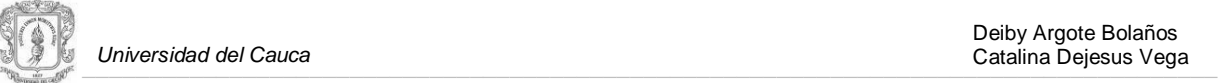

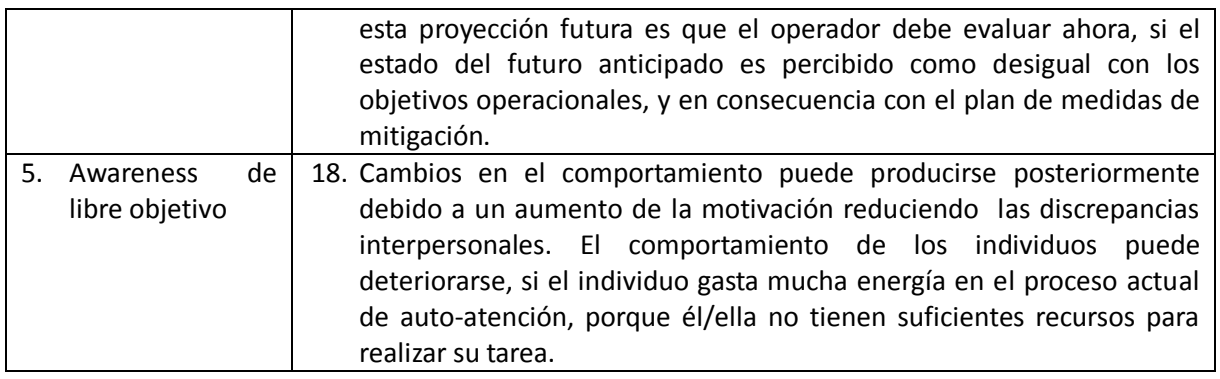

Al relacionar los ejemplos de las características de awareness más comunes, implementadas en algunas aplicaciones colaborativas, citadas en la tabla 1 con las características de awareness consignadas en la tabla 2, se puede concluir lo siguiente:

- Las formas del comportamiento humano principalmente soportadas por las herramientas groupware actuales son las de ´orientación colectiva´ (awareness grupal), ´awareness de otras apariencias, desde nuestra propia perspectiva´ (awareness social) y ´las habilidades del operador para percibir elementos en la situación actual´ (awareness de situación).
- Los sistemas ClearBoard, DIVA y CSCW3 proporcionan la mayoría de características, esto es, diez de las dieciocho formas del comportamiento humano.
- El Awareness social está soportado por sistemas como CSCW3, a través de emoticones que representan actitudes sociales, así como sentimientos personales sobre un tema o una persona, estos pueden colocarse en cualquier lugar a lo largo de la información textual. Sin embargo, el uso de estos símbolos no parece haber establecido ciertas normas sociales o entendimiento entre las comunidades de usuarios.
- Una característica del awareness de tareas, la ´descripción adecuada de las estrategias usadas´ puede lograrse solo implícitamente, mientras que el particularismo permanece aun no soportado.
- Tres de las ocho características de awareness social, y la proyección del estado actual del proceso, dentro del futuro cercano (awareness de situación), no están implementadas como características, en ninguno de los sistemas groupware presentados en la tabla 1.

Finalmente, ninguno de los sistemas groupware soporta todos los aspectos de un tipo de awareness, como forma del comportamiento humano y desde las ciencias sociales.

Se puede observar que el campo de investigación sobre mecanismos awareness es bastante amplio, y en muchos casos poco explorado, se hace necesario entonces, precisar que la presente investigación limita su estudio, al *Awareness del Contexto Compartido de Trabajo (Shared Workspace Awareness - WA)*, puesto que el objetivo general de la misma, implica la creación de un sistema para beneficiar el trabajo colaborativo, realizado por algunos grupos que pertenecen a las comunidades indígenas del Cauca Andino, donde se hace necesario un contexto compartido de trabajo.

A continuación se presenta un análisis del Awareness y el Contexto Compartido de Trabajo.

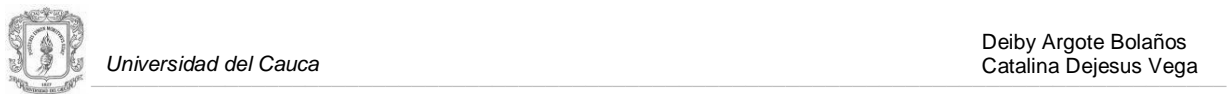

#### <span id="page-17-0"></span>**1.4 AWARENESS Y CONTEXTO COMPARTIDO DE TRABAJO**

Formalmente un contexto compartido (Shared Context) es un conjunto de objetos y de acciones que se pueden hacer sobre ellos, y que es visible por un conjunto de usuarios [\[9\].](#page-104-17) En una interacción cara a cara la conciencia de grupo, la percepción de lo que los demás hacen, y el conocimiento del contexto compartido, es más fácil y natural que en una interacción en la que hay máquinas y espacio de por medio.

Se define WA (Workspace Awareness) como la noción actualizada sobre la interacción de otra persona con el espacio compartido de trabajo [\[9\].](#page-104-17) Gutwin categoriza los elementos que considera fundamentales en el WA, es decir, qué información se genera en él: quién, qué y dónde. La Tabla 3 [9] muestra esta categorización y el conjunto de elementos.

<span id="page-17-1"></span>Es muy importante mantener cierto awareness sobre el pasado, puesto que los entornos de trabajo van cambiando con el tiempo. En la tabla 4 [\[9\]](#page-104-9) se pueden observar los elementos a tener en cuenta para este propósito.

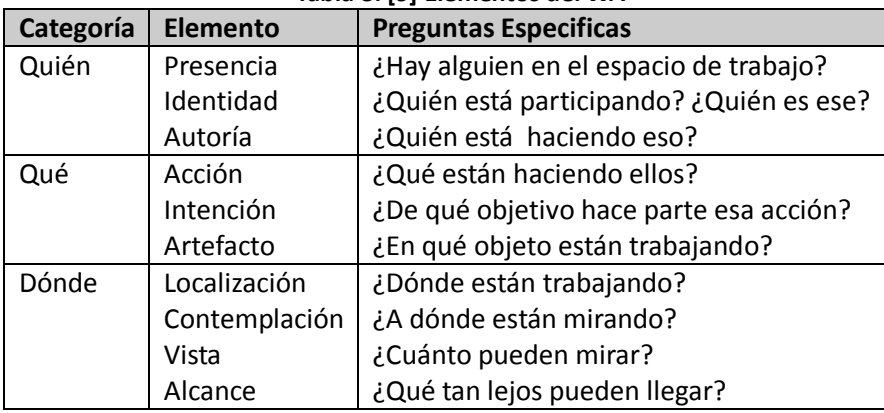

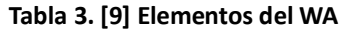

La relevancia de la pregunta: ¿Qué información es generada en el espacio compartido de trabajo? Debe ser igual a la que se pregunta por el ¿Cómo se genera esta información?: (1) se debe identificar si se realiza a través de conversaciones, gestos, y otras comunicaciones intencionadas; (2) la percepción que consiguen los usuarios al ver los movimientos de los cuerpos del resto de usuarios, así como la comunicación resultante que se origina como consecuencia de la observación; y (3) los artefactos como: la posición, la orientación, los movimientos, etc. Son también una fuente de información. El mecanismo por el cual ciertas acciones de un usuario son mostradas a los otros usuarios por medio de la presencia y el sonido de los artefactos se conoce como feedthrough [9].

<span id="page-17-2"></span>

| Categoría      | <b>Elemento</b>     | <b>Cuestiones especificas</b>                      |
|----------------|---------------------|----------------------------------------------------|
| Cómo           | Acción histórica    | ¿Cómo se realizó esa operación?                    |
|                | Artefacto histórico | ¿Cómo este artefacto llegó a estar en este estado? |
| Cuándo         | Evento histórico    | ¿Cuándo ocurrió ese evento?                        |
| Quién (pasado) | Presencia histórica | ¿Quién estuvo aquí, y cuando?                      |
| Dónde (pasado) | Locación histórica  | ¿Dónde tenía que estar la persona?                 |
| Qué (pasado)   | Acción histórica    | ¿Qué tenía que hacer la persona?                   |

**Tabla 4[. \[9\]](#page-104-9) Elementos del WA relacionados con el pasado**

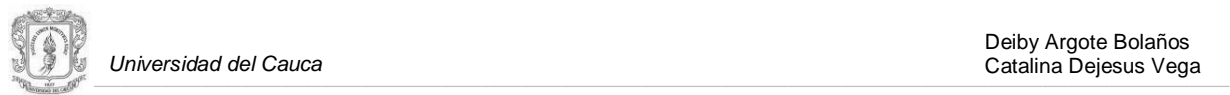

 $\overline{\phantom{a}}$ 

A continuación se presentan una serie de características para dar soporte al awareness en sistemas groupware distribuidos descritas en [\[9\]:](#page-104-18)

- **Personificación (embodiments):** La presencia de una persona es representada de alguna manera en un entorno virtual. Facilitan la comunicación por medio de gestos y la comunicación resultante.
- o **Telepunteros (telepointers):** Indican la presencia de otras personas junto con las acciones que están realizando en ese momento. Generalmente contienen el nombre del usuario.
- o **Avatares (avatars):** Pequeños iconos que proporcionan algún tipo de información gestual fácilmente interpretable.
- o **Personificación de Video (video embodiments):** Mezcla de imágenes de los usuarios con representaciones del espacio de trabajo.
- **Artefactos Expresivos:** Con frecuencia el awareness de un sistema se debilita gracias a la dinámica utilizada para realizar las acciones. (1) Las acciones simbólicas (acciones realizadas por medio de botones, barras de herramientas, comandos, combinaciones de teclas) que se realizan, puede que no tengan una representación simbólica en el espacio de trabajo común, (2) Es posible realizarlas de diferentes formas dificultando así conocer qué o cómo se ha hecho, o incluso (3) se pueden realizar tan rápido, que el resto de usuarios no tienen tiempo de interpretarlas.

Con el objetivo de hacer esas acciones más visibles y aumentar el awareness del sistema se utilizan mecanismos como el feedthrought que cuenta con las dos técnicas siguientes:

- Proceso de Feedthrough: Algunas acciones realizadas a través de widgets<sup>8</sup> como botones o menús (manipulación simbólica), son ejecutadas sin dejar ningún tipo de realimentación al los otros usuarios. El conocimiento de algunas de esas acciones podrían ser útiles para el resto de usuarios, que conseguirían una idea de las acciones que los otros usuarios están ejecutando. Un ejemplo de cómo proporcionar awareness sería, iluminar un botón que pulsa un usuario para el resto de usuarios. Así ellos también sabrían que se ha pulsado ese botón. El feedthrough trata de compensar esa realimentación perdida en la manipulación simbólica, proporcionando una realimentación explícita para las acciones específicas de los usuarios.
- **Indicadores de Acción y Animación:** Acciones muy rápidas que pasan desapercibidas para el resto de los usuarios como por ejemplo eliminar un objeto de una pantalla. Una solución en este sentido, sería dejar una pequeña marca temporal en el lugar donde se ha eliminado el objeto en las pantallas remotas. Se prolonga así una acción que en principio es instantánea.
- **Visibilidad:** Cuando los usuarios trabajan sobre el mismo espacio de trabajo, las técnicas de

<sup>8</sup> Widget: Es una pequeña aplicación o programa, usualmente presentado en archivos o ficheros pequeños que son ejecutados por un motor de widgets o Widget Engine. Entre sus objetivos están los de dar fácil acceso a funciones frecuentemente usadas y proveer de información visual. Sin embargo los widgets pueden hacer todo lo que la imaginación desee e interactuar con servicios e información distribuida en Internet; pueden ser vistosos relojes en pantalla, notas, calculadoras, calendarios, agendas, juegos, ventanas con información del tiempo en su ciudad, etcétera.

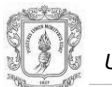

personificación y artefactos expresivos vistas con anterioridad facilitan el awareness. Pero cuando una persona está viendo o trabajando en una parte diferente del espacio de trabajo compartido, es posible que pierda información. Una solución sería Facilitar diferentes vistas: una vista de radar, vistas reducidas de los otros usuarios, etc. El concepto de vista (view) se define en [\[18\],](#page-105-0) como una representación visual o multimedia de una porción de un contexto compartido. Vistas diferentes pueden contener la misma información presentada de forma distinta.

A continuación se listan tres aspectos fundamentales a tener en cuenta registrados en [\[9\]:](#page-104-9)

- **Protocolos de comunicación.** La necesidad de una comunicación efectiva entre los usuarios de una aplicación groupware. Este punto ya se ha comentado con anterioridad, y es citado nuevamente para constatar ese nivel de importancia.
- **Control de Acceso.** Permite determinar quién puede acceder a qué objeto y de qué manera. Es necesario que los usuarios del sistema sean conscientes en determinados momentos del control de acceso sobre los objetos. Por ejemplo, si un usuario está manipulando un objeto en una pizarra compartida y lo pinta de un color, un segundo usuario no podría pintarlo de otro color. El sistema debe reflejar que el objeto está bloqueado por el primer usuario, no prohibir el uso del objeto sin darle una explicación al segundo usuario, ya que daría la sensación de mal funcionamiento.
- **Notificaciones.** Es un mecanismo muy efectivo, se trata de mantener informados de forma explícita a los usuarios del sistema.

A continuación se presentan una serie de aspectos que deberían tener en cuenta los desarrolladores de groupware que buscan proporcionar información de awareness en dichos sistemas, fundamentados en la investigación anteriormente realizada.

#### <span id="page-19-0"></span>**1.5 ASPECTOS IMPORTANTES PARA EL DESARROLLO DE SISTEMAS QUE PROPORCIONAN INFORMACIÓN DE AWARENESS.**

La revisión del awareness desde las ciencias sociales, el aspecto tecnológico y la relación del awareness con el contexto compartido de trabajo, permite realizar las siguientes recomendaciones para el diseño de herramientas groupware con características de awareness enfocadas al ser humano:

- Para el desarrollo de un sistema socio-técnico los diseñadores deben tener bien claro qué clase de awareness debe soportar su sistema, de acuerdo a la clasificación de awareness derivado desde las ciencias sociales.
- No se pueden ignorar las realidades sociales de los usuarios de las aplicaciones colaborativas, si deseamos que estos interactúen con el sistema y mantengan actualizada la información de awareness.
- En el diseño de un sistema CSCW se habrían de tener en cuenta especialmente sus aspectos relativos a la comunicación, coordinación, cooperación y colaboración, así como aspectos espacio-temporales que son definitivos en algunos casos. Así mismo se han de tener en cuenta

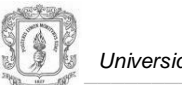

aspectos relativos a la percepción (awareness) que el usuario tiene sobre lo que el resto de usuarios del sistema hacen. Este último aspecto resulta ser un requisito no funcional fundamental para el éxito de una aplicación groupware, porque aumenta la confianza del usuario en el sistema y en el trabajo en equipo.

- La clave para realizar un diseño apropiado en aplicaciones groupware, es tener en cuenta los requisitos no funcionales adecuados. Concretamente el requisito no funcional por excelencia, que determina el éxito de una aplicación colaborativa es el awareness.
- Los cuatro puntos clave del concepto de awareness son: (1) es el conocimiento que un usuario tiene sobre lo que los demás hacen en el sistema, (2) es un requisito no funcional que (3) cambia con el paso del tiempo y (4) los usuarios lo mantienen por medio de interacciones con el sistema.
- Resulta importante determinar qué es lo que tiene que saber quién (descripción de la información en sí), cómo ha de saberlo (notificaciones por web, por correo electrónico, avatares, etc.), cuándo ha de ser consciente de ello, dónde ha de ser informado y por qué ha de ser consciente de ello.

La Figura 1 [\[13\]](#page-104-19) muestra los elementos que se han de tener en cuenta para el diseño de la interfaz de usuario de los sistemas CSCW. Estos elementos posibilitan el awareness en un contexto compartido.

Las técnicas empleadas para posibilitar el WA han de tener en cuenta los elementos históricos y presentes que se muestran en la figura 1 [9[\]\[13\],](#page-104-19) relativos a quién hace qué, dónde lo hace, cómo, etc. Estas técnicas computacionales están clasificadas en tres categorías: personificación, artefactos expresivos y visibilidad, expuestas anteriormente.

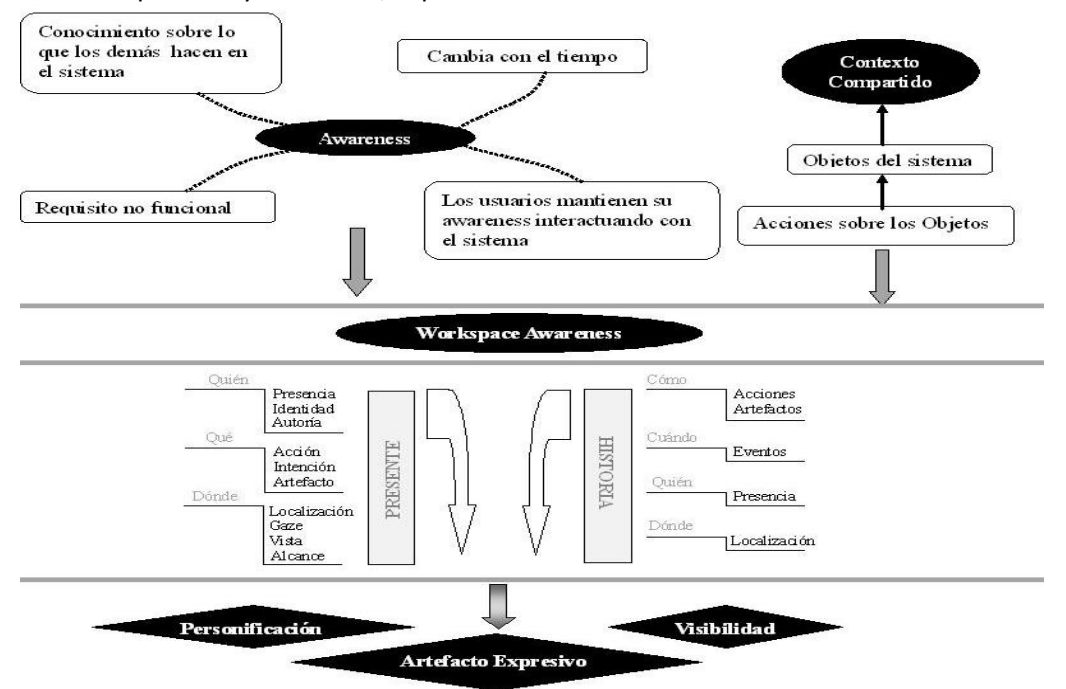

<span id="page-20-0"></span>**Figura 1 Elementos a tener en cuenta para el diseño de la interfaz de usuario de los de los Sistemas CSCW [\[13\].](#page-104-19)** 

## <span id="page-21-0"></span>**2. CONTEXTUALIZACIÓN DEL ENTORNO E IDENTIFICACIÓN DEL ESCENARIO DE COLABORACIÓN**

El desarrollo de un sistema groupware con mecanismos de awareness, como se resaltó anteriormente, requiere la realización de un estudio de la dinámica social donde la actividad grupal se desarrolla. En este capítulo se presenta el estudio de campo realizado en la comunidad indígena del resguardo de Puracé caso de estudio de la presente investigación.

El estudio se inició revisando algunos proyectos llevados a cabo por varios grupos de investigación de la Universidad del Cauca, los cuales tenían como población objetivo ciertas comunidades indígenas del Cauca Andino, encontrando antecedentes donde se resalta el trabajo colaborativo inmerso en la cultura de estas comunidades; él cual podría ser apoyado mediante medios virtuales; y de esta manera aprovechar los beneficios de las TIC para facilitar y fortalecer el trabajo administrativo de los grupos, haciéndolo posible en escenarios donde sus miembros se encuentren dispersos geográficamente.

En la segunda fase de la investigación se realizó un estudio de campo, de acuerdo a la metodología expuesta en el ítem 2.1; para el cual se programaron varias visitas al Cabildo indígena de Puracé. En una primera instancia las visitas fueron enfocadas a la identificación de las estructuras políticas y organizacionales presentes en la comunidad. Los resultados de este análisis se presentan en el ítem 2.2. En el anexo A se encuentra el informe del total de visitas realizadas, y en los anexos B y C las encuestas aplicadas en algunas de esas visitas.

Tras la identificación de algunas dinámicas sociales, políticas, culturales, ambientales y económicas, el estudio de campo se centra en la dinámica administrativa del cabildo indígena de Puracé, y los resultados del mismo se exponen en el ítem 2.3.

Teniendo definido el contexto para el cual se construyó la herramienta groupware, el último paso fue identificar el escenario de colaboración, es decir algunos procesos administrativos del cabildo que son llevados a cabo por medio del trabajo colaborativo, de varios miembros de la comunidad. Los resultados obtenidos en esta parte se presentan en el ítem 2.4.

#### <span id="page-21-1"></span>**2.1 METODOLOGÍA UTILIZADA PARA LA REALIZACIÓN DEL ESTUDIO DE CAMPO**

Para la investigación de campo realizada con el objetivo de conocer la dinámica social donde la actividad grupal se desarrolla, se siguieron algunas teorías y métodos de la *etnografía*, la cual es considerada como un enfoque en el que se encuentran los métodos y la teoría, que deben aplicarse tanto en el momento de realizar una investigación de campo, como en el momento que se obtiene el producto final de la actividad investigativa [\[19\].](#page-105-1)

### <span id="page-21-2"></span>**2.1.1 Etnografía.**

Se puede presentar la etnografía como el proceso de aprender el modo de vida o parte de la cultura de una comunidad o grupo de individuo[s\[20\],](#page-105-2) es una concepción y práctica del conocimiento que busca comprender los fenómenos sociales, desde la perspectiva de sus miembro[s\[21\]\[22\]](#page-105-3) . En el Anexo A se presenta la investigación etnográfica detalladamente.

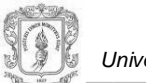

#### <span id="page-22-0"></span>**2.1.2 Técnicas Etnográficas.**

Para la realización del estudio de campo se aplicaron técnicas etnográficas, tanto cuantitativas como cualitativas. Estas fueron:

- **La Encuesta**: Esta es la técnica más sobre saliente dentro del método cuantitativo, permite explorar sistemáticamente lo que otras personas saben, sienten, profesan o creen. De este modo, puede ser utilizada para entregar descripciones de los objetos de estudio, detectar patrones y relaciones entre las características descritas y establecer relaciones entre eventos específico[s \[23\].](#page-105-4)
- **La Entrevista:** Esta técnica pertenece al método cualitativo, consiste según Kerlinger et. al. [\[23\]](#page-105-4) en "la recogida de información a través de un proceso de comunicación, en el transcurso del cual el entrevistado responde a cuestiones, previamente diseñadas en función de las dimensiones que se pretenden estudiar, planteadas por el entrevistador". La entrevista del tipo estructurada sería mejor que los cuestionarios auto administrados para sondear el comportamiento de las personas, sus intenciones, sus emociones, sus actitudes y sus programas de comportamiento.
- **La Observación Directa:** Esta técnica se pude considerar como el uso sistemático de los sentidos en la búsqueda de datos necesarios para resolver un problema de investigación. El método consiste en percibir activamente la realidad exterior con el propósito de obtener los datos que previamente han sido definidos de interés para la investigación [\[24\].](#page-105-5)

En el Anexo A se exponen en mayor detalle las anteriores técnicas.

#### <span id="page-22-1"></span>**2.2 COMUNIDADES INDÍGENAS DEL CAUCA ANDINO**

En el departamento del Cauca habitan aproximadamente 200.000 indígenas de los cerca de 800.000 indígenas de toda Colombia, entre las etnias que habitan esta tierra están los Kokonucos, los Yanaconas, los Ambalueños, Paeces Guámbianos, Totoroes, Guanaca, Inga, Nasa, Embera y Eperara Siapidar[a\[25\].](#page-105-6) Estos pueblos indígenas pueblan gran parte del territorio Caucano y la mayoría de estas comunidades habitan en resguardos, que son instituciones formadas por una o varias comunidades, legales ante el estado, con territorio propio y autónomas en su sistema de gobiern[o\[26\].](#page-105-7)

El resguardo Indígena de Puracé hace parte del pueblo de los Kokonucos y ha sido escogido como caso de estudio del presente proyecto.

#### <span id="page-22-2"></span>**2.2.1 Resguardo Indígena de Puracé.**

La comunidad del Resguardo Indígena de Puracé está conformada por los comuneros de doce veredas y el centro poblado del municipio de Puracé, ubicado a 36 kilómetros al oriente de la ciudad de Popayán, capital del departamento del Cauca [\[27\].](#page-105-8)

El resguardo cuenta con un territorio de aproximadamente 13.984 hectáreas, considerada propiedad colectiva, patrimonio de todos los comuneros, concepto muy importante de la cosmovisión indígena, ésta les permite mantener profundas relaciones armónicas con la naturaleza y fortalecer su identidad [\[27\].](#page-105-9)

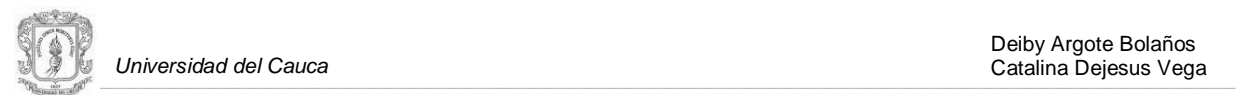

En la cultura de esta comunidad están consagrados diversos pensamientos critico- reflexivos y de mancomunidad como principios que propician la unión y el trabajo colaborativo, una actividad que ejemplifica este proceso es la "minga", la cual es realizada por grupos de personas que trabajan mancomunadamente para alcanzar un objetivo, gracias a esta estrategia, no solo en cuestiones de trabajo sino en pensamiento, se ha logrado mantener y fortalecer todos los procesos de resistencia adelantados en estas organizaciones, un resultado tangible de esta minga de pensamiento está plasmado en el plan de vida del resguardo Indígena de Puracé<sup>9</sup>.

#### <span id="page-23-0"></span>**2.2.2 Plan de Vida del Resguardo Indígena de Puracé.**

Como resultado de un largo proceso de mingas de concientización, reflexión, capacitación, sensibilización colectiva y diagnósticos, se obtiene el *Plan de Vida del Resguardo Indígena de Puracé*, éste nace como una estrategia de supervivencia para la comunidad, con el fin de construir y reconstruir un espacio vital que permita vivir dignamente y visionar el futur[o \[27\].](#page-105-9)

Para la comunidad indígena del resguardo de Puracé, el plan de vida es la guía para la ejecución de las diferentes actividades que originan en la comunidad, en él se trabajan los sectores económicos, ambientales, administrativos, sociales, políticos y culturales. Este plan es el resultado de un cuidadoso análisis de los diagnósticos realizados con toda la comunidad, y en cada rincón del territorio puraceño, donde se detectan las necesidades y/o problemas que están sufriendo los comuneros, y la vez se provee una visión de causas y consecuencias que obligan a pensar en planes, programas y propuestas a corto, mediano y largo plazo, encaminados a dar solución a las problemáticas más urgentes e ir mejorando la calidad de vida de la población indígena.

En plan para el desarrollo de la vida de los puraceños tiene como característica[s \[27\]:](#page-105-9)

- El Desarrollo de la vida en todas sus dimensiones.
- Se fundamenta en la naturaleza y sus espíritus.
- Considera al ser humano como parte integrante de la naturaleza, y por lo tanto, el encargado de mantenerla en su orden lógico y equilibrado.
- Debe estar en construcción y reconstrucción permanente, y de generación en generación, según las necesidades, los intereses y las aspiraciones del pueblo en distintos espacios y tiempos
- Debe garantizar la participación de la comunidad, tanto en su parte diagnostica, como en su parte operativa y ejecutiva
- Debe ampliar la visión incluyendo el desarrollo de los demás pueblos, ser visionario y con proyección a largo plazo

#### <span id="page-23-1"></span>**2.2.3 Objetivos del Plan de Vida.**

 $\overline{a}$ 

El plan de vida de la comunidad indígena de Puracé tiene como objetivo general, según Mazabuel et. al. [\[27\]](#page-105-9) "la reconstrucción social, política, cultural, ambiental y económica del resguardo", este propósito es abordado en objetivos específicos para cada sector. En lo social se propone reconstruir y desarrollar la sociedad en los aspectos: educativo, salubridad, vivienda y otros servicios básicos. En lo político se plantea reconstruir y desarrollar la autoridad en la justicia autónoma, en la administración y política del cabildo en el resguardo, con el fin de fortalecer los

<sup>&</sup>lt;sup>9</sup> Entrevista realizada al señor Alejandro Caldón, gobernador suplente del resguardo indígena de Puracé, el día 13 de Junio de 2009.

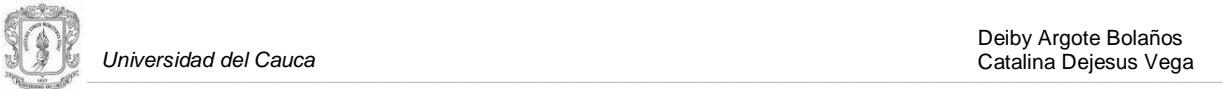

lazos de convivencia y toma de decisiones en comunidad. En lo cultural, Identificar, recuperar, y desarrollar elementos de identidad cultural en espacios formales como escuelas y colegios, al igual que en los lugares de encuentro de la comunidad. En lo ambiental, contribuir en la recuperación y desarrollo de los espacios vitales de la naturaleza, tales como las fuentes de agua, los páramos, los bosques, las lagunas, el volcán y todo recurso natural que esté en peligro de extinción o en agotamiento. Y por último en lo económico, se plantea la recuperación y desarrollo cultural y creativo de las actividades básicas que sustenten la economía de los pobladores en el territorio indígena: agrícolas, pecuarias, mineras, ambientales y agroindustriales.

Para transitar el camino de la vida construido y planeado en el plan de vida y alcanzar los objetivos allí propuestos, se formulan estrategias que incluyen capacitación y educación de toda la población, para propiciar escenarios de participación en la toma de decisiones, fortalecer la autonomía y autoridad de la comunidad y el cabildo, afianzar la identidad étnica y cultural y la planeación etnoeducativa del resguardo.

#### <span id="page-24-0"></span>**2.2.4 Sistema de Gobierno.**

El territorio indígena denominado Resguardo de Puracé es administrado por un sistema de gobierno de origen colonial llamado Cabildo, el cual es reconocido a través de la ley 89 de 1890 y hoy en día por la Constitución Política de Colombia de 1991, la ley, la doctrina y la jurisprudencia, el cual asumieron los comuneros como propio y tradicional hace 500 años [\[27\].](#page-105-9)

El cabildo se caracteriza porque sus miembros son integrantes de la misma comunidad elegidos en una gran asamblea general, a través de voto popular. Cada año se elige una nueva organización; de acuerdo a la gestión desempeñada por cada uno de los miembros, es posible que se reelijan algunos participantes, este proceso es similar a la elección popular. En la actualidad está conformado por catorce miembros, siete principales y sus respectivos suplentes, tal como se muestra en la figura 2.

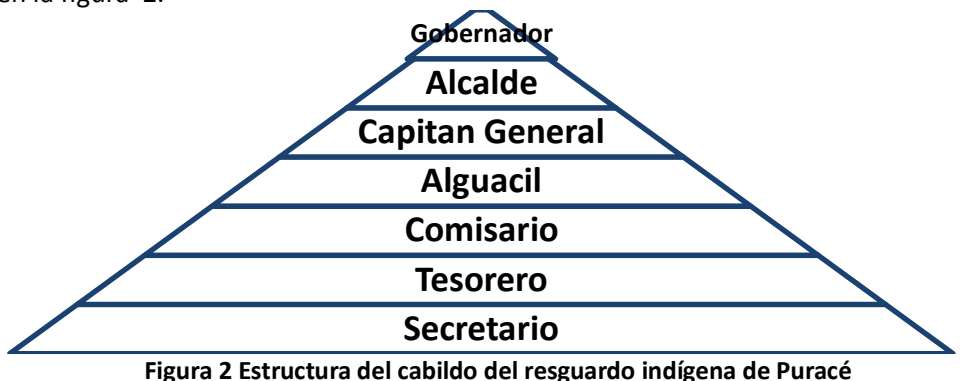

<span id="page-24-1"></span>Además de los capitanes veredales que son el brazo derecho del cabildo en la comunicación personalizada entre éste con los miembros de la comunidad. Las funciones que debe cumplir el comunero de acuerdo al cargo que desempeñe en el cabildo son [\[27\]:](#page-105-9)

**Gobernador:** Es la máxima autoridad, administra la justicia, dirige a la comunidad y representa legalmente al cabildo, realiza la gestión ante las entidades, firma convenios. El es ordenador del gasto, delega funciones a los integrantes del cabildo, cita al cabildo y a la comunidad en general para reuniones ordinarias y extraordinarias, firma toda clase de documentos a nombre del cabildo y a favor de la comunidad.

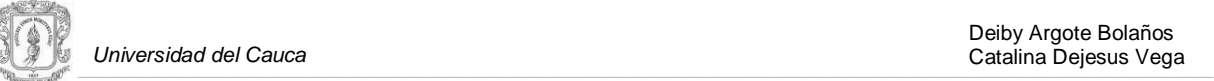

**Alcalde:** En ausencia de los gobernadores reemplaza temporalmente o parcialmente este cargo, con limitadas facultades tales como: firmar documentos que comprometan de alguna forma lesivamente al Cabildo, y ordenar los gastos.

**Capitán General:** Reúne a los capitanes veredales para darles a conocer la programación de los trabajos o acuerdos a realizarse en la comunidad mes a mes. También convoca al trabajo comunitario, acompaña al cabildo y comisión de tierras en las inspecciones oculares.

**Alguacil:** Hace cumplir las sanciones, lleva el listado de las personas que cumplan o no las sanciones, es el encargado de ejecutar la sanción.

**Comisario:** Es el encargado de velar para que todas las comisiones programadas por el cabildo tengan un cumplimiento eficaz de acuerdo a la Ley. En las asambleas, es quien informa a la comunidad de los resultados obtenidos por la gestión del cabildo.

**Tesorero:** Administra los dineros propios y oficiales que llegan al cabildo, maneja cuentas de los diferentes proyectos existentes dentro del Resguardo, recibe auxilios y donaciones dadas al cabildo, entrega al cabildo los dineros que necesite para las diferentes gestiones, cobra a los deudores de los diferentes negocios del cabildo (tienda, almacén, farmacia y otros). Expide recibos de dineros que entran y salen, rinde cuentas trimestralmente, para que el cabildo en su conjunto las verifique y apruebe para luego presentarlas como cabildo saliente en inventario de bienes comunes que administra; al igual que rendir informe de los trabajos y proyectos que se realizaron, que están en ejecución y quedan por ejecutar a la nueva dirección del cabildo.

**Secretario:** Realiza las actas de todas las reuniones, acompaña en las inspecciones oculares, cuida de los archivos del cabildo, hace las boletas de citación, realiza y firma toda clase de documentos en coordinación con los cabildantes especialmente con el gobernador.

#### <span id="page-25-0"></span>**2.3 DINÁMICA ADMINISTRATIVA RESGUARDO INDÍGENA DE PURACÉ**

La organización y dinámica administrativa que subyace en las comunidades indígenas, está dada en gran parte por el plan de vida, formulado por los comuneros de un resguardo, quienes son autónomos en el diagnostico de sus necesidades y problemas, con el objetivo de proponer posibles soluciones que permitan mover los recursos para su ejecución. El resguardo indígena de Puracé no es ajeno a esta forma de trabajo, por el contrario, sus líderes y autoridades han impulsado la búsqueda de estrategias de organización y de trabajo comunitario, con el fin de facilitar la exploración de alternativas de solución a las problemáticas o necesidades que asechan a la comunidad, mediante la formulación de propuestas de trabajo, viables, a corto, mediano y largo plazo. Desde siempre el pensamiento indígena de los líderes y miembros de estas colectividades, ha sido consciente de la importancia del trabajo conjunto, para alcanzar las metas y propósitos de mejoramiento de la calidad de vida del indígena puraceño y el fortalecimiento de sus movimientos de resistencia.

Dentro de las dinámicas administrativas que se han generando con el paso del tiempo, en la comunidad indígena de Puracé, se puede resaltar la conformación de cuadros de apoyo, con directrices de trabajo definidas, organización de temáticas y programas de trabajo para la generación de propuestas que permitan la inversión de los recursos, el establecimiento de espacios de encuentro de la comunidad, y el control y manejo de situaciones que puedan perturbar la

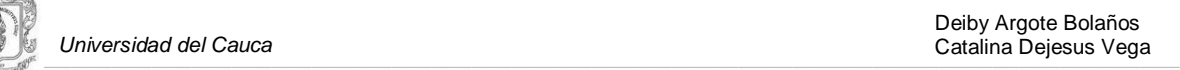

tranquilidad de los comuneros, situaciones nombradas generalmente como "casos". Los grupos de trabajo conocidos como "cuadros de apoyo" tienen como propósito la capacitación y reflexión sobre temas que afectan la vida del resguardo y acompañar la labor del cabildo; además de estos grupos, también se crean pequeños grupos llamados comisiones, con el objetivo de atender y buscar solución a situaciones de emergencia en la comunidad. El trabajo adelantado por el cabildo y los cuadros de apoyo se organiza en temáticas y programas dentro de un gran plan de trabajo, éste es la guía para la formulación de propuestas enmarcadas en los sectores de inversión decretados por el gobierno. La creación de lugares de encuentro de la comunidad tales como asambleas, mingas, reuniones, trabajos comunitarios, y actividades culturales y recreativas, es una de las dinámicas más importantes para los resguardos indígenas porque son espacios para informar a la comunidad de las actividades adelantadas por el cabildo, discutir las problemáticas que asechan al resguardo, para la toma de decisiones colectivas y sobre todo para fortalecer los lazos de unión y mancomunidad entre sus miembros y el cabildo.

La convivencia pacífica y la protección de la integridad de cada comunero es una prioridad para las comunidades indígenas, de ahí que sus líderes se han preocupado por mantener el control de situaciones que puedan perturbar la tranquilidad y los lazos de unión de esta comunidad, generando espacios desde la administración, donde los comuneros expresen cualquier tipo de problema y pueda ser tratado al interior del cabildo, el denominado proceso de manejo de casos.

Según la investigación realizada en el Resguardo Indígena de Puracé mediante encuestas, entrevistas, observación directa y el compartir con ellos muchas de las actividades desarrolladas en su territorio, se ha identificado las siguientes dinámicas relacionadas con el proceso administrativo.

#### <span id="page-26-0"></span>**2.3.1 Cuadros de Apoyo y Comisiones.**

En el plan de vida se integran cinco grandes objetivos que enmarcan lo social, político, cultural, económico y el medio ambiente, con el propósito de seguir trabajando en estos sectores y estudiar las diferentes necesidades y problemáticas que se puedan presentar, se ha implementado como estrategia la conformación de cuadros de apoyo, que se enfocan en la capacitación y reflexión sobre temas concernientes a cada uno de estos sectores, con el fin de trabajar en las necesidades enmarcadas dentro de ellos y proponer, estudiar y reflexionar sobre temáticas, programas y propuestas a corto, mediano y largo plazo.

Al interior de cada cuadro de apoyo, los miembros son responsables de instruirse sobre leyes, decretos, acuerdos, programas y demás documentos relacionados con las temáticas que se trabajan en cada cuadro, esto con el ánimo de estudiarlos, interiorizarlos, discutirlos y darlos a conocer a todos los miembros del cuadro, y de esta manera tejer una base de conocimiento solida que les permita tomar una posición de acuerdo o desacuerdo frente a temas que pueden afectar la vida en el resguardo, basándose en argumentos sólidos y con validez para crear propuestas alternativas en pro de defender su autonomía y la integridad de cada comunero.

Otra tarea de los cuadros de apoyo es la realización de diagnósticos por medio de barridos oculares, llevados a cabo por todo el territorio del resguardo para detectar problemáticas y proponer posibles soluciones que son estudiadas en conjunto con el cabildo y concluyen en la implementación de programas y propuestas .

Alrededor de 25 personas conforman los cuadros de apoyo, de las cuales se pueden nombrar hasta tres coordinadores internos para dirigir el trabajo en temas y directrices puntuales establecidas por

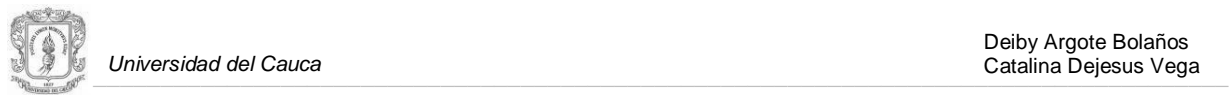

el cabildo. Los cuadros de apoyo se reestructuran cada año con la elección del nuevo cabildo, para llevar a cabo este proceso se hace una convocatoria de cien o más comuneros, destacados por: ejercer trabajo comunitario, participar en las reuniones y las asambleas del resguardo. Normalmente asisten el 50% de las personas citadas, los comuneros convocados son quienes escogen el cuadro en el que desean trabajar.

Teniendo los cuadros conformados, el cabildo procede a dar las directrices que deben guiar su trabajo. La misión de todos los cuadros de apoyo es acompañar el proceso administrativo del cabildo, por lo tanto deben trabajar coordinadamente con este, una estrategia utilizada para lograrlo, es nombrar como responsable del cuadro de apoyo a un cabildante, quien deberá ser el canal de comunicación entre el cuadro y el cabildo.

En la actualidad en el resguardo indígena de Puracé se han creado tres cuadros de apoyo:

**Cuadro de apoyo de educación, capacitación y político organizativo**, encargado de abordar los temas en cuanto a los procesos de enseñanza-aprendizaje, deserción escolar, tasas técnicas, etnoeducación, infraestructura de los establecimientos educativos, nombramiento de docentes indígenas, bachillerato de adultos, estatuto docente para comunidades indígenas, operatividad de la biblioteca, manejo y aprovechamiento de internet, escuela de líderes, cabildos escolares, capacitaciones empresariales, etc.

**Cuadro de apoyo de Salud**, se trabajan los temas relacionados con el mejoramiento de los servicios de salud en el hospital de Puracé, contratación de personal médico, infraestructura hospitalaria, vigilancia de la calidad del servicio médico ofrecido a los comuneros, ampliación de la cobertura de las EPS en el resguardo, jornadas de vacunación, promotores de salud, uso y recuperación de la medicina tradicional, capacitaciones de prevención, discusión de temas de planificación familiar, etc.

**Cuadro de apoyo de Medio Ambiente, Minería y Territorio**, se abordan temas relacionados con la legalización territorial, gestión de temáticas, programas y propuestas internas y externas en el área del medio ambiente y minería, estudio de estrategias para la recuperación de tierras, políticas ambientales territoriales, parques nacionales, plan departamental de aguas, legislación minera, cultivos ilícitos, etc.

En la figura 3 se muestra una vista general del trabajo adelantado por los cuadros de apoyo.

Además de los cuadros de apoyo se conforman otros grupos llamados comisiones, los cuales se crean con el fin de atender alguna emergencia y/o representar al resguardo en reuniones realizadas en otras comunidades; estos grupos son temporales y se desintegran cuando se haya cumplido con la tarea delegada o se haya atendido la emergencia.

#### <span id="page-27-0"></span>**2.3.2 Gestión de Temáticas, Programas y Propuestas.**

La gestión de temáticas, programas y propuestas se rige bajo las premisas del Plan Operativo Anual de Inversiones (POAI). Las temáticas y los programas son planteados o replanteados cada año por el nuevo cabildo, los programas son ejecutados mediante propuestas, y las necesidades presentes en cada vereda originan la formulación de las mismas. Las propuestas pueden ser planteadas por las juntas de acción comunal en cabeza de su presidente, tesorero o gobernador del cabildo, y los

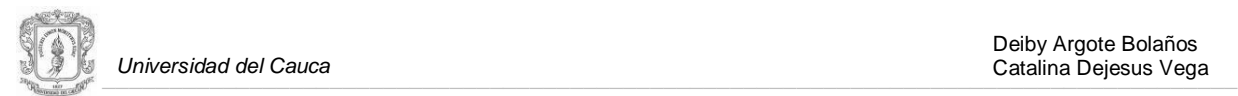

cuadros de apoyo. Los resguardos deben formular propuestas dirigidas a su alcaldía para poder administrar los recursos destinados por el gobierno, pero también cuentan con la autonomía para gestionar propuestas dirigidas a instituciones gubernamentales y no gubernamentales de carácter regional, nacional e internacional. Se presenta detalladamente esta dinámica en el ítem 2.4, donde se hace referencia al escenario de colaboración.

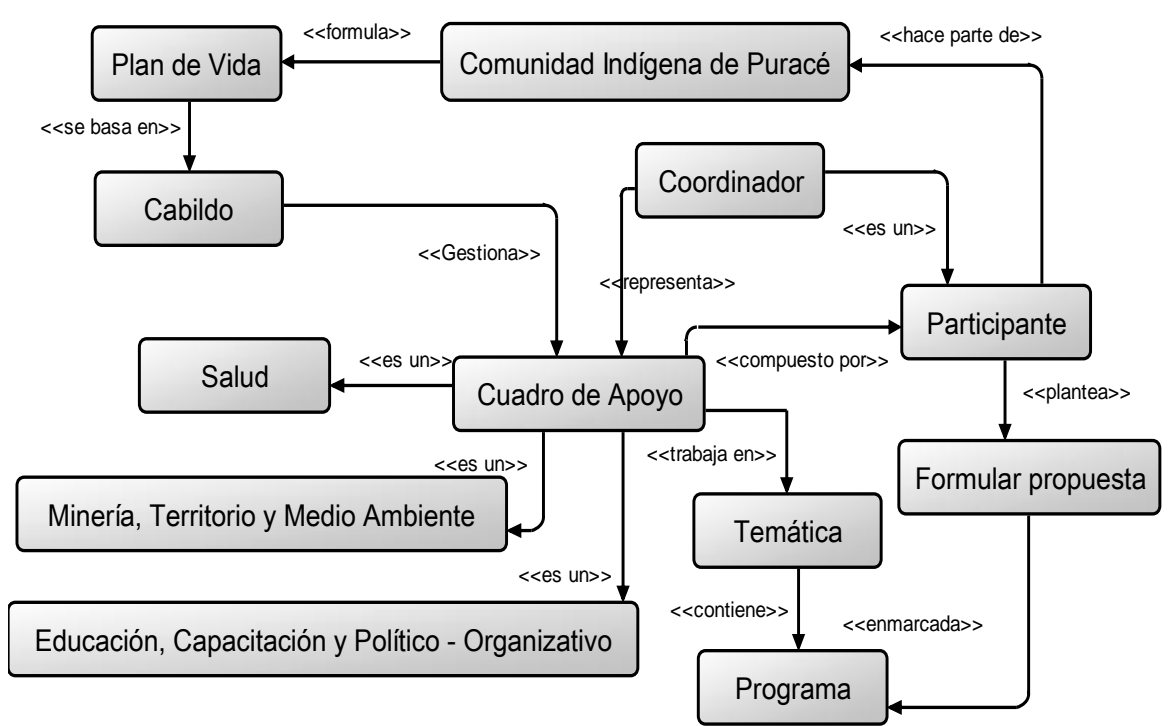

**Figura 3 Vista general del trabajo adelantado por los cuadros de apoyo**

#### <span id="page-28-1"></span><span id="page-28-0"></span>**2.3.3 Espacios para el Encuentro de los Miembros de la Comunidad.**

La construcción de espacios como: asambleas, mingas, reuniones, prácticas milenarias como el trueque, actividades culturales y recreativas, por parte de la comunidad indígena de Puracé, hacen parte de los usos y costumbres, y son de vital importancia para el desarrollo de la misma.

Las reuniones de la comunidad se realizan con diferentes propósitos, principalmente son de carácter informativo y para el tratado de ciertas problemáticas. Las reuniones ordinarias del cabildo tienen lugar el día miércoles y sábado de cada semana, su objetivo es tratar diferentes problemas o necesidades de la comunidad. El cabildo brinda un espacio durante el día para que los comuneros expresen sus inquietudes, sugerencias, denuncios y demás. Las actividades del cabildo consisten normalmente en atender casos, delegar tareas, coordinar trabajos pendientes, inspeccionar ocularmente, planear una agenda para próximas reuniones. Además de las dos reuniones semanales, el cabildo puede programar otras de carácter extraordinario para tratar emergencias o situaciones delicadas que ameriten la presencia de los cabildantes para la toma de decisiones.

Las asambleas por su parte son una actividad de mayor trascendencia, puesto que en ellas se dan informes con los resultados obtenidos por la gestión del cabildo y los cuadros de apoyo, también se coloca a consideración de la comunidad el análisis de casos y temáticas que afectan la vida del resguardo, con el objetivo de tomar decisiones colectivas al respecto.

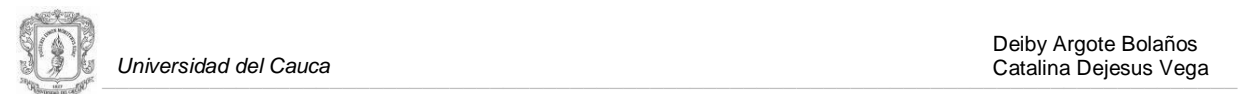

Las mingas y el trueque se proyectan de acuerdo a las necesidades de la comunidad, las actividades culturales y recreativas se programan conforme a las costumbres de la cultura puraceña, aunque estos eventos no sean tan regulares, son considerados espacios donde la gente comparte y construye la cultura [\[27\].](#page-105-8)

#### <span id="page-29-0"></span>**2.3.4 Manejo de Casos.**

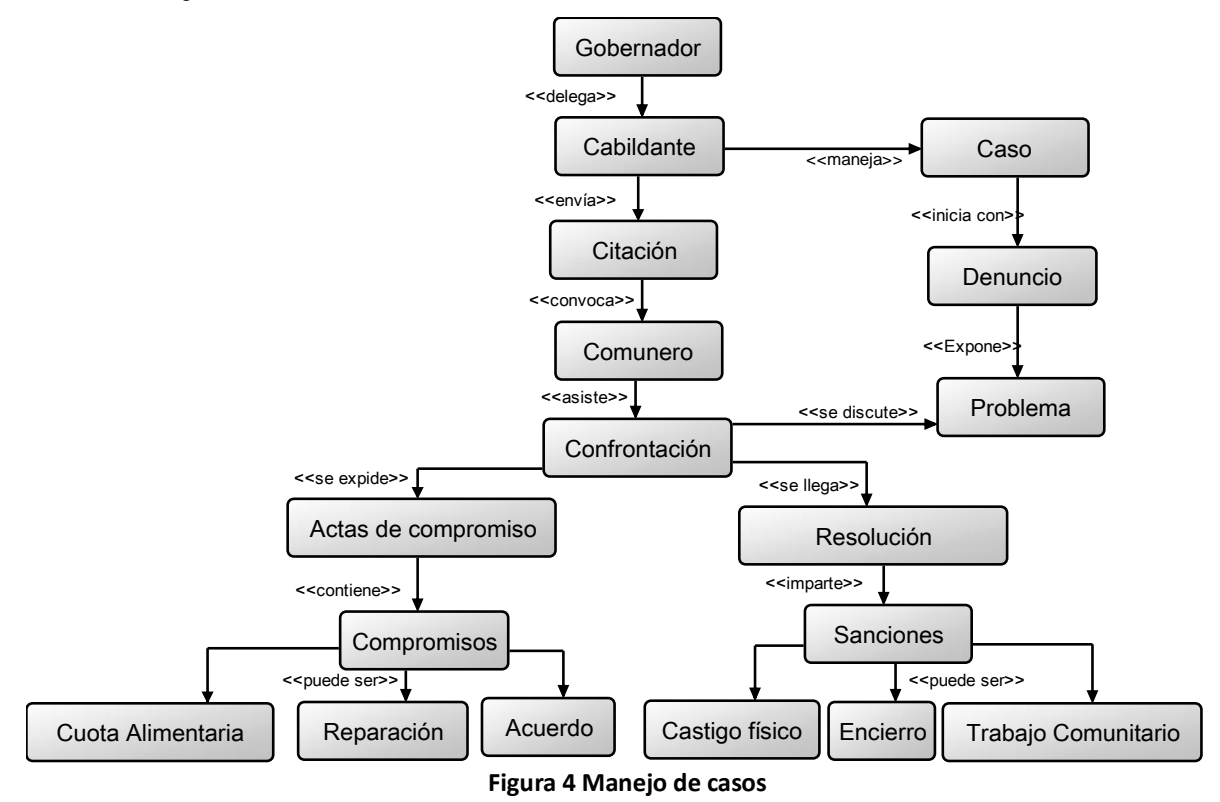

<span id="page-29-1"></span>El cabildo como autoridad máxima del resguardo de Puracé, dentro de sus actividades administrativas es el encargado del manejo de casos (se le llama caso a los problemas como: el robo, la violencia intrafamiliar, las disputas entre los miembros de la comunidad, etc.), para lo cual se tiene establecido un proceso a seguir; el objetivo es encontrar soluciones, llegando a unos acuerdos o aplicando las sanciones necesarias a los comuneros que han quebrantado la ley.

Es muy importante para la comunidad indígena de Puracé este tipo de control, el cual ayuda a la convivencia en el resguardo, manteniendo unida a la comunidad y sobre todo protegiendo la integridad de cada indígena. En la figura 4 se muestra el proceso establecido en el RIP $^{10}$  para el manejo de casos, el proceso comienza con la instauración del denuncio, el comunero da a conocer su problema por escrito al cabildo, éste analiza el contenido del denuncio y envía citaciones a las personas implicadas, si las personas no asisten a la citación se repite el proceso hasta tres veces, si al tercer llamado la persona no asiste, la guardia indígena procede a llevarlo a la casa cabildo y así continuar con el seguimiento del caso. El paso a seguir es la confrontación de las partes implicadas en el conflicto, contando con la presencia de los delegados del cabildo. Para los

 $\overline{a}$ 

<sup>&</sup>lt;sup>10</sup> Resguardo Indígena de Puracé

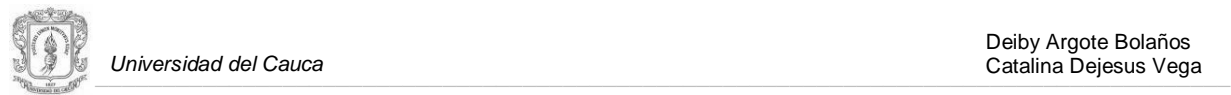

 $\overline{\phantom{a}}$ 

casos que involucran a menores de edad, se debe solicitar la presencia de un funcionario del bienestar familiar. El resultado de esta dinámica es un documento escrito, el cual puede ser un acta de compromiso o una resolución para la aplicación de sanciones. Estos documentos son firmados por las partes y la comisión delegada por el cabildo, se guarda una copia en los expedientes del cabildo, se otorga una copia a las partes y se hace una notificación al Gobernador. Continuando con el procedimiento se debe realizar un seguimiento según los acuerdos pactados, o se hace cumplir las sanciones impuestas. Un caso finaliza cuando se cumpla el tiempo de validez estipulado en las actas de compromiso, o cuando se cumplan en su totalidad las sanciones $^{11}$ .

### <span id="page-30-0"></span>**2.4 IDENTIFICACIÓN DEL ESCENARIO DE COLABORACIÓN**

En las tareas administrativas realizadas al interior del cabildo indígena de Puracé se encuentra inmerso el trabajo colaborativo, los cabildantes son los encargados de la ejecución de tales actividades, para lo cual programan una agenda de trabajo semanal, donde se asigna tareas según el cargo, pero en las cuales pueden colaborar todos los cabildantes, lideres y personal que con su conocimiento y trabajo contribuyan a alcanzar los objetivos del Plan de Vida de la comunidad.

Al inicio de cada año con la elección del nuevo Cabildo, se debe realizar una socialización formal del trabajo adelantado por la administración del Cabildo anterior, donde se dé a conocer el estado (terminado, en ejecución, formulado y en construcción) de los programas y propuestas planeados el año anterior, este proceso es conocido comúnmente como empalme. Con esta información los nuevos cabildantes comienzan a construir el Plan Operativo Anual de Inversiones (POAI), este plan se utiliza solamente para la administración interna del cabildo, no es dado a conocer a las alcaldías ni a ningún otro ente público o privado, su elaboración se basa en la estructura del documento POAI desarrollado por las administraciones municipales, donde se trabajan los cinco sectores decretados por el gobierno: salud, educación, vivienda, saneamiento básico y agua potable, y el sector agrícola. En cada sector se proponen programas que serán trabajados y ejecutados por medio de propuestas, durante el año de vigencia de cada cabildo. Para la construcción de este plan, el primer paso son las reuniones de las juntas de acción comunal de cada vereda, donde los miembros de la comunidad analizan las necesidades que allí se presentan y que posteriormente serán expuestas ante el cabildo, el segundo paso es la reunión de los cabildantes con los presidentes de las Juntas de Acción Comunal de todas las veredas pertenecientes al resguardo, donde las necesidades expuestas por parte de los presidentes, deben ser tenidas en cuenta en la planeación de programas que harán parte del POIA $^{12}$ .

A continuación se presenta en más detalle la gestión de Temáticas, Programas y Propuestas, haciendo énfasis en la formulación de propuestas, puesto que es la dinámica fundamental que permite el manejo de recursos en el resguardo, y es llevada a cabo mediante el trabajo colaborativo de los entes involucrados.

<sup>&</sup>lt;sup>11</sup> Entrevista realizada al señor Alejandro Caldón, gobernador suplente del Cabildo indígena de Puracé vigente en el año 2009, realizada el 13 de Junio de 2009.

<sup>&</sup>lt;sup>12</sup> Entrevista realizada a la señora Yolanda Guauña, tesorera Cabildo indígena de Puracé vigente en el año 2008, realizada el 27 de Junio de 2009.

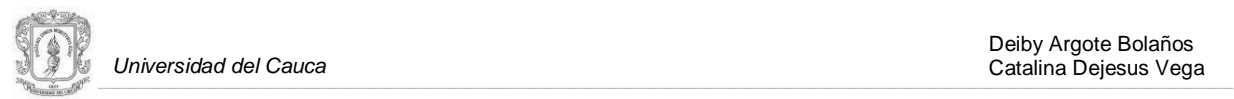

#### <span id="page-31-0"></span>**2.4.1 Gestión de Temáticas, Programas y Propuestas.**

La formulación de temáticas, programas y propuestas se realiza mediante el trabajo colaborativo de los grupos involucrados en este proceso; en la figura 5 Se muestra la dinámica llevada a cabo para la gestión de propuestas.

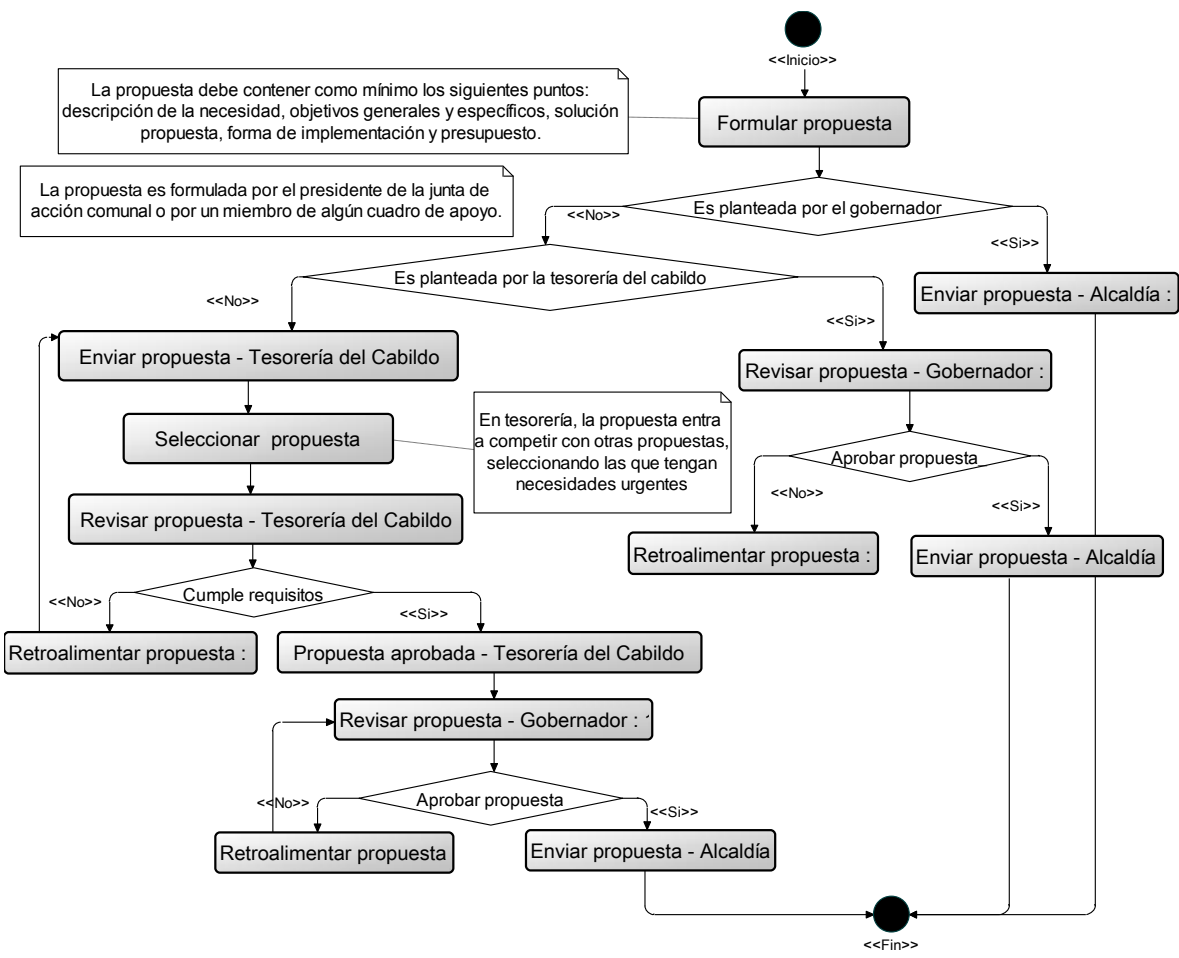

<span id="page-31-1"></span>**Figura 5 Vista general dinámica de la gestión de propuestas**

## <span id="page-32-0"></span>**3. IDENTIFICACIÓN Y MODELADO DE SERVICIOS CON SOPORTE DE AWARENESS PARA EL SISTEMA GROUPWARE DE APOYO A LA DINÁMICA ADMINISTRATIVA DEL RESGUARDO INDÍGENA DE PURACÉ-SARIP.**

En este capítulo se describen las etapas llevadas a cabo para la identificación y modelado de los servicios con características de awareness que hacen parte de SARIP. A este punto se ha llegado tras realizar, el estudio de la base conceptual de los mecanismos de awareness en sistemas o herramientas colaborativas, y a la investigación llevada a cabo en la comunidad indígena del resguardo de Puracé.

Tras la identificación y modelado de tales servicios, se hizo necesario llevar a cabo un estudio, donde se analizaron las herramientas groupware gratuitas más importantes, construidas por la comunidad CSCW; con el objetivo de seleccionar una que sirviera como base para la construcción de SARIP.

El estudio realizado permitió la selección del sistema EGroupware como la herramienta genérica bajo la cual se construyo SARIP. En la última parte de este capítulo se presenta una descripción de EGroupware y la arquitectura de SARIP.

## <span id="page-32-1"></span>**3.1 ANÁLISIS Y DISEÑO**

Tras la definición y análisis de los requerimientos de software descritos en el anexo E, se continuo con la definición de actores del sistema, diagramas de casos de uso y la descripción de los casos de uso en formato expandido, los cuales se detallan en el anexo F.

En las figuras No. 6 y 7 se muestran gráficamente los diagramas de casos de uso del sistema groupware, con el fin de ofrecer una vista contextual que permita conocer rápidamente los actores externos del sistema, así como las formas básicas de interacción entre estos dos entes.

Las funcionalidades del sistema se han agrupado en paquetes de acuerdo a la similitud de sus características, como se presenta a continuación.

- **Paquete Administrar Documentos:** agrupa los casos de uso relacionados con el mantenimiento de documentos, esto es, la creación, edición y eliminación de documentos, así como, compartir y comentar documentos publicados o compartidos con un grupo de trabajo. Los actores que interactúan con los casos de uso mencionados son el actor participante y coordinador. En la figura 8 se ilustran los actores y casos de uso de este paquete.
- **Paquete Mantener Perfil de Usuario:** congrega los casos de uso relacionados con el mantenimiento de los perfiles de usuario, esto es, la actualización y visualización de la información del perfil de un usuario en particular. Los actores que interactúan con los casos de uso mencionados son el actor participante y coordinador.
- **Paquete Mantener Agenda:** contiene los casos de uso relacionados con el mantenimiento de la agenda, esto es, el ingreso, la actualización y la eliminación de eventos, tanto personales como compartidos. Los actores que interactúan con los casos de uso mencionados son el

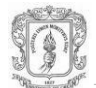

actor participante y coordinador. En la figura 9 se presentan los actores y casos de uso de este paquete.

- **Paquete Chat:** agrupa los casos de uso relacionados con los servicios de chat y lista de usuarios registrados en el sistema. Los actores que pueden hacer uso de estos servicios son el actor participante y coordinador. En la figura 10 se ilustran los actores y casos de uso de este paquete.
- **Paquete Mantener Temática:** contiene los casos de uso relacionados con el mantenimiento de la información perteneciente a las temáticas y programas trabajados al interior del cabildo y de los cuadros de apoyo, esto es, la creación, edición y eliminación de programas y temáticas de trabajo de cada grupo. El actor que interactúa con los casos de uso mencionados es el actor coordinador. En la figura 11 se muestran el actor y los casos de uso de este paquete.
- **Paquete Mantener Vereda:** contiene los casos de uso relacionados con el mantenimiento de la información de las veredas pertenecientes al resguardo de Puracé, esto es, la creación, edición y eliminación de los registros con la información de las veredas. El actor que interactúa con los casos de uso mencionados es el actor administrador.
- **Paquete Administrar Usuarios:** agrupa los casos de uso relacionados con la administración de los usuarios del sistema, esto es, el registro, la edición y eliminación de usuarios. El actor que interactúa con los casos de uso mencionados es el actor administrador. En la figura 12 se muestra el actor y casos de uso de este paquete.
- **Paquete Administrar Grupos:** contiene los casos de uso relacionados con la administración de los grupos de trabajo en el sistema, esto es, el registro, edición y eliminación de grupos. El actor que interactúa con los casos de uso mencionados es el actor administrador. En la figura 13 se ilustra el actor y casos de uso de este paquete.

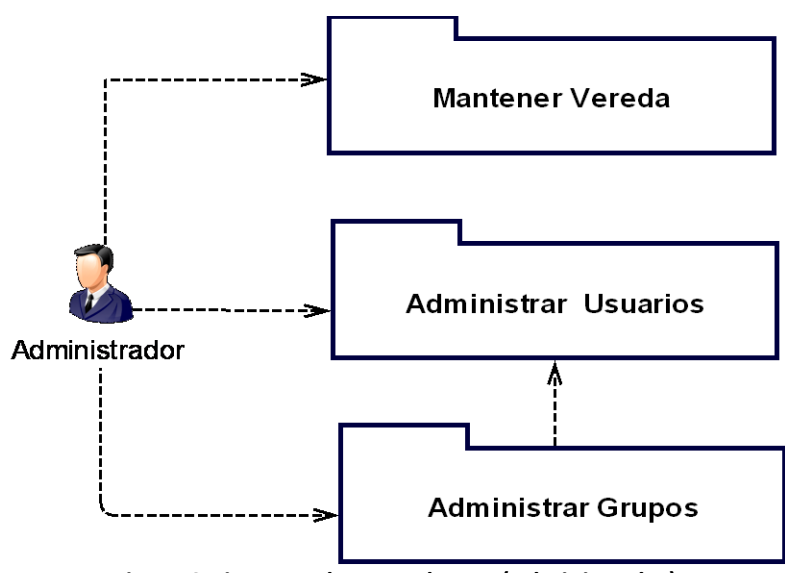

<span id="page-33-0"></span>**Figura 6 Diagrama de casos de Uso (Administrador)**

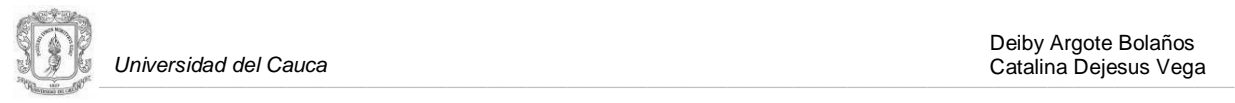

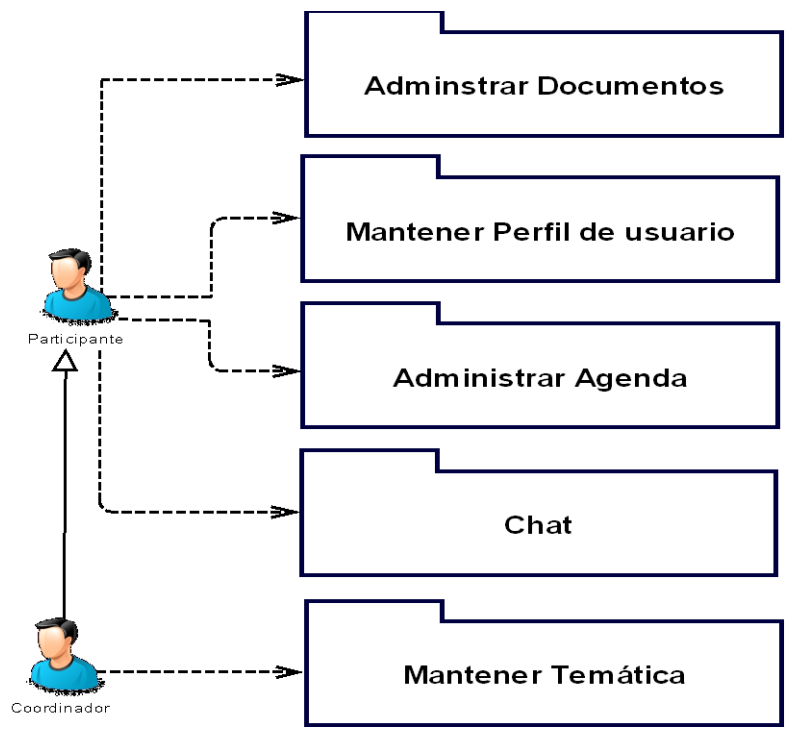

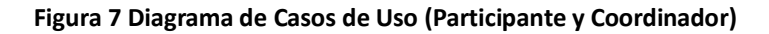

<span id="page-34-2"></span><span id="page-34-1"></span><span id="page-34-0"></span>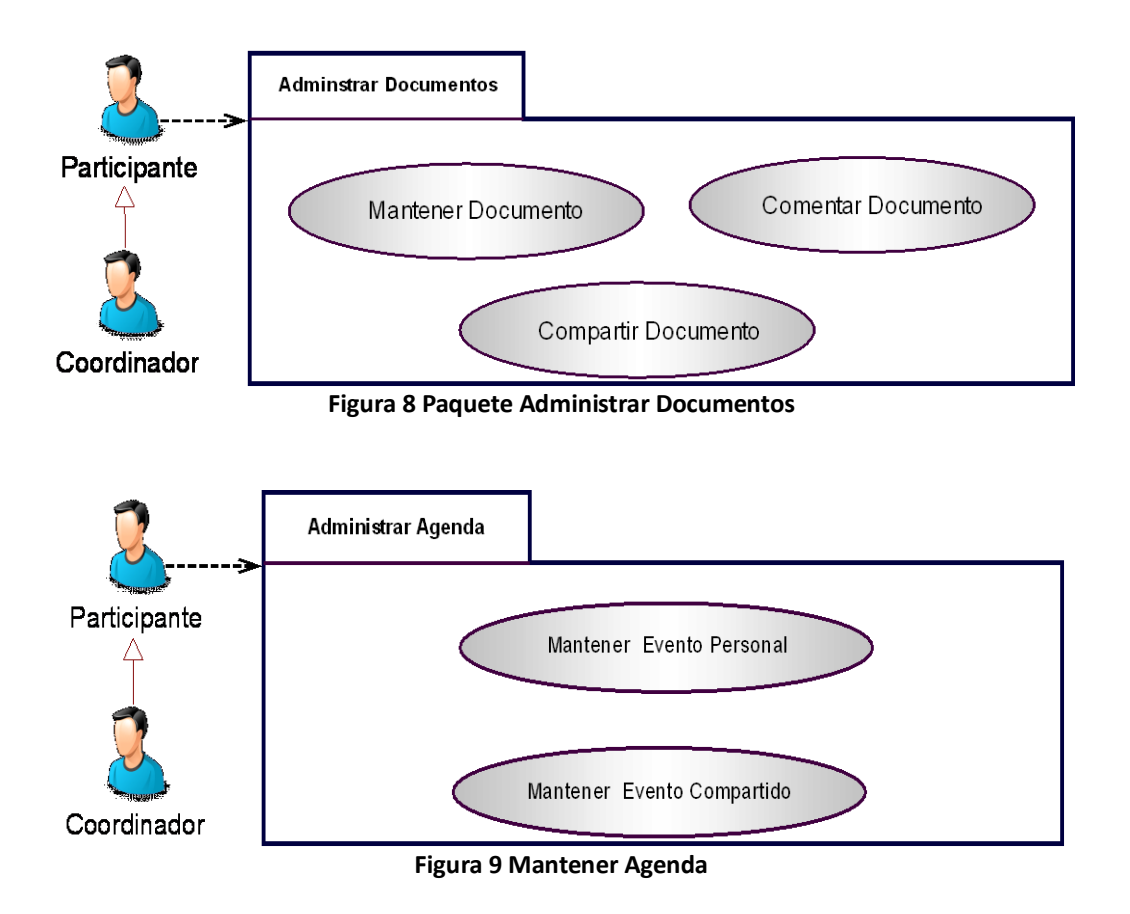

<span id="page-35-2"></span><span id="page-35-1"></span><span id="page-35-0"></span>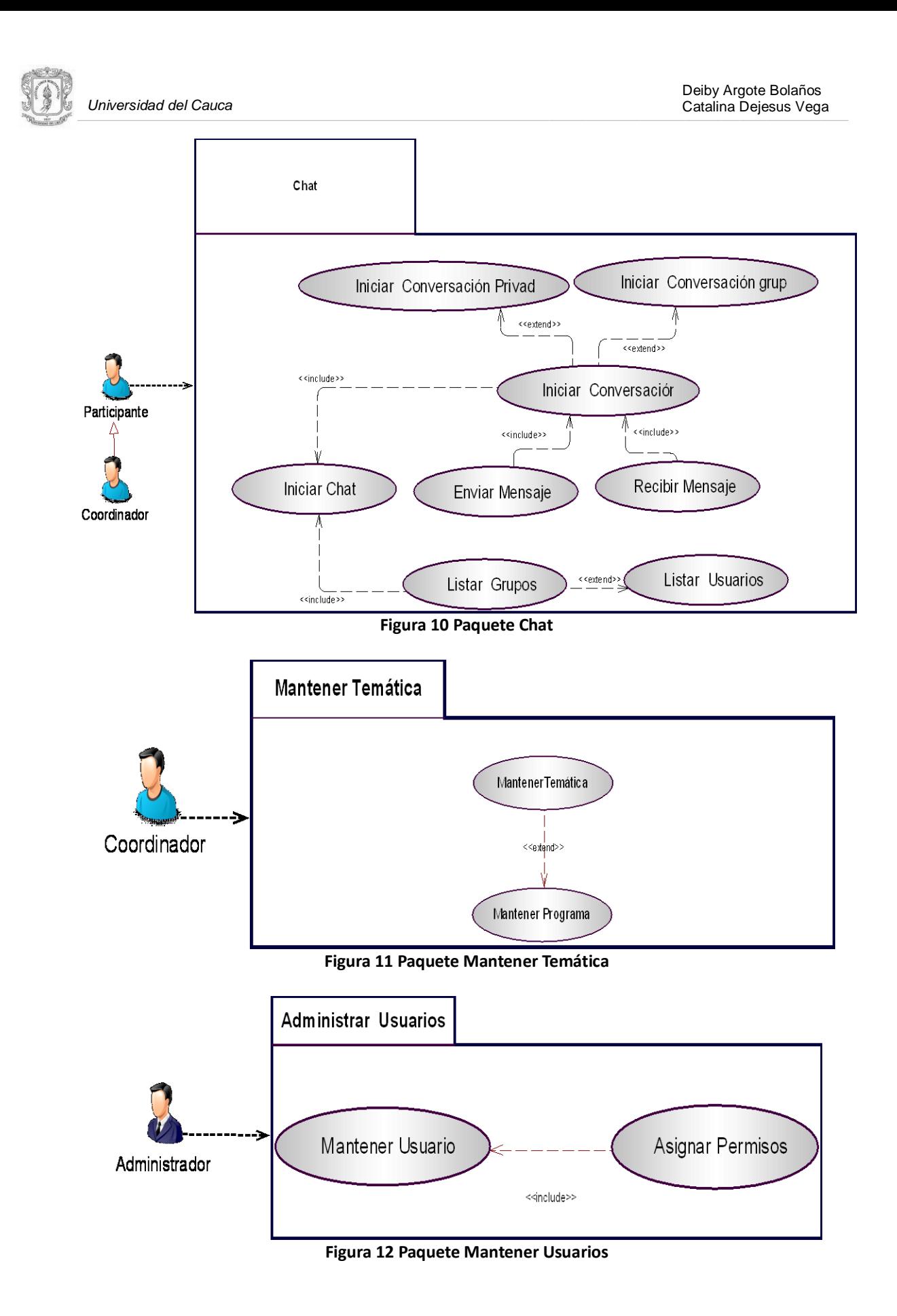
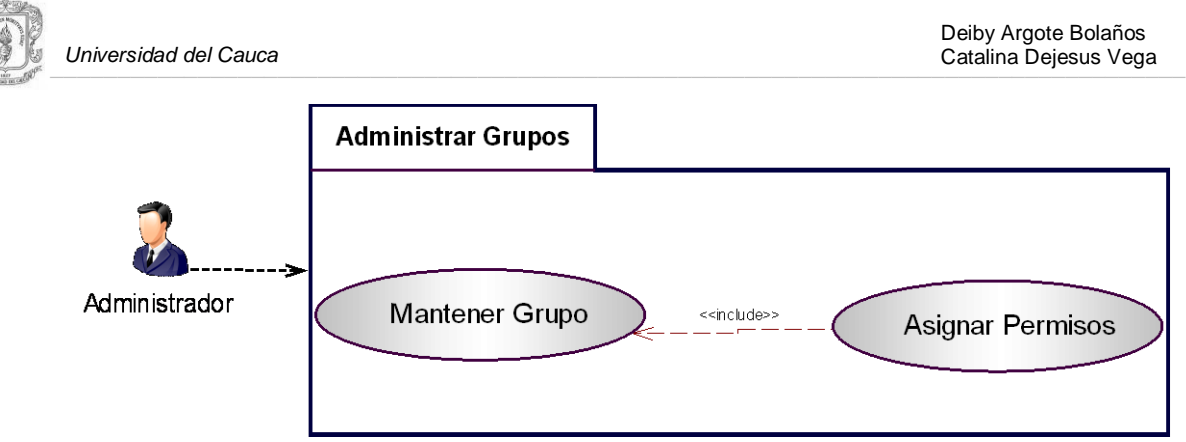

**Figura 13 Paquete Mantener Grupos**

# **3.2 SELECCIÓN DE LOS MECANISMOS DE AWARENESS SOPORTADOS POR EL SISTEMA GROUPWARE PARA APOYAR ALGUNAS DINÁMICAS ADMINISTRATIVAS DEL CABILDO INDÍGENA DE PURACÉ**

La investigación realizada sobre mecanismos de awareness en herramientas groupware, mostró que la comunidad CSCW no tiene una visión muy clara, en cuanto a la selección e integración de mecanismos de awareness, en este tipo de herramientas [\[3\].](#page-104-0) Los diseñadores de tales sistemas no encuentran directrices o frameworks disponibles, que permitan diseñar mecanismos de awareness para entornos colaborativos de diversos ámbitos. Los mecanismos de awareness planteados hasta el momento, buscan satisfacer necesidades particulares de entornos específicos. Teniendo en cuenta lo anterior y las sugerencias encontradas en la bibliografía estudiada, se opta por realizar la selección de tales mecanismos con un enfoque centrado en el contexto de grupo, entendiendo por contexto 'el conjunto de circunstancias que rodean o condicionan un hecho', según Alarcon et. al. [\[4\]](#page-104-1) "los mínimos elementos comunes útiles para determinar el contexto de grupo serian: las personas, las tareas y los recursos". Desde esta perspectiva y utilizando el siguiente proceso se realizó la selección de los mecanismos de awareness soportados por SARIP.

## **3.2.1 Proceso de Selección de los Mecanismos de Awareness.**

El proceso para la selección de los mecanismos de awareness siguió las etapas expuestas a continuación:

- **1.** Estudio socio-técnico de los mecanismos de awareness. Expuesto en el capítulo I.
- **2.** Recolección de información por medio de los métodos de la encuesta, la entrevista y la observación directa, acerca de las dinámicas y procesos administrativos del cabildo indígena de Puracé. Presentado en el capítulo II.
- **3.** Construcción y estructuración de encuestas, enfocadas hacia la información de awareness presente y necesaria, en las dinámicas administrabas de cabildo. Ver anexo D.
- **4.** Tabulación y Análisis de resultados. Ver anexo G.
- **5.** Selección de mecanismos de awareness.

En el siguiente ítem se muestran los mecanismos de awareness seleccionados.

# **3.2.2 Mecanismos de Awareness Seleccionados**

La información recolectada en las salidas de campo por medio de las entrevistas, las encuestas y la observación directa; en espacios como las reuniones del cabildo y de los cuadros de apoyo, las asambleas comunitarias y las prácticas como el trueque (véase Anexo A); fue sometida a un

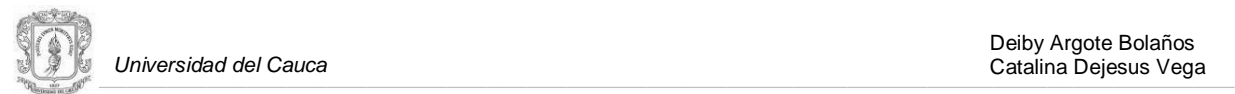

proceso de análisis que permitió identificar el escenario de colaboración, el trabajo colaborativo realizado por los miembros del cabildo y los cuadros de apoyo en las actividades administrativas, y las características de awareness presentes y necesarias para llevar a cabo con éxito estos procesos.

En las siguientes tablas se exponen las aplicaciones y los mecanismos de awareness seleccionados para las mismas, con sus principales características y los criterios que se utilizaron para su selección. Esto con el fin de implementar el *Sistema Administrativo para el Resguardo Indígena de Puracé* -*SARIP.*

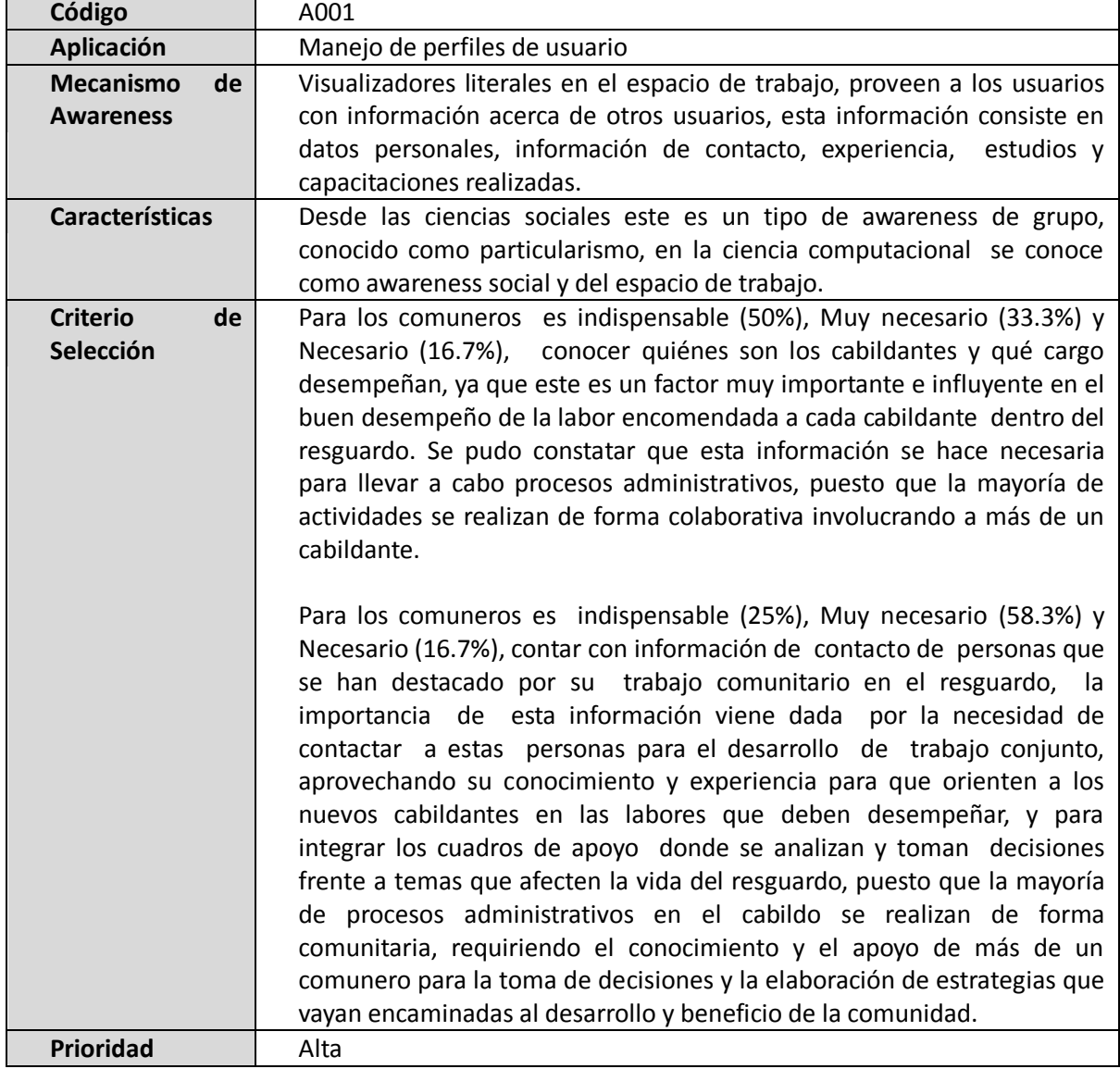

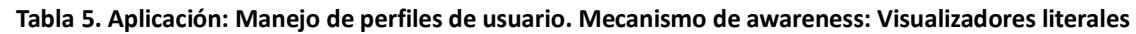

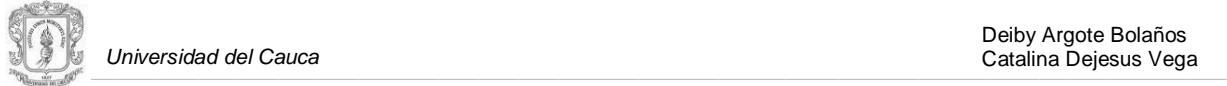

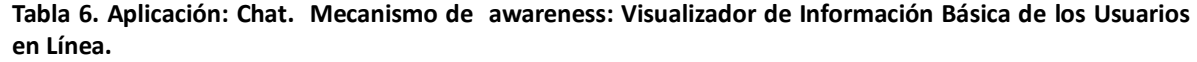

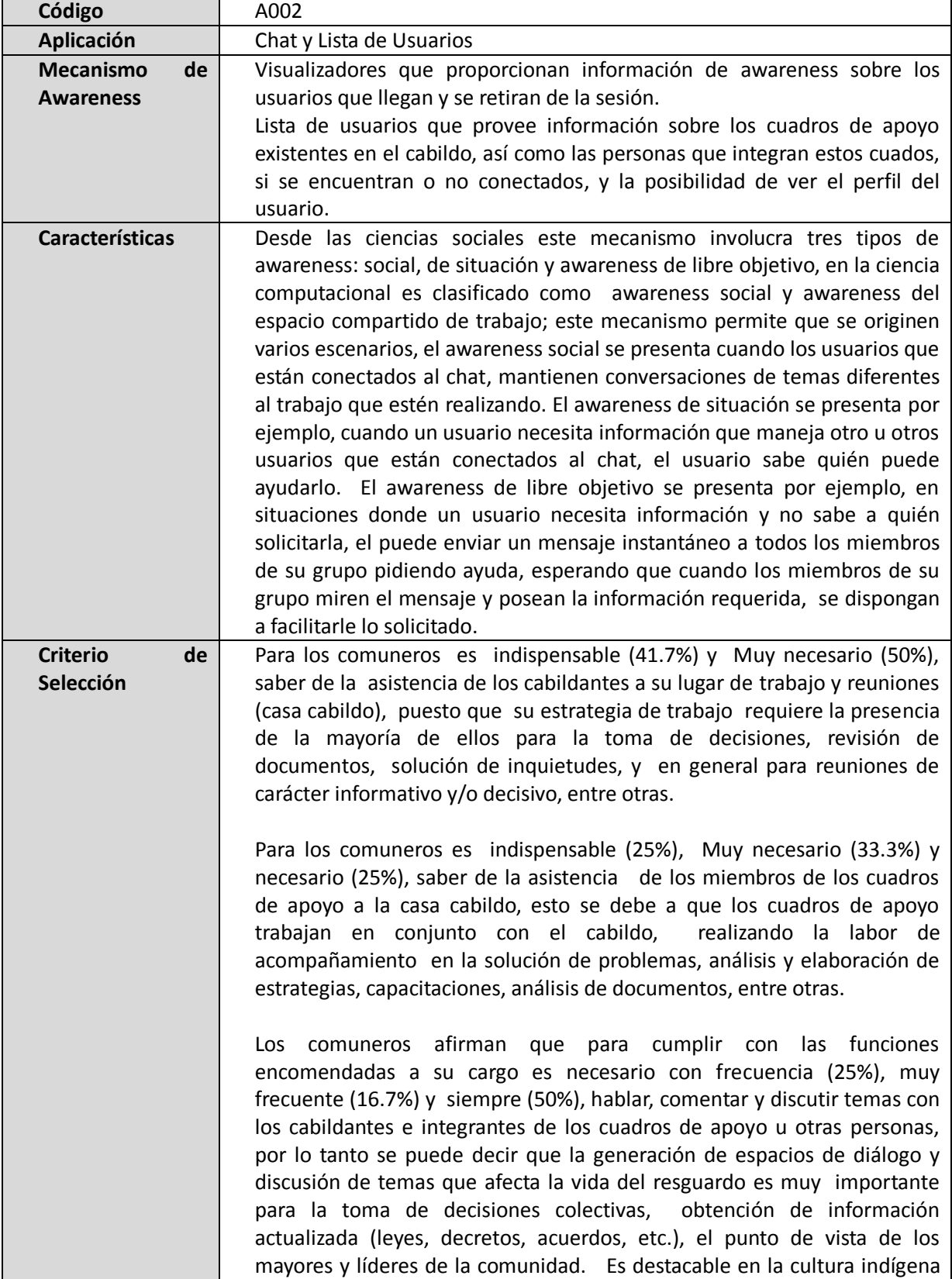

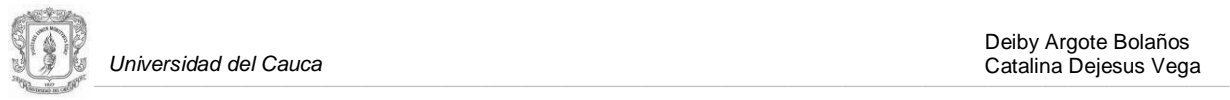

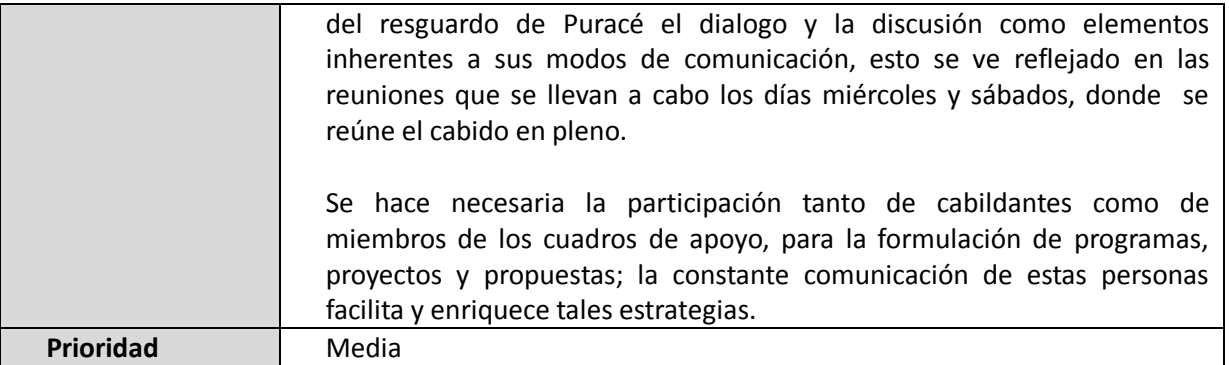

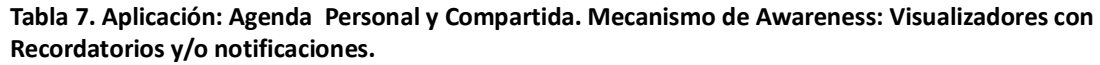

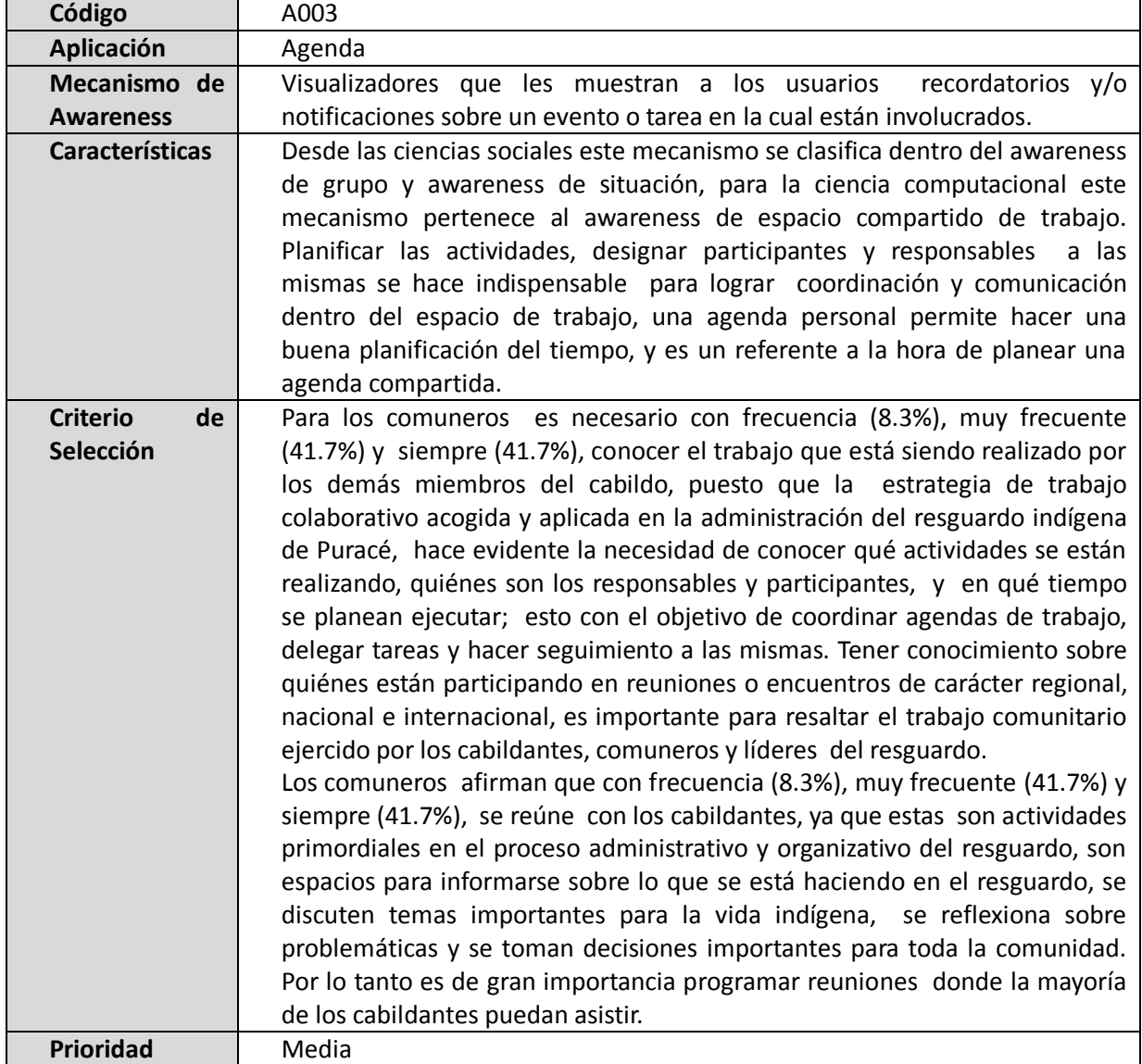

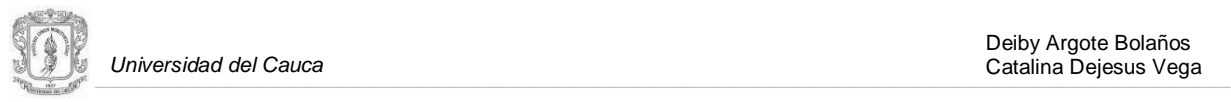

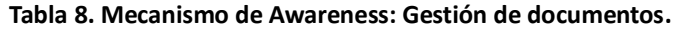

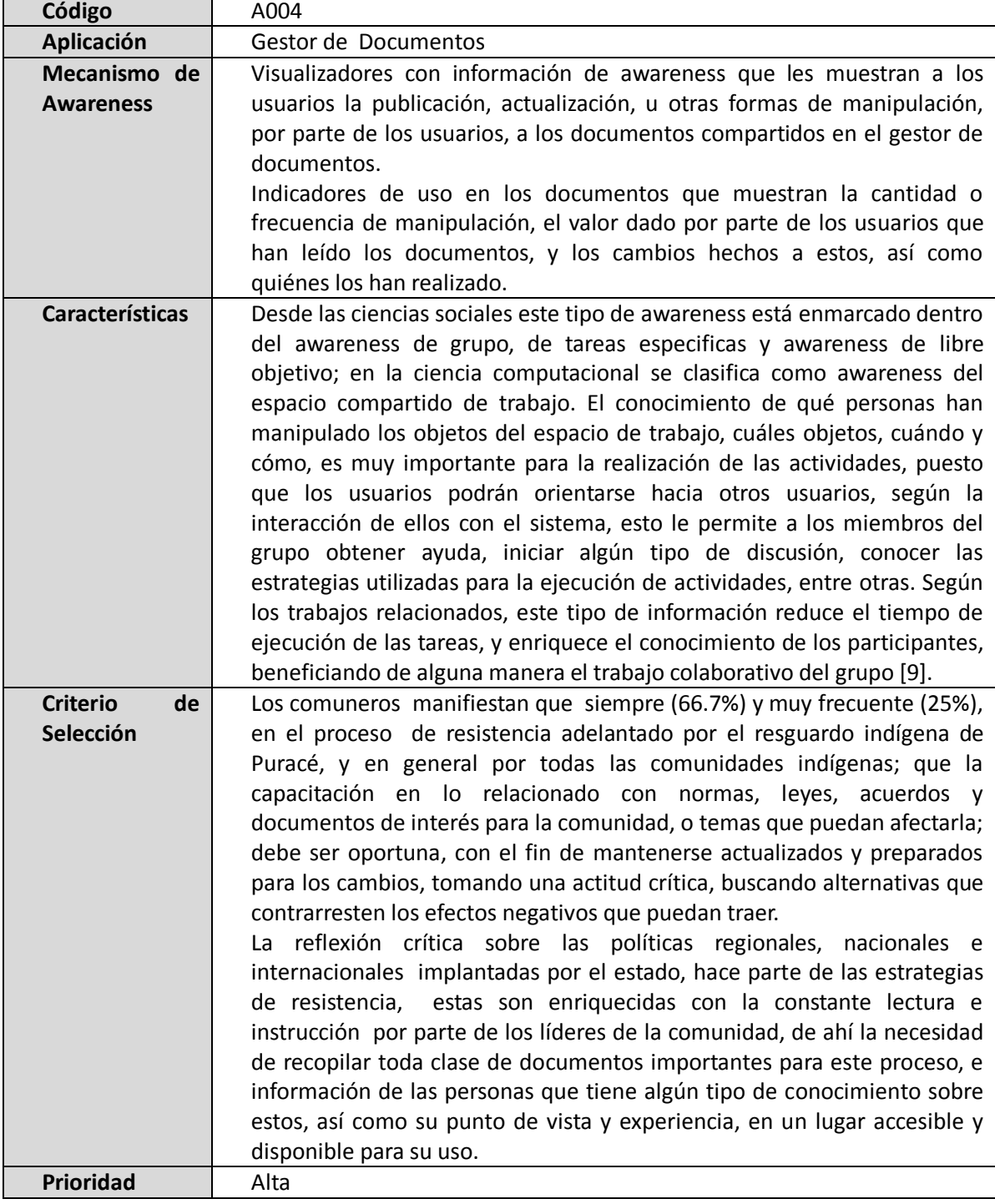

# **3.3 SELECCIÓN DE LA HERRAMIENTA GROUPWARE.**

En la actualidad existe una gran cantidad de herramientas groupware libres, las cuales pueden ser adaptadas a las necesidades de una organización. Para el desarrollo de SARIP se escogió una herramienta que contenía algunas de las aplicaciones seleccionadas anteriormente, y para las que

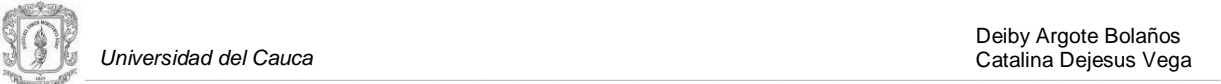

no estaban implementadas, esta herramienta facilitó su desarrollo; esto permitió centrar gran parte del esfuerzo en la incorporación de artefactos de awareness en las aplicaciones que conforman a SARIP. Dada la naturaleza de la organización para la cual se construyó el sistema, este estudio se centro en aquellas herramientas groupware de código abierto (libres), que agrupan el conjunto de opciones típicas de este tipo de sistemas, entre ellas están: el correo electrónico, el calendario, los contactos y la gestión de tareas. El objetivo final de este estudio fue ayudar en la selección de la herramienta, en función de las necesidades del cabildo indígena de Puracé, desde el enfoque socio-técnico expuesto en el capítulo I. Así mismo, se tuvieron en cuenta los requisitos para la utilización de cada herramienta, ya que, al ser arquitecturas cliente-servidor, la parte cliente no suele requerir más que un navegador Web, pero la parte servidor puede requerir la instalación o la disponibilidad de ciertas aplicaciones, estos requerimientos pueden ser claves a la hora de seleccionar la herramienta. Esta parte del capítulo consta de los criterios de selección, utilizados en el estudio realizado con el propósito de escoger la herramienta groupware, base para la construcción de SARIP. El resultado del análisis se encuentra en la tabla 27, la cual consta de las funcionalidades para cada herramienta estudiada, y en la tabla 28 se muestra la herramienta y su nivel con respecto a cada criterio de selección.

#### **3.3.1 Criterios de Selección.**

La selección de la herramienta groupware base para la construcción de SARIP se llevo a cabo, aplicando en las 6 plataformas preseleccionadas, algunos criterios de calidad del software (criterios I - VII), y dos criterios más (criterios VIII-IX), que se plantearon teniendo en cuenta la naturaleza de la organización, para la cual está dirigido SARIP. Estos principios fueron claves en la elección de la plataforma genérica, bajo la cual esta implementado el sistema, puesto que manifiestan la necesidad de que las arquitecturas empleadas a la hora de realizar la implementación de este tipo de sistemas, sean flexibles y sencillas de modificar; además de que deben presentar una estructura altamente modular para evitar la intromisión en múltiples partes del sistema, durante las acciones de mantenimiento necesarias [\[28\]\[29\].](#page-105-0) Lo anterior fue de gran ayuda para las labores de análisis previas a las modificaciones realizadas, y en la integración de las nuevas aplicaciones a la herramienta seleccionada. Se exponen a continuación los criterios de calidad del software aplicados para la selección:

- **I. Adaptabilidad**: Es la capacidad del producto software para adaptarse a diferentes ambientes, sin aplicar acciones o medios distintos a los ofrecidos para este propósito, por el software en cuestión, la adaptabilidad se puede definir también como la portabilidad o esfuerzo requerido para transferir la aplicación a otra plataforma hardware o software [\[28\].](#page-105-0)
- **II. Extensibilidad:** Es la facilidad de adaptación de los productos software a los cambios en los requisitos, los principios esenciales para facilitar la extensibilidad son la simplicidad de la estructura software y la descentralización, es decir, los módulos que conforman el sistema deben ser autónomos [\[29\].](#page-105-1)
- **III. Escalabilidad:** Facilidad de la plataforma para adaptarse a las necesidades de una organización, de modo que dé respuesta a organizaciones pequeñas o incluso grupos de personas hasta grandes organizaciones corporativas.
- **IV. Modularidad**: Es la capacidad que tienen los elementos del software para formar parte de otras aplicacione[s \[28\].](#page-105-0)
- **V. Reutilización:** es la habilidad de los elementos de software para servir en la construcción de muchas aplicaciones diferentes [\[29\].](#page-105-1)

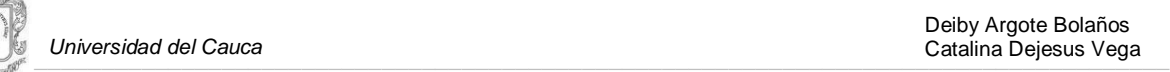

- **VI. Fácil de usar**: Es la simplicidad con la que la gente de varios trasfondos y cualidades pueden aprender a usar productos de software y aplicarlos para resolver problemas. También incluye operación y monitoreo [\[28\].](#page-105-0)
- **VII. Fácil instalación:** La capacidad del producto software para ser instalado en un ambiente especificad[o \[29\].](#page-105-1)
- **VIII. Cercanía funcional**: Se dio más prioridad a las plataformas que cumplieron con un mayor número de requisitos, identificados para el sistema groupware de apoyo a la dinámica administrativa del resguardo indígena de Puracé.
- **IX. Requerimientos de la propia plataforma**: Se estudiaron los requerimientos de la plataforma, como los sistemas gestores de bases de datos que admitan, tecnología sobre la que se sustentan (ej.: servidor web sobre el que ejecutan, PHP, JSP, etc.). Con el objetivo de darle prioridad a las herramientas que brindaran una mayor gama de posibilidades.

#### **3.3.2 Estudio Comparativo de Herramientas Groupware.**

Este estudio fue realizado mediante un análisis de las distintas herramientas groupware o colaborativas, que se seleccionaron como posibles candidatas para la construcción de SARIP. La selección fue llevada a cabo con base al índice de popularidad de dichas herramientas (numero de descargas, opinión de los usuarios) y al hecho de estar dirigidas a organizaciones de todo tipo, con lo que se pretende, además de seleccionar la herramienta groupware base de SARIP, ayudar a futuros y diversos proyectos que tengan como objetivo implantar una herramienta colaborativa, en la dinámica habitual de una organización. Las herramientas que se escogieron son las siguientes: *PhpGorupwar[e\[30\],](#page-105-2) EGroupware* [\[31\],](#page-105-3) *dotProject* [\[32\]](#page-105-4)*, OpenGroupware* [\[33\]](#page-105-5)*, LucaneGroupware*  [\[34\],](#page-105-6) *PhpProjekt* [\[35\].](#page-105-7) En el Anexo H se detalla el estudio donde se analiza cada una de las seis herramientas seleccionadas.

En tabla 27 se presenta el conjunto de funcionalidades que pueden proporcionar las herramientas colaborativas en general, junto con las distintas herramientas colaborativas analizadas; con el objetivo de realizar un chequeo que muestre el tipo de funcionalidades soportadas por cada herramienta. Las funcionalidades generales de un sistema groupware, presentadas en la tabla 27, han sido propuestas por Penichet en sus trabajos "Clasificación no excluyente de funciones y herramientas CSCW" [\[36\]](#page-105-8) y en "Un método de clasificación para los sistemas CSCW" [\[37\].](#page-105-9)

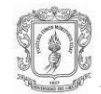

#### **Tabla 9. Tabla Comparativa Funcionalidad vs Herramienta**

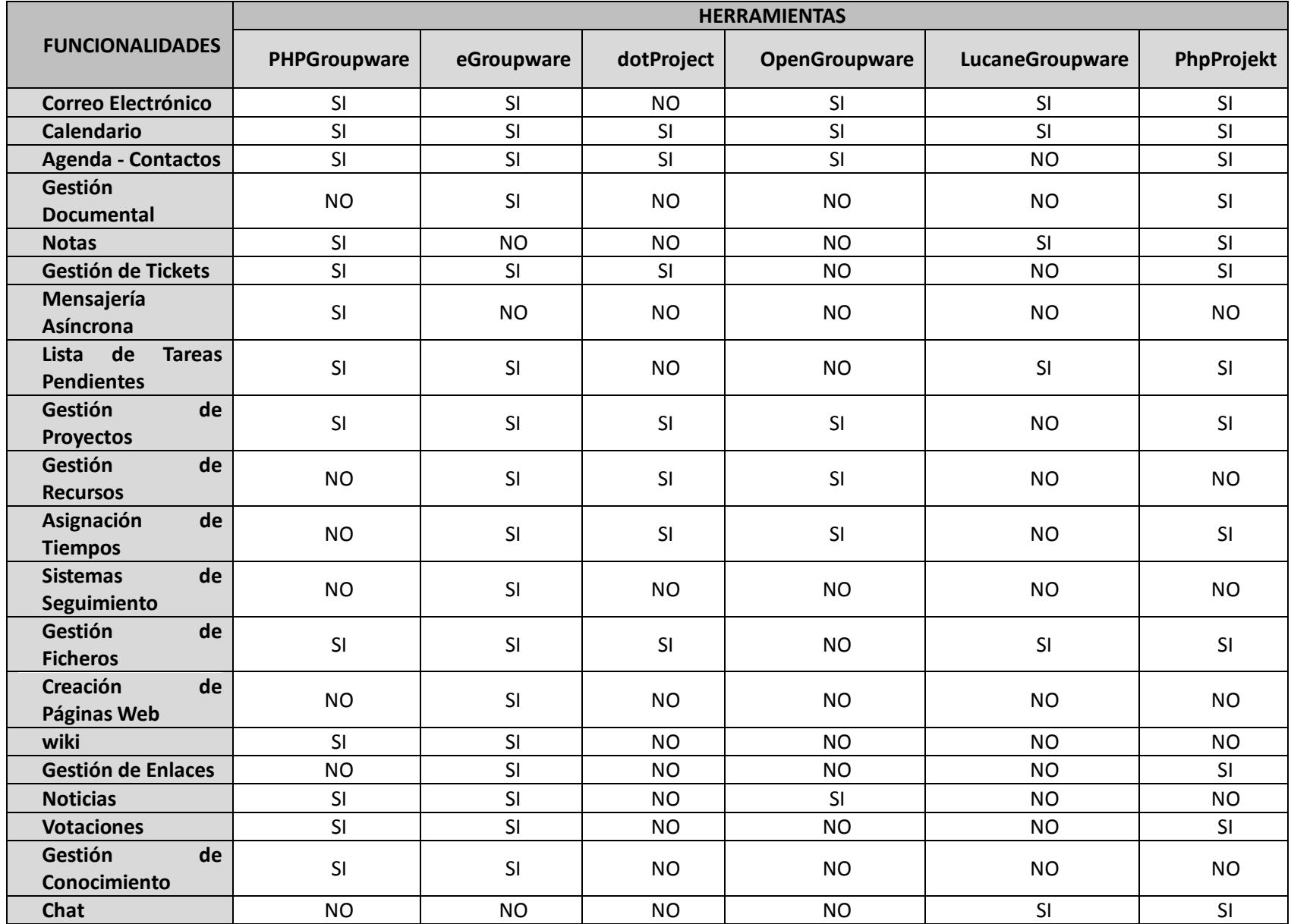

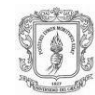

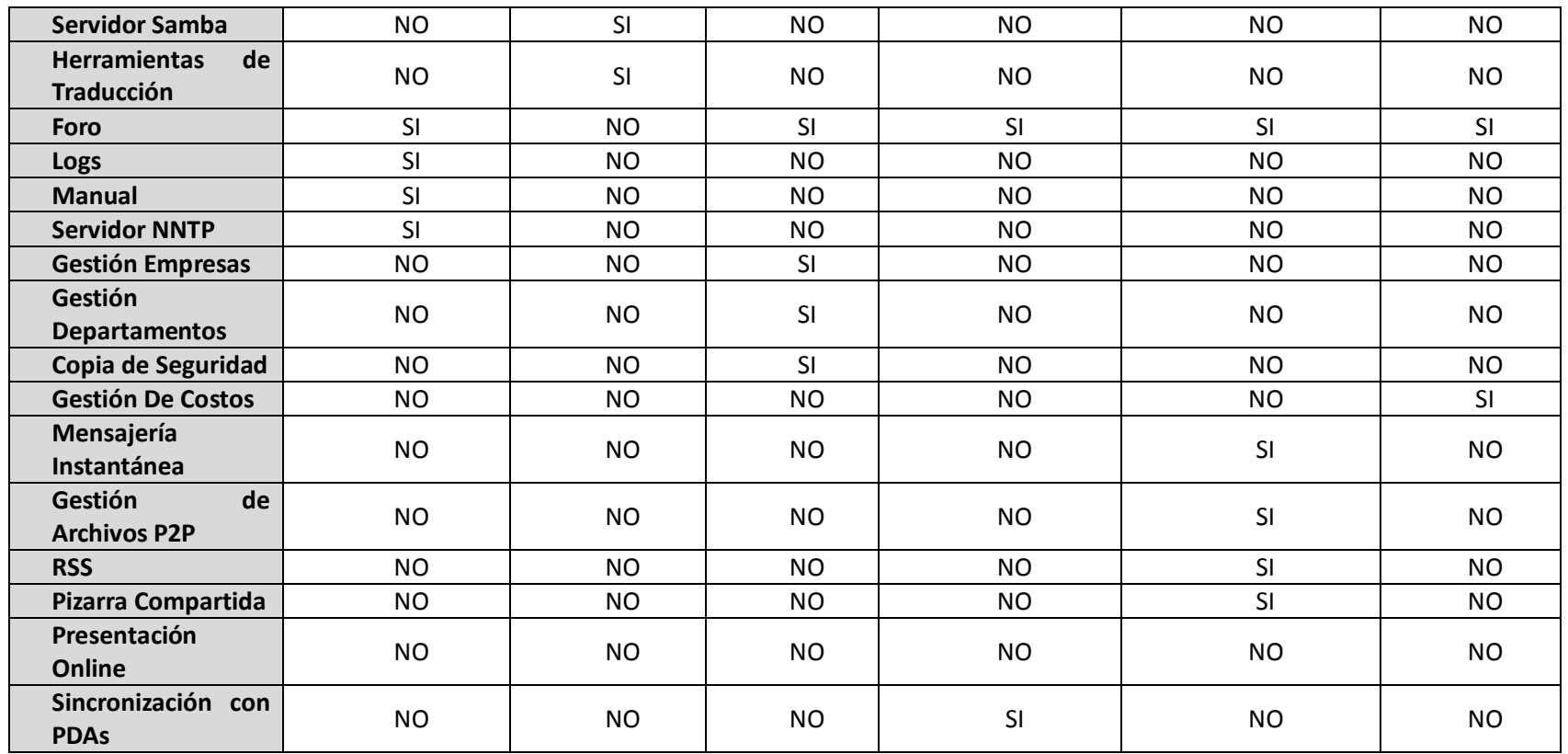

Luego de listar las funcionalidades que ofrece cada herramienta, se continúa con el análisis de los criterios de selección expuestos en el ítem 3.3.1, en cada una de las seis herramientas groupware preseleccionadas para realizar el estudio comparativo. Los porcentajes de cumplimiento son entre 0% - 40% para BAJO, entre 41% - 70% para MEDIO y entre 71 – 100% para ALTO.

En la tabla 10 se puede visualizar el resultado de la evaluación de los criterios de selección, en cada una de las seis herramientas groupware (criterios de selección vs herramientas groupware).

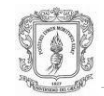

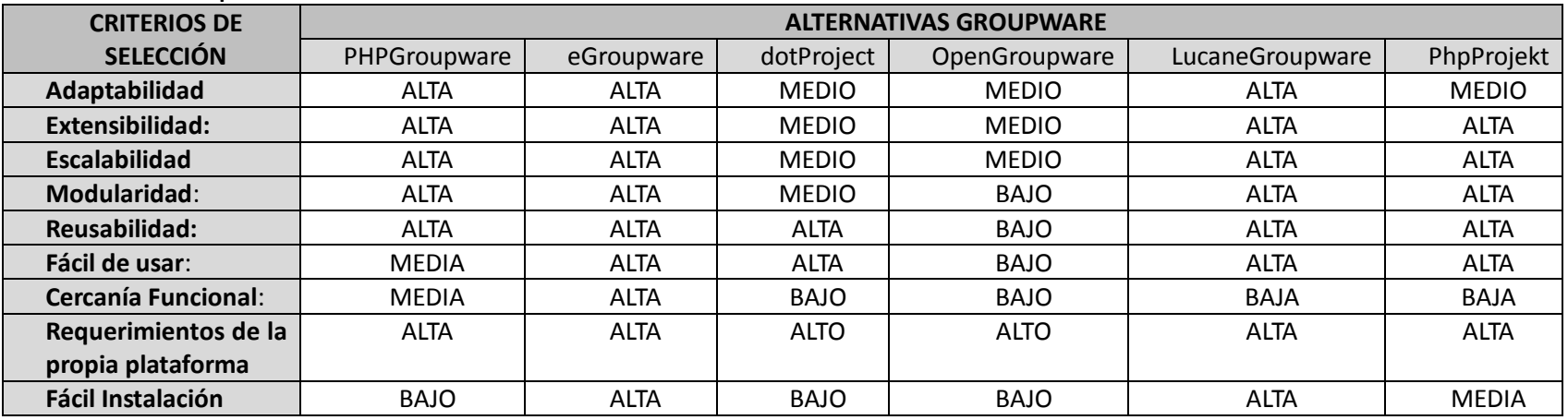

#### **Tabla 10. Tabla Comparativa Criterios De Selección vs Herramientas**

#### **3.3.3 Selección de la Plataforma.**

El análisis de las Tablas 27 y 28 permite concluir que la plataforma que presenta los mejores resultados, en cuanto a las características más relevantes de los sistemas groupware, y que se asemeja en un alto grado a las dinámicas administrativas, originadas al interior del Cabildo Indígena de Puracé es *EGroupware*. Según este análisis *EGroupware* es la herramienta colaborativa más completa, sencilla y manejable en comparación con otras herramientas groupware libres. El proceso de instalación, considerándolo únicamente como la instalación de la parte servidor de la herramienta (ya que la cliente solo requiere un navegador Web), es uno de los más sencillos y fáciles, puesto que se dispone de una serie de scripts, con unas funcionalidades de auto chequeo, y sugerencias para la resolución de problemas; que facilitan el proceso de instalación. Incluso un usuario con escasos conocimientos del entorno en el que se está instalando la herramienta, puede conseguir instalarla y hacerla funcionar con poco esfuerzo.

*EGroupware* está traducida en 25 idiomas, con lo que prácticamente se cubre la mayoría de idiomas de los países que hacen uso de este tipo de herramientas, pero por si fuese necesario, se incluye una herramienta que permite traducir cada una de las aplicaciones al idioma que se necesite. El conjunto de aplicaciones que ofrece *EGroupware* cubre en un alto porcentaje, las necesidades que se le puedan plantear a una organización. En cuanto a la construcción de SARIP, se implementaron nuevas aplicaciones, para lo cual *EGroupware* ofrece una API con la que se puede extender la herramienta, añadiendo un desarrollo propio e integrándolo de forma casi automática en la herramienta.

La única desventaja que se puede destacar respecto a esta herramienta es posiblemente la carencia de la documentación incluida, o su inexistencia en el caso de algunas aplicaciones de reciente desarrollo. Actualmente se puede adquirir un manual por un precio módico, pero la documentación incluida en la herramienta es escasa, o confusa para determinados aspectos. Por otro lado, y dentro del ámbito de

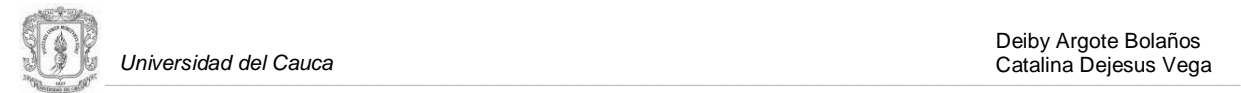

las aplicaciones proporcionadas por la herramienta, la Wiki que incorpora *EGroupware* resulta un tanto imprecisa respecto a su uso, lo cual puede dificultar su utilización, llegando incluso a que no se maneje.

#### **3.3.4 Descripción de la Herramienta Groupware Seleccionada.**

*EGroupware* es una herramienta groupware gratuita. Permite gestionar varios aspectos dentro de una organización, como pueden ser los contactos, citas, reuniones, tareas por hacer, etc. El proyecto comenzó en el año 2000 y hoy en día comprende un grupo de más de 68 desarrolladores provenientes de países como USA, Holanda, Alemania y Australia, se le ha dotado de un amplio soporte internacional, haciendo que esta herramienta esté traducida en más de 25 idiomas. Esta especialmente dirigida a las empresas dedicadas al desarrollo de sistemas de la información, aunque puede acoplarse en cualquier otro tipo de corporación, gracias a su alto grado de escalabilidad. *EGroupware* cuenta con el respaldo de más de 30 organizaciones que ya han implantado la herramienta, en algunos casos en organizaciones de más de 2000 usuarios. Además, *EGroupware* cuenta con el apoyo y está promovida por empresas como *redhat*, *Tatung* y *Stylite. EGroupware* posee una serie de funcionalidades tales como el calendario, la agenda de contactos, la gestión de proyectos, la gestión de recursos, la gestión de documentos, entre otras. Sin embargo estas funcionalidades no cuentan con mecanismos de awareness, que posiblemente podrían aumentar la interacción entre los usuario, beneficiando el trabajo colaborativo desarrollado a través de la herramient[a\[38\].](#page-105-10) En el Anexo H se encuentra la descripción completa de la plataforma *EGroupware.* 

#### **3.4 ARQUITECTURA DEL SISTEMA GROUPWARE SARIP**

Tras haber realizado la selección de la herramienta groupware, el análisis de los requerimientos y la construcción de los modelos de casos de uso en formato expandido, donde se describen las interacciones entre los actores y el sistema, se continuó con la elaboración de la arquitectura software para el sistema groupware SARIP, dicha arquitectura se realizó tomando como base la arquitectura de la plataforma *EGroupware*.

La descripción de la arquitectura se realizó utilizando diferentes vistas, cada vista especifica un aspecto en particular y en su conjunto, permiten establecer el diseño a partir del cual se basa el desarrollo y adecuación de SARIP. Dicha descripción se centra en el desarrollo de la vista lógica, donde se detallan los componentes, los servicios, las estructuras, entre otros; siendo éstos los componentes fundamentales en la adecuación y desarrollo del sistema. Se incluyen los aspectos principales de la vista de casos de uso, despliegue e implementación, omitiendo la vista de procesos y datos, puesto que no se consideran pertinentes. La descripción de la arquitectura software se puede ver en detalle en el ANEXO I. A continuación se realiza una breve descripción de la vista lógica de la arquitectura software.

#### **3.4.1 Vista lógica.**

En esta sección se describen las partes más importantes de la arquitectura, en cuanto al modelo de diseño del sistema groupware SARIP, así como su estructura.

La estructura de la arquitectura esta divida en capas, en esta vista se muestran las capas y paquetes más relevantes, y se ilustra su descomposición en estructuras (clases) y utilidades.

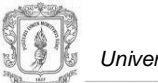

## **3.4.2 Perspectiva General**

Se presentan en este punto las diferentes unidades lógicas que componen la arquitectura de SARIP, en ellas se encuentran los componentes de las aplicaciones que conforman el sistema, así como los componentes que brindan soporte a los artefactos de awareness, implementados en cada una de estas aplicaciones. Se exponen entonces, los componentes de la agenda personal y compartida, la administración de documentos, el chat, entre otros.

La arquitectura de SARIP se construyó con base en la arquitectura de la herramienta *EGroupware*, con el propósito de utilizar algunas de las aplicaciones disponibles en ella, adecuándolas o extendiéndolas de acuerdo a los requisitos con los que debía cumplir este sistema, así como de reutilizar algunos componentes arquitectónicos para la construcción de nuevas aplicaciones. En el Anexo J se encuentra la arquitectura general de la plataforma *EGroupware*. A continuación se presenta la arquitectura de SARIP.

## **3.4.3 Desarrollo de la Arquitectura para el Sistema Groupware SARIP.**

El desarrollo de la arquitectura para SARIP, se centró fundamentalmente en la estructura de cada una de las capas de la arquitectura del servidor, donde se organizan los diferentes paquetes de diseño, de las aplicaciones disponibles en la plataforma *EGroupware*, principalmente las que se reutilizaron y extendieron para SARIP; como también en los paquetes de diseño de las nuevas aplicaciones con soporte de awareness. En la [Figura 14](#page-48-0) se ilustra la arquitectura del sistema SARIP. En ella se presentan los elementos considerados más importantes, de las aplicaciones que soportan la administración de documentos, el mantenimiento de la agenda personal y compartida, la gestión de usuarios y grupos, el manejo de perfiles de usuario y los servicios de chat y lista de usuarios. Las nuevas aplicaciones y mecanismos de awareness diseñados e implementados, se ilustran con color negro, y las aplicaciones de *EGroupware* adecuadas *y*  extendidas para el soporte de información de awareness se ilustran con color gris. Estas dos, tanto las nuevas aplicaciones y mecanismos de awareness, como las aplicaciones de *EGroupware* extendidas, conforman el sistema groupware SARIP.

#### **3.4.3.1 Paquetes de Diseño de la Arquitectura.**

A continuación se presentan los paquetes de diseño más significativos arquitectónicamente para SARIP, estos son los correspondientes a la *capa de presentación*, *capa de negocio* y *capa de datos.*

## **3.4.3.2 Capa de Presentación de SARIP**

En la *capa de presentación* de SARIP se incluyen cambios y mejoras en cuanto a la interfaz de usuario de las aplicaciones: agenda personal y compartida, y el gestor de documentos; se diseña e implementa la interfaz de usuario para la gestión de perfiles, así como para el servicio de chat, lista de usuarios y notificaciones, además se implementaron algunos visualizadores de awareness en todas las aplicaciones mencionadas.

La *capa de presentación* se comunica únicamente con la *capa de negocio*, llevando y trayendo los datos o registros necesarios. En la [Figura 15](#page-48-1) se ilustra la *capa de presentación* del sistema SARIP, en ella están contenidos los paquetes encargados de la presentación de cada uno de las aplicaciones, y servicios soportados por el sistema SARIP. Se ilustran con negro las aplicaciones con soporte de awareness diseñadas e implementadas en SARIP, y con gris las extendidas para brindar información de awareness.

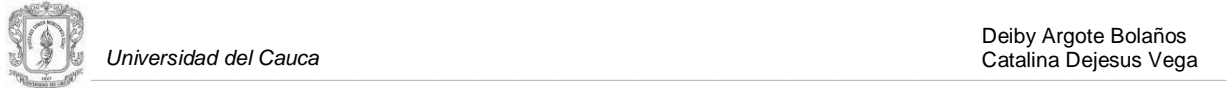

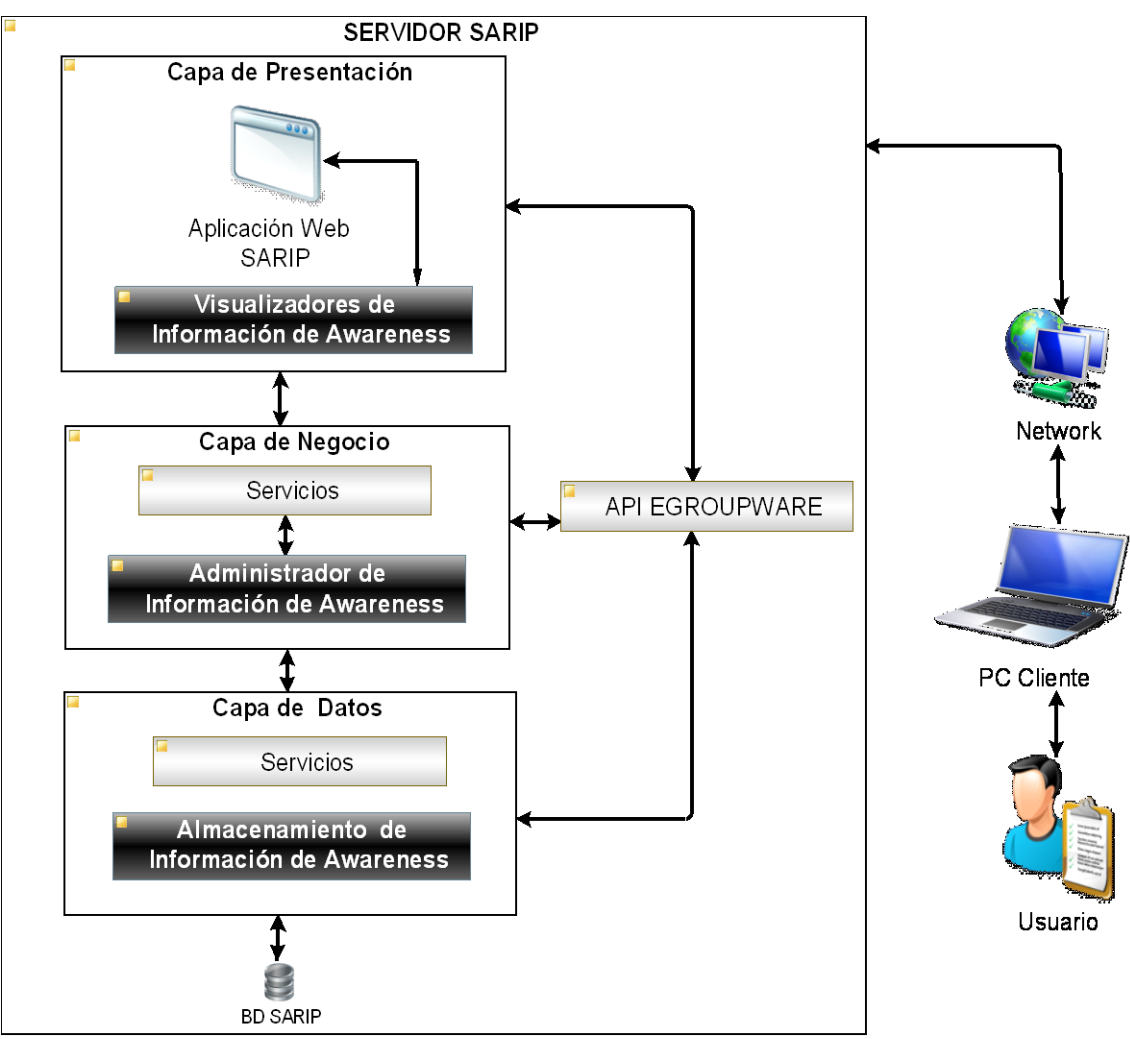

**Figura 14 Vista lógica - Arquitectura sistema groupware SARIP**

<span id="page-48-0"></span>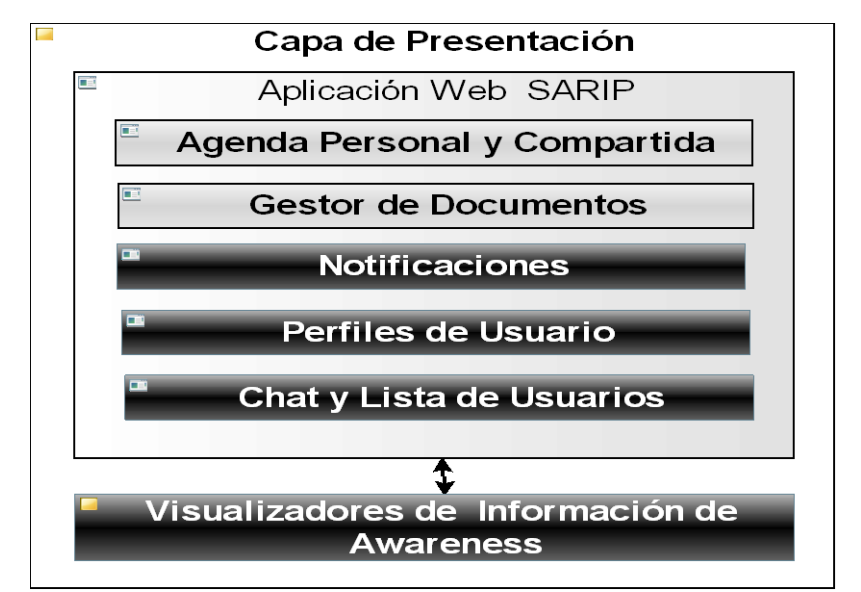

<span id="page-48-1"></span>**Figura 15 Capa de Presentación sistema SARIP**

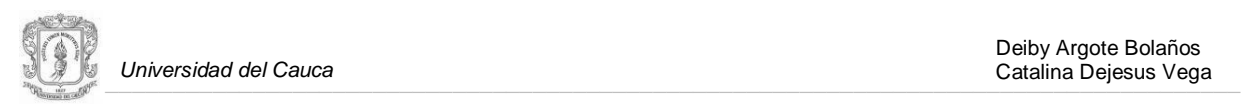

# **3.4.3.3 Capa de Negocio de SARIP**

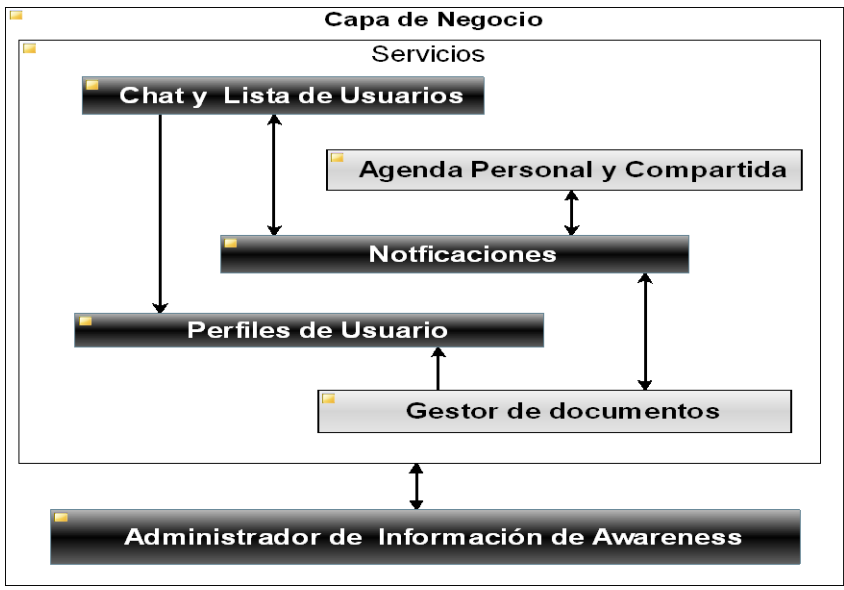

**Figura 16 Capa de Negocio del sistema SARIP**

En esta capa residen los programas ejecutables, se reciben las peticiones del usuario y se envían las respuestas tras el proceso, aquí se establecen las reglas del negocio que debe cumplir, *la agenda personal y compartida, el gestor de documentos, el gestor de perfiles de usuario y los servicio de chat y lista de usuarios*, aplicaciones que conforman el sistema groupware SARIP. Esta capa es también, la encargada de administrar la información de awareness que será entregada a los usuarios.

La *capa de negocio* se comunica con la *capa de presentación*, para recibir las solicitudes y presentar los resultados; y con la *capa de datos*, para solicitarle al gestor de base de datos el almacenamiento o recuperación de información.

En la figura 16 se ilustra la *capa de negocio* del sistema SARIP, en ella están contenidos los paquetes encargados de la lógica del negocio, de cada una de las aplicaciones y servicios soportados por SARIP. Las nuevas aplicaciones y mecanismos de awareness diseñados e implementados, se ilustran con color negro, y las aplicaciones de *EGroupware* adecuadas *y*  extendidas para el soporte de información de awareness se ilustran con color gris.

## **3.4.3.4 Capa de Datos de SARIP.**

En esta capa residen los datos y es la encargada de manejar el acceso a los mismos. Está formada por varios gestores de bases de datos, que realizan todo el almacenamiento de los datos, reciben solicitudes de almacenamiento o recuperación de información desde la capa de negocio.

En la [Figura 17](#page-50-0) se ilustra la *capa de datos* del sistema SARIP, en ella están contenidos los paquetes encargados del almacenamiento de datos, de cada una de las aplicaciones y los servicios soportados por SARIP. Las nuevas aplicaciones y mecanismos de awareness diseñados e implementados, se ilustran con color negro, y las aplicaciones de *EGroupware* adecuadas *y*  extendidas para el soporte de información de awareness se ilustran con color gris.

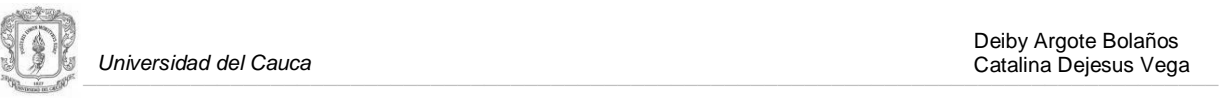

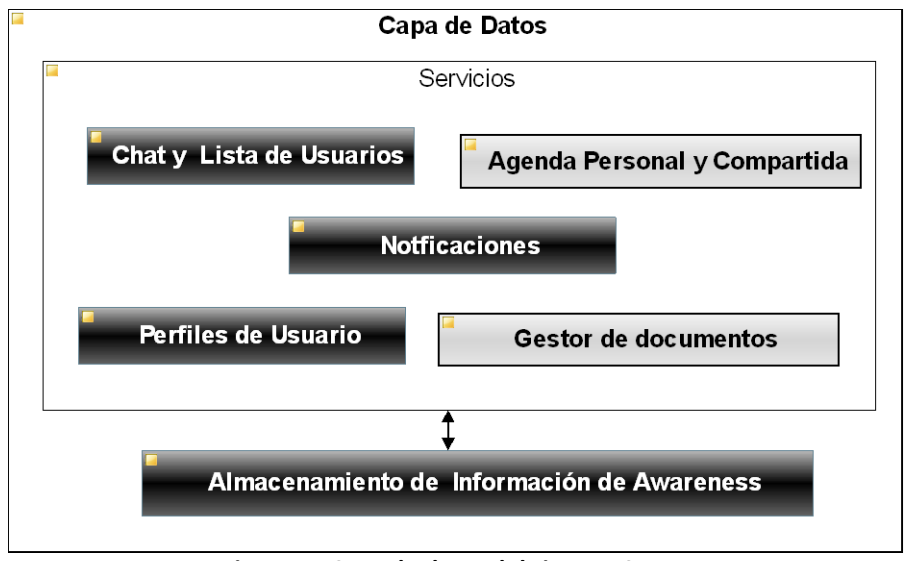

<span id="page-50-0"></span>**Figura 17 Capa de datos del sistema SARIP**

# **4. IMPLEMENTACIÓN DE SERVICIOS CON SOPORTE DE AWARENESS PARA EL SISTEMA GROUPWARE DE APOYO A LA DINÁMICA ADMINISTRATIVA DEL RESGUARDO INDÍGENA DE PURACÉ.**

En este capítulo se describe la extensión realizada en dos de las aplicaciones de *EGroupware,* y la construcción de dos aplicaciones nuevas; las cuales conforman el sistema groupware SARIP. SARIP está conformado por las siguientes aplicaciones: el *calendario* que presta las funcionalidades una agenda personal y compartida, una aplicación *chat, lista de usuarios y grupos*, un *gestor de documentos*; un *gestor del perfil de usuario,* y un *servicio de notificaciones*. En todas las aplicaciones se implementan algunos *visualizadores de información de awareness*, y se utiliza principalmente el *servicio de notificaciones*, para proporcionarle al usuario este tipo de información. Para la construcción de SARIP se utilizaron tres iteraciones, las cuales se describen a continuación:

#### **Primera iteración:**

- o Estudio y análisis de la estructura y organización general, de la plataforma *EGroupware*, con el objetivo de reutilizar la arquitectura, el API y algunas aplicaciones de este sistema (ver anexo N ítem 1.1).
- o Implementación del *servicio de notificaciones*.
- o Extensión de la aplicación del *calendario* de *EGroupware,* para la adaptación del *calendario* con funcionalidades de una agenda personal y compartida de SARIP.

#### **Segunda iteración:**   $\bullet$

- o Mejoras al *servicio de notificaciones*, y a la aplicación del *calendario* de SARIP
- o Implementación del servicio de *chat, lista de usuarios y grupos.*

#### **Tercera iteración:**  $\bullet$

o Mejoras al *servicio de notificaciones*, a la aplicación del *calendario,* y al servicio de *chat, lista de usuarios y grupos* de SARIP

- o Extensión de la aplicación *base de conocimiento* de *EGropware,* para la adaptación del *gestor de documentos* de SARIP.
- o Implementación del *gestor del perfil de usuario.*

o Incorporación del *perfil de usuario* en el *gestor de documentos* y en la aplicación del *chat y lista de usuarios y grupos.*

En cada iteración se integran algunos *visualizadores de awareness*, así como el *servicio de notificaciones*, en cada una de las aplicaciones extendidas o implementadas.

A continuación se describen los resultados obtenidos en cada una de las iteraciones llevadas a cabo, en la disciplina de implementación. Esta disciplina hace parte de la fase de construcción de la metodología del Proceso Unificado Ágil – AUP, la cual se empleó para el desarrollo del sistema groupware SARIP.

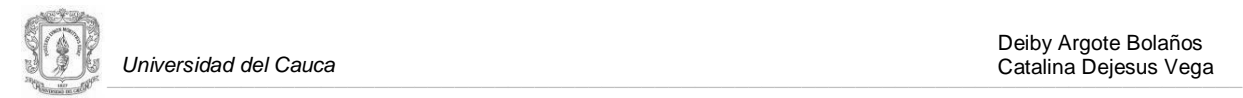

# **4.1 ITERACIÓN 1**

La primera iteración consistió en el estudio detallado de la plataforma *EGroupware*, se realizó un análisis de la estructura y la organización de este sistema, con el objetivo de reutilizar, adecuar, y extender las aplicaciones del *calendario*, y la *base de conocimiento* de esta plataforma. También fue necesario realizar un estudio de la arquitectura y el API de *EGroupware*, para posteriormente agregar nuevos servicios.

#### **4.1.1 Implementación del Servicio de Notificaciones**

El *servicio de notificaciones* se encarga de presentar cierta información de *awareness del espacio compartido de trabajo*, a través de una vista rectangular, acompañada por una señal auditiva. El sonido no es un tipo de información adicional, es más bien un canal para transmitir información. En muchos casos la información de awareness presentada, a través de sonidos refuerza la información visual en la pantalla [\[9\].](#page-104-3)

La información de awareness que se muestra al usuario se origina de la interacción de los usuarios con las siguientes aplicaciones: *calendario*, *gestor de documentos*, *gestor de perfiles de usuario* y del *servicio de chat, lista de usuarios y grupos*. La presentación de las notificaciones varía de acuerdo al estado del usuario. Si el usuario está en línea, la notificación se muestra en una pequeña vista rectangular, en forma de una ventana emergente, junto con el sonido correspondiente, como se puede ver en la [Figura 18;](#page-52-0) esta vista desaparece luego de 5 segundos, y se agrega la notificación a la lista de notificaciones del usuario, como se puede ver en la [Figura 19,](#page-53-0) además se sobrepone sobre el ítem de notificaciones un indicador de color rojo con el número de las nuevas notificaciones, como se puede observar en la figura 20. Si el usuario no está en línea, las notificaciones se agregan a la lista y se muestra el indicador de color rojo con el número de las nuevas notificaciones cuando el usuario inicie sesión; de tal manera que sea consciente de las notificaciones recibidas. El usuario también cuenta con la posibilidad de ver todas las notificaciones en el *historial de notificaciones,* página que se le muestra al usuario cuando él escoge la opción, *ver historial de notificaciones,* esta opción es presentada en el listado de notificaciones, o haciendo click en el icono de notificaciones en la barra principal de navegación, ubicada en la parte superior del sitio, en la figura 21 se muestra la pagina del *historial de notificaciones.* Es importante resaltar que la *barra inferior* de SARIP, donde se ubicó el *servicio de notificaciones*, y a la que posteriormente se le agregó la aplicación del *chat y la lista de usuarios y grupos*, fue implementada en esta iteración, aplicando un principio sobre el *soporte de awareness en el espacio de trabajo*, utilizado por Gutwin y Greenberg en [\[10\],](#page-104-4) el cual afirma que la información de awareness debe *'presentarse en el mismo espacio compartido de trabajo como objeto de colaboración'.* Gracias a esta barra se tienen el *servicio de notificaciones*, *el chat, la lista de usuarios y grupos*, visibles en el mismo espacio de trabajo. La figura 22 muestra la *barra inferior* de SARIP, las aplicaciones interpuestas sobre ella, y cierto tipo de *información de awareness* presentada en el *espacio compartido de trabajo.*

<span id="page-52-0"></span>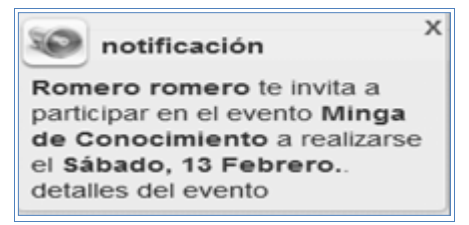

**Figura 18 Notificaciones emergentes**

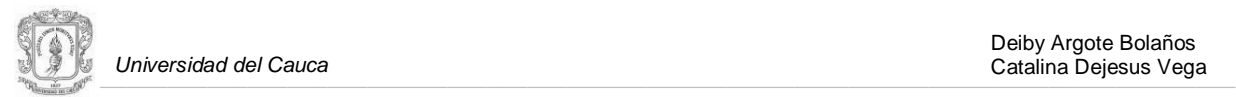

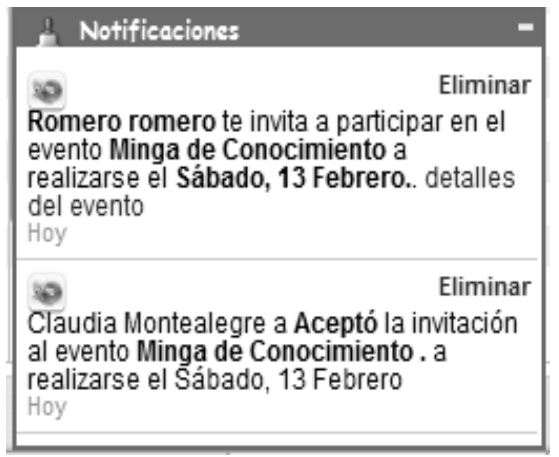

**Figura 19 Listado de notificaciones**

Notificaciones

**Figura 20 Indicador de nuevas notificaciones**

<span id="page-53-0"></span>En ambos casos, usuario en línea y usuario desconectado, el *servicio de notificaciones* le indica al usuario que tiene nuevas notificaciones, en el listado ubicado en la barra, parte inferior derecha de la pantalla, como se puede observar en la figura 22

|                                                                                                    | ☆ http://190.5.195.232/codigo/sarip/notifications/index.php                                                                           |                                                                                                    |         |                                                                                                  |                                                  |                                                  |                                                                                                    |  |
|----------------------------------------------------------------------------------------------------|----------------------------------------------------------------------------------------------------|----------------------------------------------------------------------------------------------------|---------|--------------------------------------------------------------------------------------------------|--------------------------------------------------|--------------------------------------------------|----------------------------------------------------------------------------------------------------|--|
| Personalizar vinculos Colombia.com - Ra Ra, one blood the game (C) Edit Tags for catane [ GroupLab - Home [ ] |                                                                                                    |                                                                                                    |         | 阻                                                                                                | (\) Festivales de Rock y       Organización Serd |                                                  | Otros marcadores                                                                                                    |  |
| @ Inicio @ Preferencias @ Manual / Ayuda @ Salir                                                              |                                                                                                    |                                                                                                    |         |                                                                                                  |                                                  | [cdejesus] Catalina Dejesus - Viernes 05/03/2010 |                                                                                                    |  |
|                                                                                                    |                                                                                                    |                                                                                                    |         |                                                                                                  |                                                  |                                                  |                                                                                                    |  |
|                                                                                                    | Ŗ,                                                                                                    |                                                                                                    |         | 孤                                                                                                |                                                  |                                                  |                                                                                                    |  |
|                                                                                                    |                                                                                                    |                                                                                                    |         |                                                                                                  |                                                  |                                                  |                                                                                                    |  |
| Menú notificaciones                                                                                           | notificaciones                                                                                                    |                                                                                                    |         |                                                                                                  |                                                  |                                                  |                                                                                                    |  |
| # Historial de Notificaciones<br>a Notificaciones del Gestor de                                               | HISTORIAL DE NOTIFICACIONES-GESTOR DE DOCUMENTOS HISTORIAL DE NOTIFICACIONES-GESTOR DE DOCUMENTOS                                     |                                                                                                    |         |                                                                                                  |                                                  |                                                  |                                                                                                    |  |
| Documentos                                                                                                    |                                                                                                    |                                                                                                    | Mensaje |                                                                                                  |                                                  | Fecha de envío                                   |                                                                                                    |  |
| @ Notificaciones del Calendario                                                                               |                                                                                                    |                                                                                                    |         | Pablo Mage actualizó el documento de título Clase Sistemas Distribuidos 5 de marzo Ver documento |                                                  | 2010-03-04 16:01:45                              | ×Ì                                                                                                    |  |
| Administración                                                                                                |                                                                                                    |                                                                                                    |         | Pablo Mage publicó el documento de título Clase Sistemas Distribuidos 5 de marzo Ver documento   |                                                  |                                                  | x<br>2010-03-04 15:42:39                                                                                                    |  |
| <sup>@</sup> Configuración del sitio                                                                          |                                                                                                    | Pablo Mage adjuntó el archivo Manual del Gestor de Documentos.pdf al documento de título Manual de usuario- Gestor de<br>documentos Ver documento |         |                                                                                                  |                                                  |                                                  |                                                                                                    |  |
|                                                                                                    | Pablo Mage publicó el documento de título Manual de usuario- Gestor de documentos Ver documento                                       | 2010-03-04 10:05:30                                                                                                    | x       |                                                                                                  |                                                  |                                                  |                                                                                                    |  |
|                                                                                                    | EDWIN WILLER NARVAEZ ha comentado el atículo Sistemas Distribuidos - Conceptos Básicos Ver documento                                  |                                                                                                    |         |                                                                                                  |                                                  |                                                  | x<br>2010-03-03 19:00:53                                                                                                    |  |
|                                                                                                    | Pablo Mage publicó el documento de título Conceptos Básicos de Sistemas Distribuidos Ver documento                                    |                                                                                                    |         |                                                                                                  |                                                  |                                                  | 2010-03-03 10:37:51                                                                                                    |  |
|                                                                                                    | Pablo Mage actualizó el documento de título Conceptos Básicos de Sistemas Distribuidos Ver documento                                  |                                                                                                    |         |                                                                                                  |                                                  |                                                  | 2010-03-02 20:33:37                                                                                                    |  |
|                                                                                                    | Pablo Mage actualizó el documento de título Conceptos Básicos de Sistemas Distribuidos Ver documento                                  |                                                                                                    |         |                                                                                                  |                                                  |                                                  | $\mathbf{X}_i \mid \mathbf{X}_i \mid \mathbf{X}_i \mid \mathbf{X}_i \mid \mathbf{X}_i \mid \mathbf{X}_i$<br>2010-03-02 13:49:28 |  |
|                                                                                                    | Pablo Mage adjuntó el archivo sd_gral_v1.2.pdf al documento de título Sistemas Distribuidos- Fundamentos Ver documento                |                                                                                                    |         |                                                                                                  |                                                  |                                                  | 2010-03-02 13:30:34                                                                                                    |  |
|                                                                                                    | Pablo Mage publicó el documento de título Sistemas Distribuidos- Fundamentos Ver documento                                            |                                                                                                    |         |                                                                                                  |                                                  |                                                  | 2010-03-02 13:30:03                                                                                                    |  |
|                                                                                                    | Pablo Mage adjuntó el archivo Cap1Colouris.pdf al documento de título Sistemas Distribuidos - Conceptos Básicos Ver documento         |                                                                                                    |         |                                                                                                  |                                                  |                                                  | 2010-03-02 13:28:07                                                                                                    |  |
|                                                                                                    | Pablo Mage publicó el documento de título Sistemas Distribuidos - Conceptos Básicos Ver documento                                     |                                                                                                    |         |                                                                                                  |                                                  |                                                  | x<br>2010-03-02 13:27:39                                                                                                    |  |
|                                                                                                    | Pablo Mage ha comentado el atículo Conceptos Básicos de Sistemas Distribuidos Ver documento                                           |                                                                                                    |         |                                                                                                  |                                                  | 2010-03-02 13:25:07                              | x                                                                                                    |  |
|                                                                                                    | Pablo Mage adjuntó el archivo SD_generalidades.pdf al documento de título Conceptos Básicos de Sistemas Distribuidos Ver<br>documento |                                                                                                    |         |                                                                                                  |                                                  |                                                  | x<br>2010-03-02 13:18:01                                                                                                    |  |
|                                                                                                    | Pablo Mage publicó el documento de título Conceptos Básicos de Sistemas Distribuidos Ver documento                                    |                                                                                                    |         |                                                                                                  |                                                  |                                                  | xì<br>2010-03-02 13:16:16                                                                                                    |  |
|                                                                                                    | Pablo Mage publicó el documento de título Proyecto World Community Grid Ver documento                                                 |                                                                                                    |         |                                                                                                  |                                                  |                                                  | श्रे<br>2010-03-01 09:45:11                                                                                                    |  |
|                                                                                                    | Borrar Historial                                                                                                    |                                                                                                    |         |                                                                                                  |                                                  |                                                  |                                                                                                    |  |
|                                                                                                    | HISTORIAL DE NOTIFICACIONES-CALENDARIO HISTORIAL DE NOTIFICACIONES - CALENDARIO                                                       |                                                                                                    |         |                                                                                                  |                                                  |                                                  |                                                                                                    |  |
|                                                                                                    | Mensaje                                                                                                    |                                                                                                    |         |                                                                                                  |                                                  |                                                  | Fecha de envío                                                                                                    |  |
|                                                                                                    | No tienes ninguna notificación                                                                                                    |                                                                                                    |         |                                                                                                  |                                                  |                                                  | x                                                                                                    |  |
|                                                                                                    |                                                                                                    |                                                                                                    |         |                                                                                                  |                                                  |                                                  |                                                                                                    |  |

**Figura 21 Historial de notificaciones**

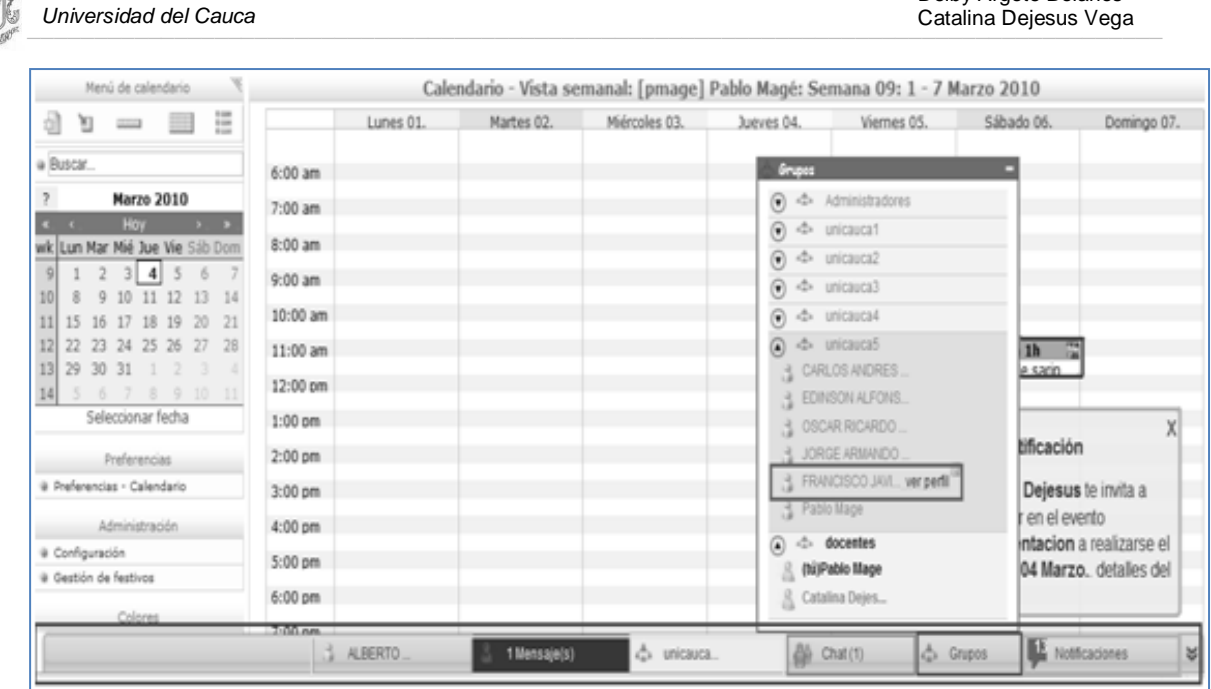

Deiby Argote Bolaños

**Figura 22 Barra inferior de SARIP, aplicaciones ubicadas en ella e información de awareness presentada en el espacio compartido de trabajo**

El *servicio de notificaciones* es transversal a la mayoría de las aplicaciones que hacen parte de SARIP. Cada aplicación utiliza el *servicio de notificaciones* para proporcionar información de awareness clave, que puede permitirle a los miembros de los grupos de trabajo, interactuar en y a través del espacio compartido de trabajo.

#### **4.1.2 Extensión de la Aplicación del Calendario de** *EGroupware* **para la adecuación del Calendario de SARIP**

El *calendario* de SARIP con funcionalidades de una agenda personal y compartida se presenta en tres secciones: En la primera sección se describen las funciones y características más importantes de esta aplicación. En la segunda sección, se presenta la extensión y las mejoras realizadas al *calendario* de *EGroupware,* para la implementación del *calendario* de SARIP. En la tercera y última sección, se describen los *mecanismos de awareness* incorporaros en el *calendario* de SARIP.

#### **4.1.2.1 Descripción.**

El *calendario* de SARIP ofrece las funcionalidades de una agenda personal y compartida, es un *calendario electrónico* en el que se pueden registrar eventos como reuniones, citas, tareas, etc. Para cada evento se solicita el ingreso de los siguientes datos:

- **Información General:** Titulo, fecha, hora de inicio, duración, lugar, descripción del evento o la tarea.
- **Participantes:** El usuario que ha creado el evento o la tarea puede seleccionar los participantes, y enviarles la invitación; cada uno de ellos decide si acepta, rechaza o acepta provisionalmente la invitación a dicho evento o tarea. Las invitaciones pueden ser enviadas a cada participante o a todo el grupo de trabajo.

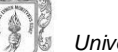

- **Repetir Evento:** El usuario cuenta con la posibilidad de establecer periodos de repetición para el evento o tarea, escogiendo el tipo de repetición (diaria, semanal, mensual y anual), los días e intervalos de repetición.
- **Enlaces:** El usuario cuenta con la posibilidad de adjuntar enlaces a los documentos registrados en el *gestor de documentos*, esta funcionalidad puede ser usada por ejemplo, en las tareas de análisis documental programadas semanalmente por los cuadros de apoyo, también es posible adjuntar archivos que no se encuentren en el gestor, y que el usuario considere necesarios para llevar a cabo las actividades programadas.
- **Alarmas:** El usuario cuenta con la posibilidad de programar alarmas, en los días, horas o minutos que desee, le sea recordado el evento o la tarea programada, si es un evento que incluye a otros usuarios, se da la posibilidad de programar la alarma también para ellos.

El *Calendario* proporciona diferentes vistas: vista diaria, vista semanal, vista mensual y la lista de eventos programados. En la vista diaria se muestran los eventos programados en un día en particular. En la vista semanal se muestran los eventos programados para cada día de una semana en particular, por defecto se visualiza la semana actual. En la vista mensual se muestran los eventos programados para cada día del mes actual. En la opción de lista de eventos, se listan los eventos de acuerdo a la opción escogida por el usuario, antes de la fecha actual, después de la fecha actual o puede escoger un rango entre dos fechas. La figura 23 muestra la vista semanal del *calendario.* La vista diaria y mensual del *calendario* se presenta en el Anexo K ítem 1.3.1.

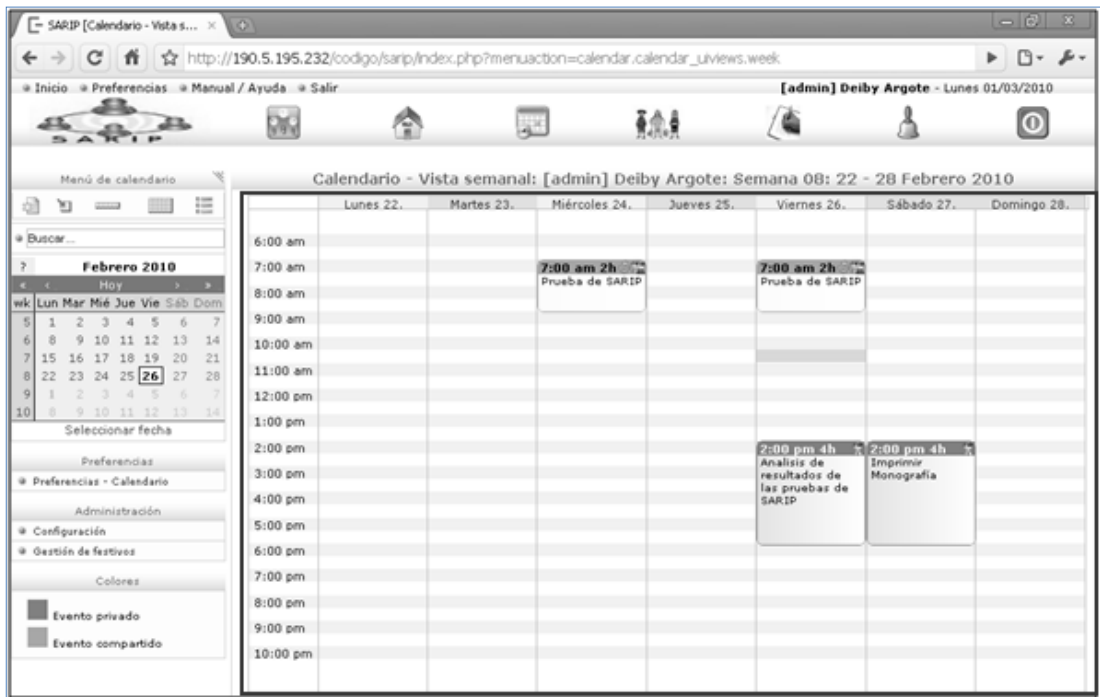

**Figura 23 Vista semanal del calendario de SARIP**

#### **4.1.2.2 Extensión y Mejoras Realizadas al Calendario de** *EGroupware* **para la adecuación del** *Calendario* **de SARIP**

A continuación se presenta la extensión y las mejoras realizadas al calendario de *EGroupware*, con el objetivo de implementar el *calendario* de SARIP.

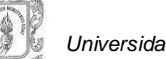

- 
- *Implementación de eventos en forma rápida*: Se implementó la interfaz de usuario y las funciones necesarias en la *capa de negocios* y en la *capa de datos*, para permitir la programación de eventos de forma rápida, donde no es necesario ingresar todos los datos del evento; la información sobre los participantes, enlaces, alarmas, etc., puede ser ingresada en otro momento, si el usuario así lo desea. La implementación de esta interfaz se realizó con el fin de facilitar la programación de eventos, puesto que el *calendario* de *EGroupware* no cuenta con esta funcionalidad. En la figura 24 se ilustra la interfaz para la creación de eventos de forma rápida de SARIP.

| Semana 10  | Lunes 08. |      | Martes 09.                         | Miércoles 10.                           | Jueves 11. |  |  |
|------------|-----------|------|------------------------------------|-----------------------------------------|------------|--|--|
| 6:00 am    |           |      |                                    |                                         |            |  |  |
| 7:00 am    |           |      |                                    |                                         |            |  |  |
| 8:00 am    |           |      |                                    |                                         |            |  |  |
| 9:00 am    |           |      |                                    | <b>Nuevo Evento</b>                     |            |  |  |
| 10:00 am   |           |      |                                    |                                         |            |  |  |
| $11:00$ am | Cuando:   |      | Miércoles, 10 Marzo, Hora:08:00 am |                                         |            |  |  |
| 12:00 pm   |           |      |                                    |                                         |            |  |  |
| $1:00$ pm  |           | Que: | Reunión Cuadros de apovo           |                                         |            |  |  |
| $2:00$ pm  |           |      | Ejemplo, Asamblea del cabildo      |                                         |            |  |  |
| $3:00$ pm  |           |      |                                    |                                         |            |  |  |
| $4:00$ pm  |           |      |                                    | Crear evento Editar detalles del Evento |            |  |  |
| $5:00$ pm  |           |      |                                    |                                         |            |  |  |
| $6:00$ pm  |           |      |                                    |                                         |            |  |  |
| 7:00 pm    |           |      |                                    |                                         |            |  |  |
| $8:00$ pm  |           |      |                                    |                                         |            |  |  |

**Figura 24 Interfaz para la creación rápida de eventos en el calendario de SARIP**

*Mejoras a la interfaz de usuario para la creación y edición de eventos:* Se cambió la interfaz de usuario para la creación y edición de eventos del *calendario* de *EGroupware*, la cual se le presenta al usuario como una ventana emergente; a una ventana no emergente, se suprimieron algunos datos, y se organizó de una manera diferente cada pestaña y formulario contenido en ella, donde se solicitan los datos del evento. En la figura 25 se muestra la interfaz de usuario para la creación y edición de eventos del *calendario* de SARIP. En el Anexo K ítem 1.1.1, se presenta la interfaz de usuario del calendario de EGroupware.

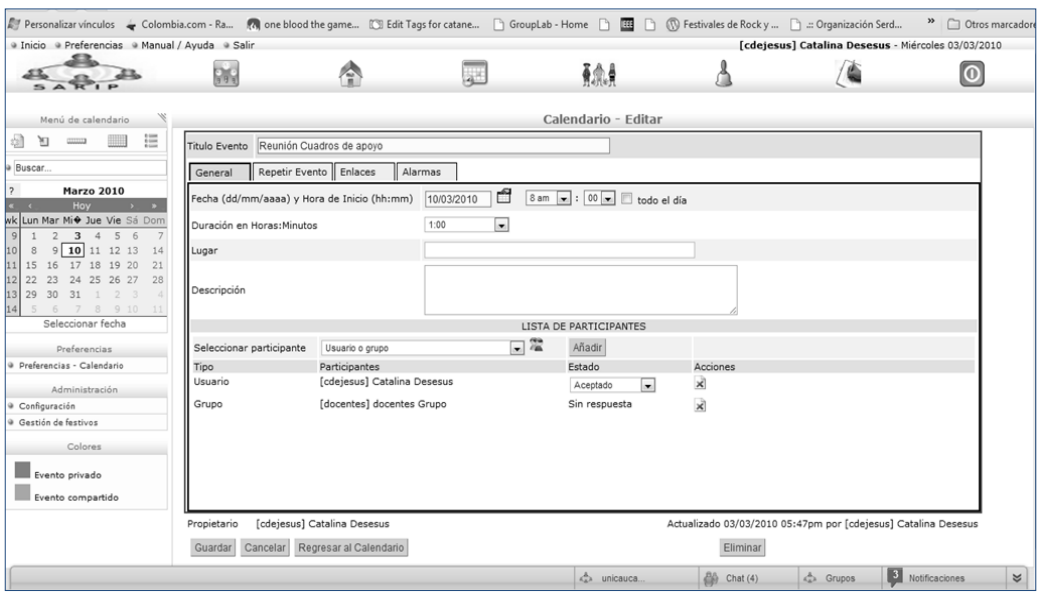

**Figura 25 Interfaz del calendario de SARIP para la creación y actualización de eventos**

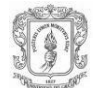

#### **4.1.2.3 Mecanismos de Awareness Incorporados en el Calendario de SARIP.**

Para recolectar, filtrar, almacenar y presentar información *de awareness de grupo* y *awareness de tareas,* originada de la interacción del usuario con el calendario, se crearon las funciones necesarias, tanto en la *capa de negocios* como en la *capa de datos*; en la *capa de presentación* se utilizó el *servicio de notificaciones* (descrito en el ítem 4.1.1) como visualizador de dicha información. En lo que respecta a la *capa de negocios*, se añadieron métodos a las clases encargadas de la lógica del negocio del *calendario*, tales métodos permiten filtrar la información que será presentada al usuario, como también a quiénes será presentada. El servicio de notificaciones es muy importante para el *calendario*, pues permite mantener informados de forma explícita, a las personas que participan en un evento determinado. En la *capa de datos* se crearon los métodos encargados de almacenar la *información de awareness de tareas y de grupo,* filtrada en la *capa de negocios.* En cuanto a esta información*,* se consideró importante mostrar información sobre la invitación, cancelación de una invitación, y actualización de los eventos; a los cuales ha sido convocado o se encuentra participando cada usuario. También es necesario conocer la respuesta de cada invitado, es decir, si se acepta, rechaza, o acepta provisionalmente la invitación a un evento o a una tarea programada. Esta información se muestra al usuario mediante el *servicio de notificaciones*, como se presentó en las figuras 20, 21 y 22 del ítem 4.1.1.

Se le proporciona al usuario información *de awareness de otros*, *awareness de tareas y awareness de grupo*, en el espacio compartido de trabajo; relacionada con los eventos a los que ha sido invitado, o en los que ha confirmado su participación; esto puede ayudar a que la colaboración entre los miembros de un grupo de trabajo, se realice de una forma más efectiva, eficiente y robusta [\[9\].](#page-104-3)

Para la visualización de la información de awareness proveniente del *calendario*, se tuvo en cuenta la categorización realizada por Gutwin [\[9\],](#page-104-3) sobre los elementos que considera fundamentales en el WA, es decir, *qué información se genera en él* (información relacionada con los eventos programados en el *calendario*): *quién la genera* (los invitados o participantes de un evento)*, qué* (la interacción del usuario con el *calendario* de SARIP: creación de un evento, envió de invitaciones a un evento, respuesta una invitación, actualización o eliminación del evento) *y dónde se genera* (en *calendario* de SARIP).

#### **4.2 ITERACIÓN 2**

Para continuar con la descripción de la etapa de implementación del sistema groupware SARIP, se presentan a continuación el desarrollo de la aplicación del *chat, lista de usuarios y grupos*  construida en la segunda iteración.

#### **4.2.1 Implementación de la Aplicación del Chat, lista de Usuarios y Grupos de SARIP.**

La aplicación del *chat, lista de usuarios y grupos* permite el envío y recepción de mensajes de tipo texto, y proporciona *mecanismos de awareness* sobre los usuarios que llegan y se retiran de la sesión, la figura 26 muestra la interfaz del *chat, lista de usuarios y grupos* de SARIP*.* El *chat, lista de usuario y grupos* de SARIP, se construye con base en la estructura del cabildo de la comunidad objetivo, la cual consiste en la conformación de un grupo de cabildantes y otros grupos denominados cuadros de apoyo, la figura 27 muestra un ejemplo de esta estructura. Las preferencias, desconectarse y deshabilitar sonido del *chat* pueden ser configuradas por el usuario.

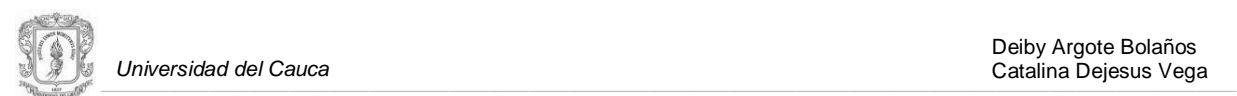

En la figura 28 se muestran estas opciones.

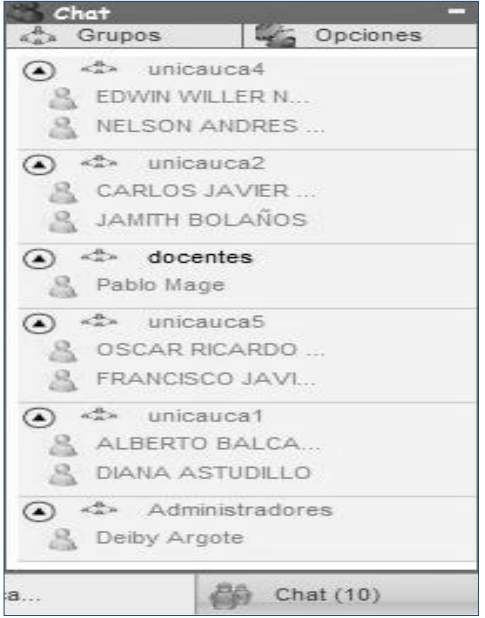

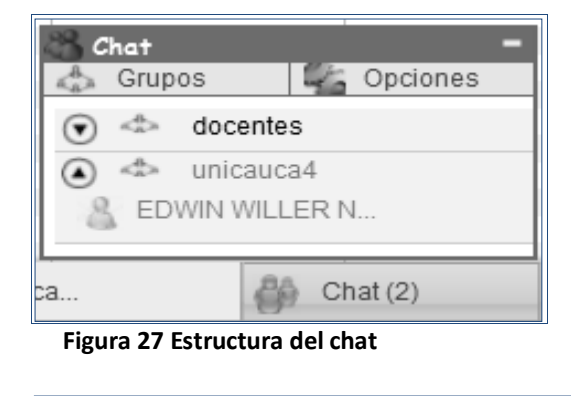

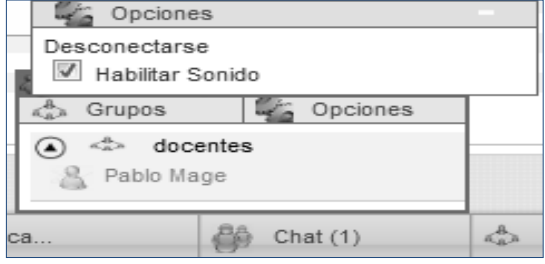

**Figura 26 Interfaz del chat, lista de usuarios y grupos**

**Figura 28 Opciones de configuración del chat**

La lista de grupos se muestra en una vista separada en la parte derecha, en seguida de la aplicación del chat, esto se hace con el objetivo de brindarle al usuario información relacionada con la conformación de los grupos, que actualmente trabajan en el cabildo, y de los comuneros que pertenecen a ellos. La figura 29 se muestra un ejemplo de los grupos que pueden conformar el chat, lista de usuarios y grupos de SARIP.

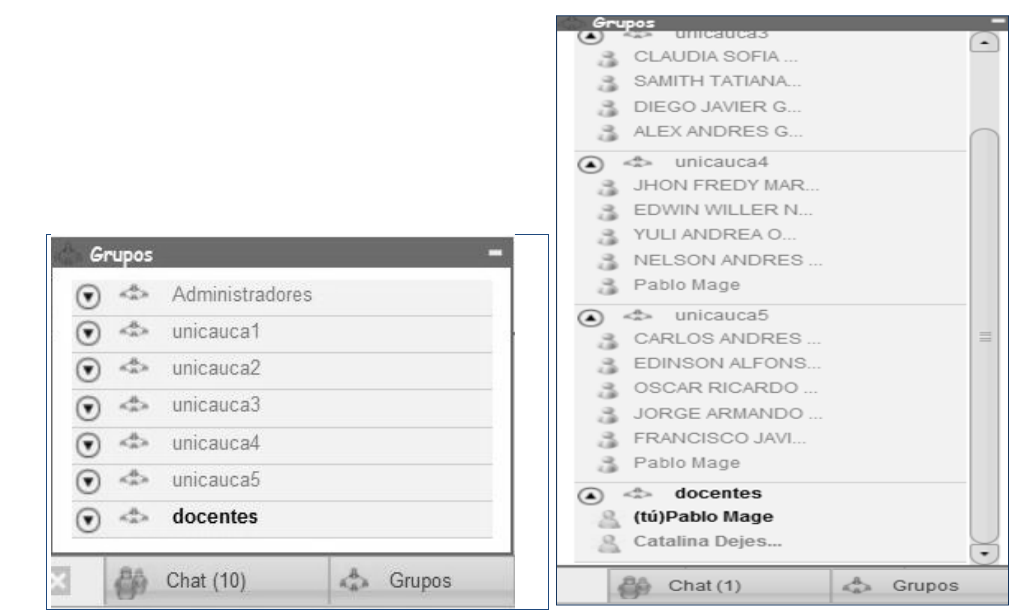

**Figura 29 Lista de grupos y sus miembros**

El chat permite conversaciones, tanto privadas como grupales. En las conversaciones privadas el usuario cuenta con la facilidad de seleccionar los usuarios, a los que desea enviarles el mensaje; las

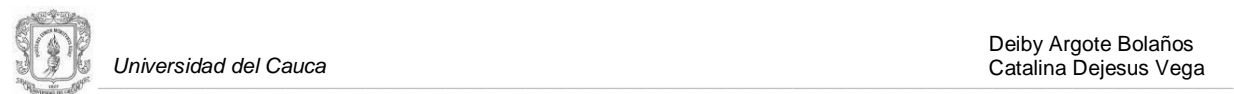

conversaciones de grupo son desarrolladas, sólo entre los miembros que pertenecen a él; este tipo de comunicación es el que usualmente utilizan los comuneros y los grupos que trabajan en el cabildo, en la figura 30 se muestran algunas conversaciones de este tipo. La ventana de una conversación privada se identifica con un icono que indica la presencia de una sola persona, el cual se presenta de color verde si el usuario está en línea, y en color gris si el usuario esta desconectado. La ventana de conversación grupal se identifica con un icono que representa la presencia de varias personas.

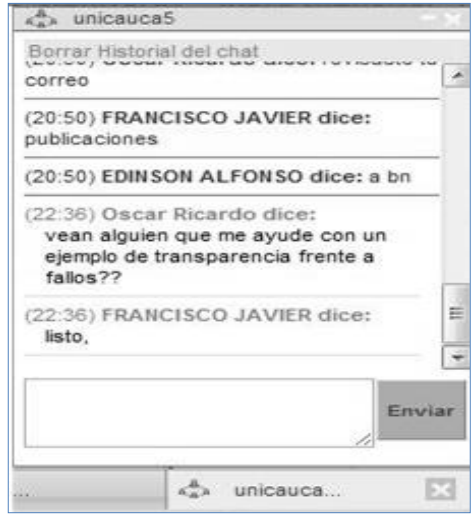

**Figura 30 Ventanas de conversación**

El chat cuenta con la facilidad de desplegar una lista, conformada por los usuarios registrados en el sistema, los cuales deben pertenecer al de cabildo de la comunidad. Dicha lista se organiza de acuerdo a los grupos existentes. Esta lista proporciona información de awareness de otros en el espacio compartido de trabajo, información sobre los grupos que actualmente se encuentran activos en el cabildo y en el espacio compartido de trabajo, información sobre quiénes conforman estos grupos, y quién se encuentra actualmente en el sistema, como se muestra en la [f](#page-59-0)igura 31.

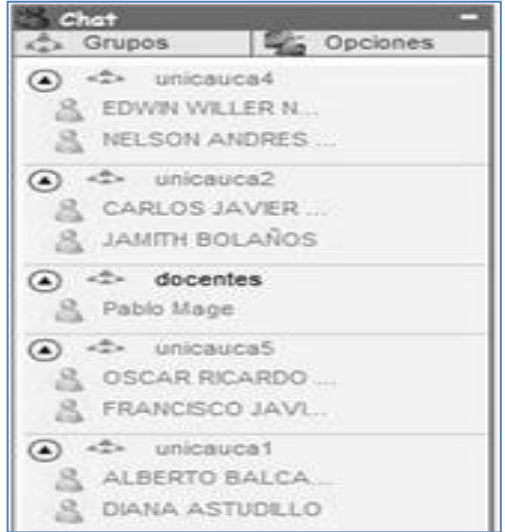

<span id="page-59-0"></span>**Figura 31 Lista de usuarios**

Las conversaciones privadas o grupales del usuario, son mostradas en una vista donde se listan todas las ventanas de conversación activas. En la figura 32 se presenta la vista de varias ventanas,

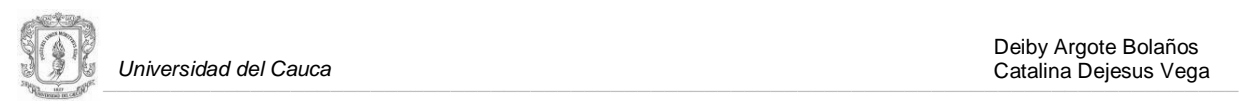

la cual se activa si el usuario mantiene más de 3 conversaciones. Esta ventana se implementó con el objetivo no confundir al usuario, ni de sobrecargar el espacio de trabajo.

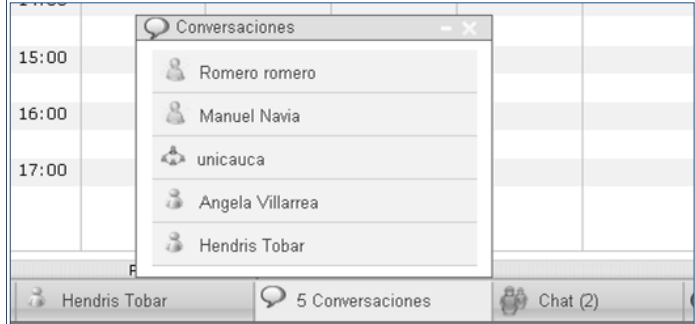

**Figura 32 Vista de varias ventanas de conversación**

#### **4.2.1.1 Mecanismos de Awareness Incorporados en la Aplicación Chat, Lista de Usuarios y Grupos de SARIP.**

El servicio de chat, lista de usuarios y grupos sirven como visualizadores de awareness de otros en el espacio compartido de trabajo, se le proporciona al usuario awareness de grupo, awareness social, de situación y awareness de libre objetivo, suministrándole información sobre los usuarios que llegan y se retiran de la sesión, a través del servicio de notificaciones; el usuario puede saber de la presencia de otros usuarios en el sistema, así como a cuál grupo de trabajo pertenecen los usuarios estén o no conectados. En cuanto a las ventanas de conversación se utilizan indicadores de animación y señales auditivas, para resaltar la llegada de nuevos mensajes, aquí se colorea de vino tinto la parte que representa esta ventana, la cual se encuentra minimizada en la interfaz de usuario, y se muestra un mensaje intermitente que intercambia el contenido entre el número de nuevos mensajes y el nombre del remitente. En la figura 33 se ilustra los indicadores de animación cuando llegan nuevos mensajes.

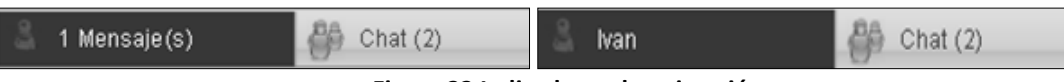

**Figura 33 Indicadores de animación**

Al desplegar la vista donde se listan las conversaciones que el usuario tiene activas, se utilizan los indicadores de animación de la misma forma, como se presentan cuando se tiente activa una sola conversación, aquí el indicador se muestra en la ventana que contiene la lista de conversaciones activas, de esta manera el usuario al abrir esta lista, puede ser consciente de que han llegado nuevos mensajes. En la figura 34 se ilustra la ocurrencia de este evento.

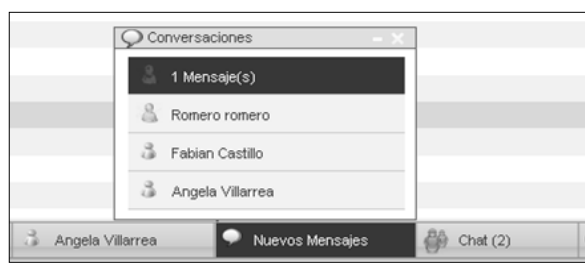

**Figura 34 Indicadores de animación en la lista de de conversaciones activas del usuario.**

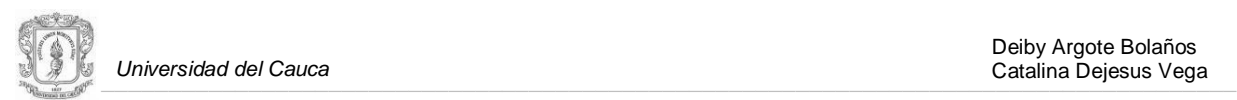

Los indicadores de animación y las señales auditivas no son un tipo de información adicional, son más bien un canal para transmitir información. En muchos casos la información de awareness resaltada a través de colores o de sonidos, refuerza la información visual en la pantalla [\[9\].](#page-104-3) Se consideró muy útil la incorporación de estos indicadores y señales en la aplicación chat de SARIP, puesto que mantienen al usuario consciente de la ocurrencia de algún evento, en el espacio compartido de trabajo.

Se integró el servicio de notificaciones con la aplicación chat, con el objetivo de informarle al usuario, sobre los usuarios que llegan y se retiran de la sesión. En la figura 35 se muestran este tipo de notificaciones.

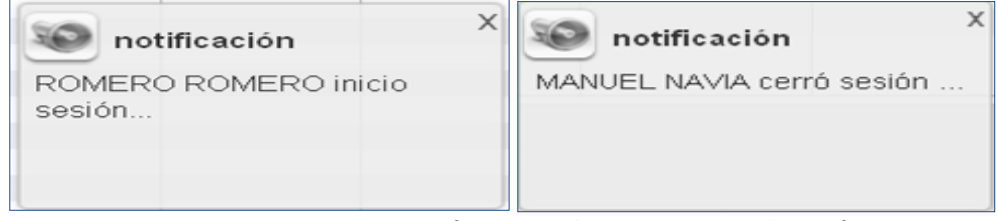

**Figura 35 Notificaciones de Inicio y cierre de sesión**

## **4.3 ITERACIÓN 3**

En esta iteración el trabajo se centro en la adecuación del *gestor de documentos de SARIP,*  implementación del *gestor del perfil de usuario*, e incorporación del *perfil de usuario* en el *gestor de documentos*, y en la aplicación del *chat, lista de usuarios y grupos.* A continuación se presentan en detalle los productos desarrollados en esta iteración.

#### **4.3.1 Gestor de Documentos de SARIP.**

El *gestor de documentos* de SARIP se presenta en dos secciones: En la primera sección se describen las funciones y características más importantes de esta aplicación, y en la segunda sección se describen los *mecanismos de awareness* incorporaros en el *gestor de documentos* de SARIP.

## **4.3.1.1 Descripción.**

El *gestor de documentos* de SARIP, es una extensión de la aplicación *base del conocimiento* de la plataforma *EGroupware* (la descripción de la *base de conocimiento* de *EGroupware* es presentada en el anexo K.)*.* El *gestor de documentos* de SARIP tiene como objetivo apoyar la gestión de temáticas, propuestas y proyectos; debido a que esta dinámica necesita del conocimiento, las reflexiones, las estrategias y demás deliberaciones generadas, a través del trabajo colaborativo que realizan los integrantes de los cuadros de apoyo. Uno de los objetivos de estos cuadros, es asesorar al cabildo en cuanto a la formulación de propuestas, para lo cual deben realizar un trabajo intelectual, el cual requiere la lectura, el análisis, y la discusión de documentos; así como la elaboración de estrategias para abordar alguna eventualidad. Esta labor es desarrollada colaborativamente por los miembros de los cuadros de apoyo, tal como se expuso en el capítulo II. El *gestor de documentos* apoya en gran medida esta dinámica, pues permite la creación, publicación, carga, descarga y actualización de los documentos producidos por los miembros de los cuadros de apoyo; además les debe permitir la disertación sobre los mismos, por medio de comentarios, valoración, y anexo de documentos relacionados. Se consideró muy importante la incorporación del *servicio de notificaciones* con el *gestor de documentos*, debido a que la

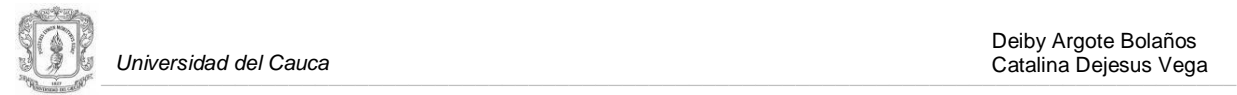

información de *awareness de tareas,* originada por la interacción del usuario con esta aplicación, puede ayudar a los miembros de los cuadros de apoyo, a completar las tareas más rápidamente y con menos esfuerzo [\[9\]\[10\].](#page-104-3) A continuación se presentan las funcionalidades ofrecidas por esta aplicación:

- **Vista principal**: El gestor de documentos de SARIP cuenta con una vista principal, la cual está organizada de la siguiente forma: En la parte superior se encuentra el buscador de documentos, donde el usuario puede ingresar el titulo o parte de éste para iniciar una búsqueda, en la siguiente área de la pantalla se presentan las temáticas en las que se encuentran trabajando los grupos, y en la parte inferior de la pantalla se muestran los documentos a los cuales el usuario tiene acceso. Los documentos se muestran de acuerdo a la siguiente clasificación: Todos los documentos, Los últimos documentos y Los documentos más visitados. En la parte izquierda de la pantalla se encuentra en menú del gestor de documentos el cual ofrece las opciones: Vista principal, Nuevo documento y Mantener documentos. En la figura 36 se muestra la vista principal del gestor de documentos de SARIP.
- **Visualizar Documentos**: Cuando el usuario selecciona alguno de los documentos de la vista principal del gestor, se le muestra una interfaz, en cuya parte superior están los datos del documento (título, asunto, palabras claves, creador, posibles colaboradores, etc.); en la siguiente sección de la pantalla se muestran tres pestañas: Documento, en esta pestaña se muestra el contenido completo del documento, los comentarios realizados, la valoración hecha por las personas que lo han estudiado, y la opción de calificarlo. Enlaces y Ficheros, en esta pestaña se encuentran los documentos y enlaces adjuntos. Historial en esta pestaña se encuentra la información sobre las acciones realizadas al documento: creación, edición y anexo de enlaces y ficheros, así como el nombre de las personas que han realizado estas acciones. En el Anexo K se presentan las diferentes vistas de la Interfaz del visualizador de documentos.
- **Nuevo Documento**: El gestor de documentos permite la creación de documentos, habilitando un editor, en cuya parte superior se encuentran los campos que deben ser diligenciados por el usuario, estos son: La temática del documento, el título, el asunto y las palabras claves; en la parte posterior del editor esta área de trabajo y las herramientas para el ingreso de texto. En el Anexo N se presenta el editor de documentos de SARIP.

Cuando el usuario termina de editar el documento y escoge la opción de grabar, el sistema le muestra una interfaz del visualizador de documentos donde se presenta un resumen con la información del documento, y las opciones: Adjuntar fichero (documentos de texto e imágenes), y Añadir enlace. Se le proporciona al usuario información de awareness de tareas, esta información consiste en el nombre de la(s) persona(s) que le pueden colaborar en la construcción, análisis o cualquier otro tipo de disertación sobre el documento creado y es visualizada en la parte superior derecha de la pantalla. En la figura 37 se muestra esta interfaz.

**Mantener Documentos:** El usuario puede administrar los documentos que ha creado, en el gestor de documentos, mediante una interfaz gráfica de usuario que le ofrece las siguientes opciones: Ver documento, Publicar documento y Eliminar documento. En la figura 38 se muestra la interfaz gráfica de usuario.

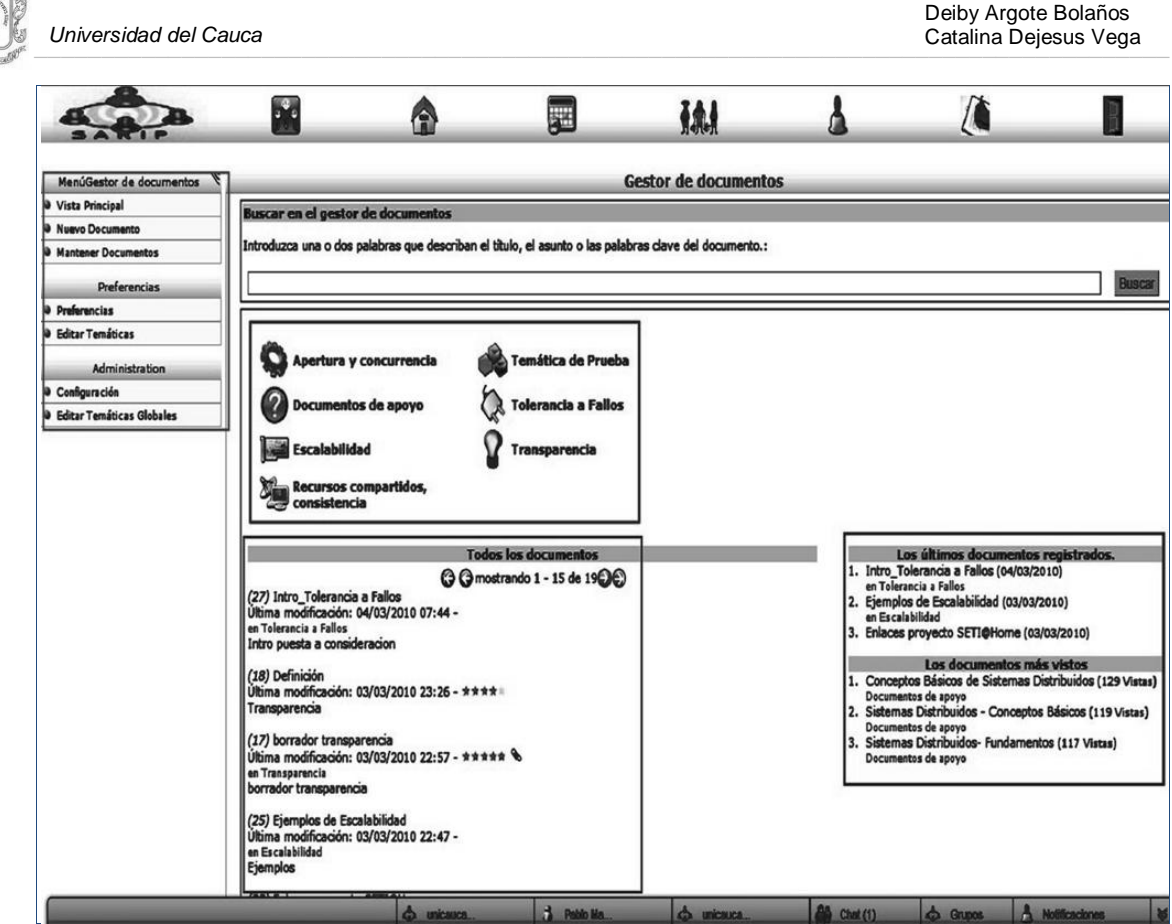

**Figura 36 Vista principal del gestor de documentos de SARIP.**

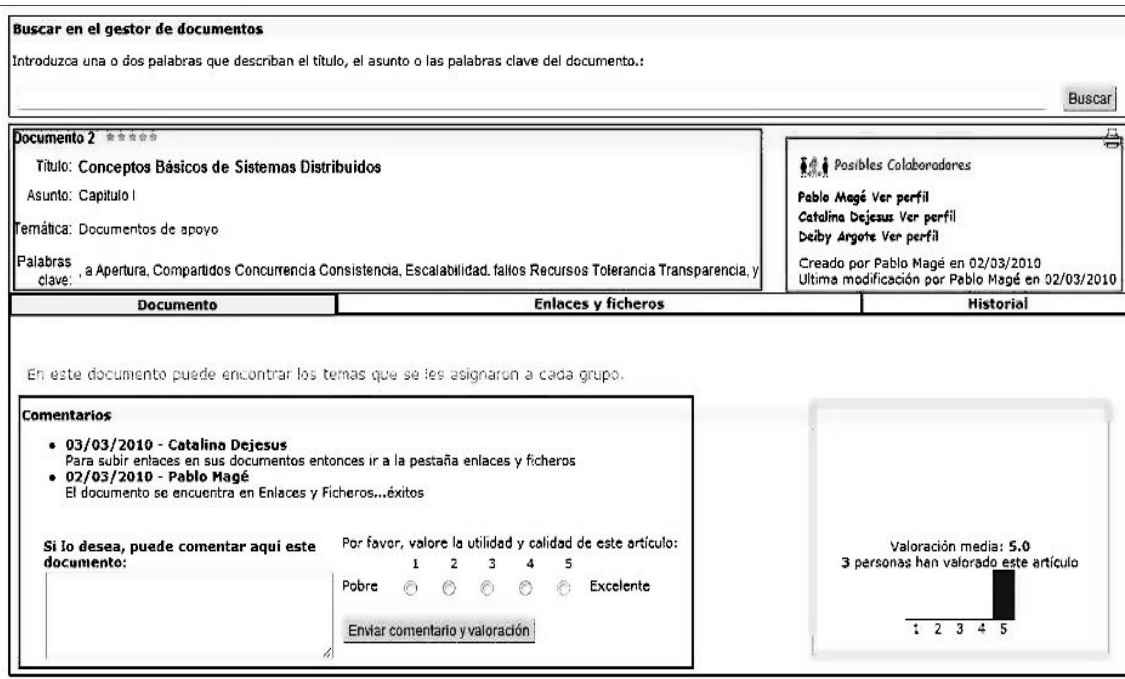

**Figura 37 Interfaz con la información del documento creado en el gestor de documentos**

| Universidad del Cauca                             | Deiby Argote Bolaños<br>Catalina Dejesus Vega                                                                        |                                                          |                                                |                                             |                            |
|---------------------------------------------------|----------------------------------------------------------------------------------------------------|----------------------------------------------------------|------------------------------------------------|---------------------------------------------|----------------------------|
|                                                   | http://190.5.195.232/codigo/sarip/index.php?menuaction=phpbrain.uikb.maintain_articles                               |                                                          |                                                |                                             | ▶                          |
|                                                   | Personalizar vinculos < Colombia.com - Ra Ra one blood the game CO Edit Tags for catane <sup>1</sup> GroupLab - Home |                                                          | n n Festivales de Rocky  n = Organización Serd |                                             | $\mathcal{P}$ $\Box$ Otros |
| · Inicio · Preferencias · Manual / Ayuda · Salir  |                                                                                                    |                                                          |                                                | [cdeiesus] Catalina Deiesus - Sábado 06/03/ |                            |
|                                                   |                                                                                                    | <b>TAL</b><br>自粛は                                        |                                                |                                             |                            |
| MenúGestor de documentos                          |                                                                                                    |                                                          | <b>Gestor de documentos</b>                    |                                             |                            |
| Vista Principal                                   |                                                                                                    | mostrando 1 - 15 de 85                                   |                                                |                                             |                            |
| Nuevo Documento                                   | G<br>$\bullet$<br>Temática<br>Todas las temáticas                                                                    | a i<br>Todos los documentos                              | <b>Buscar</b>                                  |                                             | $\mathbf{o} \, \mathbf{e}$ |
| <b>Mantener Documentos</b><br><b>Preferencias</b> | Titulo                                                                                                    | <b>Asunto</b>                                            | <b>Autor</b>                                   | Fecha A                                     | <b>Acciones</b><br>v       |
| <b>Preferencias</b>                               | Encuesta 2. / unicauca 4, unicauca 5                                                                                 | <b>Tarea Colaborativa</b>                                | [cdejesus] Catalina Dejesus                    | 06/03/2010                                  | $Q \oplus x$               |
| <b>Editar Temáticas</b>                           | Encuesta 1 / unicauca 1, unicauca 2 y unicauca 3                                                                     | Tarea Colaborativa                                       | [cdejesus] Catalina Dejesus                    | 06/03/2010                                  | 电调动                        |
| Administration                                    | Encuesta 2, unicauca 5 Jorge Villegas                                                                                | Encuesta                                                 | <b>Tivillegas   JORGE ARMANDO VILLEGAS</b>     | 05/03/2010                                  | $\alpha$ is                |
| Configuración                                     | encuesta unicauca 2 Jarol Belalcazar                                                                                 | encuesta 2                                               | [jbelalcazar] Jarol Alexander Belalcazar       | 05/03/2010                                  | 92                         |
| <b>Editar Temáticas Globales</b>                  | Encuesta unicauca 3 Alex Andres Garcia                                                                               | Encuesta                                                 | [agarcia] ALEX ANDRES GARCIA                   | 05/03/2010                                  | $\alpha_{\rm sl}$          |
|                                                   | Encuesta1-unicauca5-Carlos Rodallega                                                                                 | Encuesta                                                 | [crodallega] Carlos Andrés Rodallega           | 05/03/2010                                  | $\mathbf{a}$               |
|                                                   | Encuesta2-unicauca4-Nelson Patiño                                                                                    | Encuesta2-unicauca4-Nelson Patiño                        | <b>Inpatinol NELSON ANDRES PATINO</b>          | 05/03/2010                                  | Qd                         |
|                                                   | Encuesta-Unicauca 1- Alberto Balcazar Rengifo                                                                        | Encuesta-Unicauca 1- Alberto Balcazar Rengifo            | [abalcazar] ALBERTO BALCAZAR                   | 05/03/2010                                  | $\mathbb{R}^n$             |
|                                                   | Encuesta1-unicauca4-Nelson Patiño                                                                                    | Encuesta1-unicauca4-Nelson Patiño                        | [npatiño] NELSON ANDRES PATINO                 | 05/03/2010                                  | $\mathbb{R}^n$             |
|                                                   | Encuesta 1 - Unicauca 1 - Julian Andres Atencio                                                                      | evaluación de aplicación                                 | [jatencio] JULIAN ANDRES ATENCIO               | 05/03/2010                                  | ه کا                       |
|                                                   | Encuesta                                                                                                    | Encuesta                                                 | <b>[dgarcia] DIEGO JAVIER GARCIA</b>           | 05/03/2010                                  | $Q_{\rm x}$                |
|                                                   | Encuesta-Unicauca3-Claudia Sofia                                                                                     | Encuesta                                                 | [ccordoba] CLAUDIA SOFIA CÓRDOBA               | 05/03/2010                                  | $\mathbf{a}$               |
|                                                   | Encuestas- Unicauca1-VanessaAgredo Delgado                                                                           | Encuestas- Unicauca1-VanessaAgredo Delgado               | [vdelgado] Vanessa Agredo                      | 05/03/2010                                  | 98                         |
|                                                   | Encuesta -unicauca 1- Diana Pilar Astudillo                                                                          | Encuesta 1 y Encuesta 2<br><b>Miadir nuevo documento</b> | [dastudillo] DIANA PILAR ASTUDILLO             | 05/03/2010                                  | 电动                         |

**Figura 38 Interfaz mantener documentos**

#### **4.3.1.2 Mecanismos de Awareness Incorporados en la Aplicación Gestor de documentos de SARIP**

La recolección, filtro, almacenamiento y visualización de *información de awareness del espacio compartido de trabajo, awareness de grupo, y awareness de tareas,* originada de la interacción del usuario con el *gestor de documentos*, se realizó mediante algunas funciones implementadas, tanto en la *capa de negocios* como en la *capa de datos*; en la *capa de presentación* se utilizó el *servicio de notificaciones* como visualizador de dicha información. En lo que respecta a la *capa de negocios*, se añadieron métodos a las clases encargadas de la *lógica del negocio* del *gestor de documentos*. Tales métodos permiten filtrar la información que será presentada al usuario, como también a quiénes será presentada. El *servicio de notificaciones* es muy importante para el *gestor de documentos*, pues permite mantener informados de forma explícita, a las personas que se encuentran realizando tareas de edición, análisis y otro tipo de disertación sobre los documentos creados en el *gestor*. En la *capa de datos* se crearon los métodos encargados de almacenar la *información de awareness*, filtrada por las funciones implementadas en la *capa de negocios.* 

En lo que respecta a la información de *awareness del espacio de trabajo, awareness de grupo y awareness de tareas*, se consideró importante mostrar información sobre la publicación, actualización, anexo de enlaces y ficheros, valoración, comentarios realizados, y número de accesos a dichos documentos. Esta información se muestra al usuario mediante el *servicio de notificaciones,* la vista *principal del gestor*, y el *visualizador de documento*. En las figuras 39, 40 y 41 se muestra la información proporcionada por el *servicio de notificaciones*. La información sobre el número de accesos, los comentarios y la valoración del documento fue presentada en las figuras 36 y37 de ítem 4.3.1.

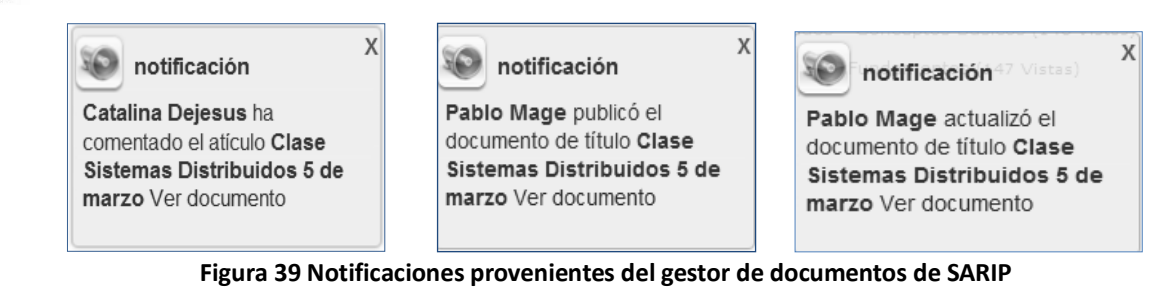

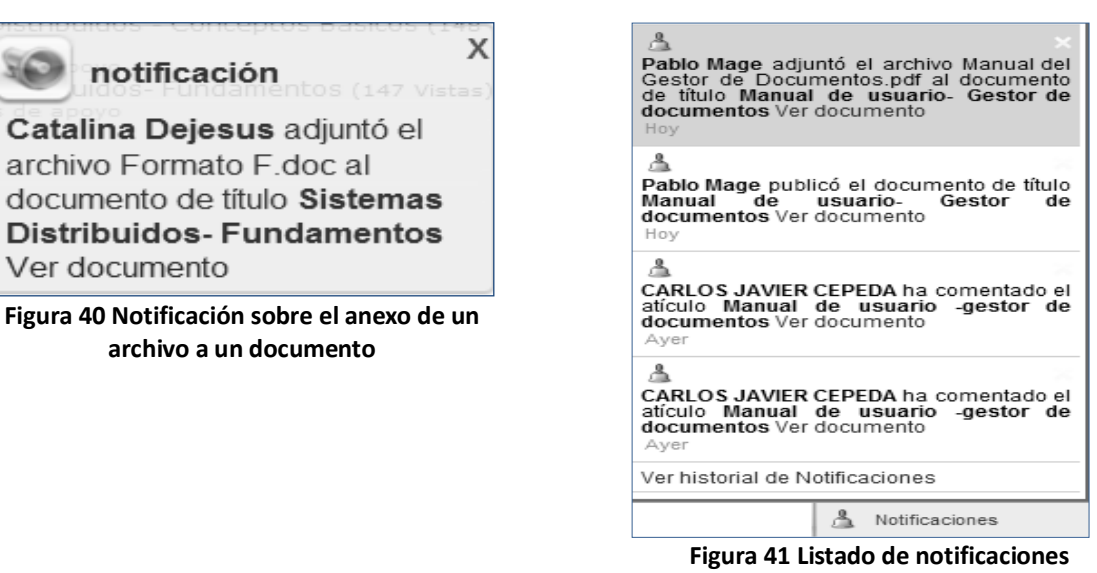

**provenientes del gestor de documentos**

Se le proporciona al usuario la *información de awareness* descrita anteriormente; con el objetivo de ayudar a los miembros de los grupos, a realizar las tareas de una forma más rápida y con menos esfuerzo. La visualización de la *información de awareness* proveniente del *gestor de documentos*, se realizó con base a la categorización realizada por Gutwin [\[9\],](#page-104-3) sobre los elementos que considera fundamentales en el WA, es decir, *qué información se genera en él* (información relacionada con los documentos publicados en el gestor de documentos): *quién la genera* (los miembros de los grupos que pueden manipular los documentos publicados)*, qué* (la interacción del usuario con el *gestor de documentos* de SARIP) *y dónde se genera* (en *el gestor de documentos* de SARIP). También se tuvo en cuenta la categorización que hace el mismo autor, para los elementos del WA relacionados con el pasado, entre ellos están: *Evento histórico* (publicación, actualización, valoración, comentarios, y anexo de enlaces y ficheros), *Artefacto Histórico* (documento con comentarios, valoración, enlaces y ficheros, y número de accesos), *Presencia Histórica* (los miembros de los grupos que manipularon los documentos)

#### **4.3.2 Implementación del Gestor del Perfil de Usuario**

Para continuar con la descripción de la etapa de implementación del sistema groupware SARIP, se presenta a continuación el desarrollo de la aplicación del *gestor del perfil de usuario* construida en la tercera iteración.

## **4.3.2.1 Descripción:**

El *gestor del perfil de usuario* permite el registro y la actualización de los datos del usuario, entre

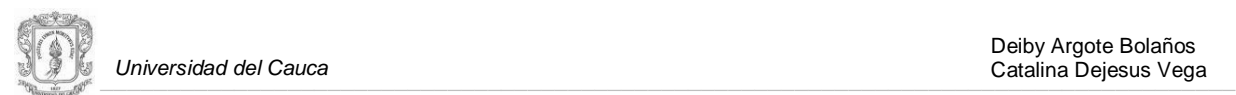

ellos: los datos personales, la información de contacto, experiencia en el trabajo comunitario (información de las temáticas, proyectos, programas, entre otros), y campos de interés. En las figuras 42 y 43 se muestran los datos del perfil de un usuario.

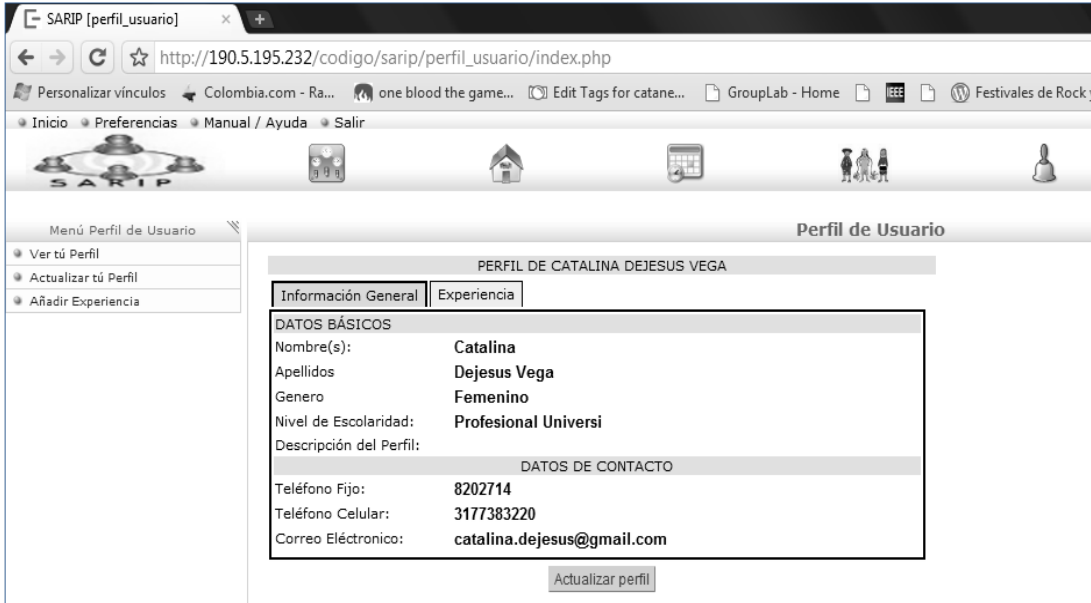

**Figura 42 Vista de la información general del perfil de un usuario**

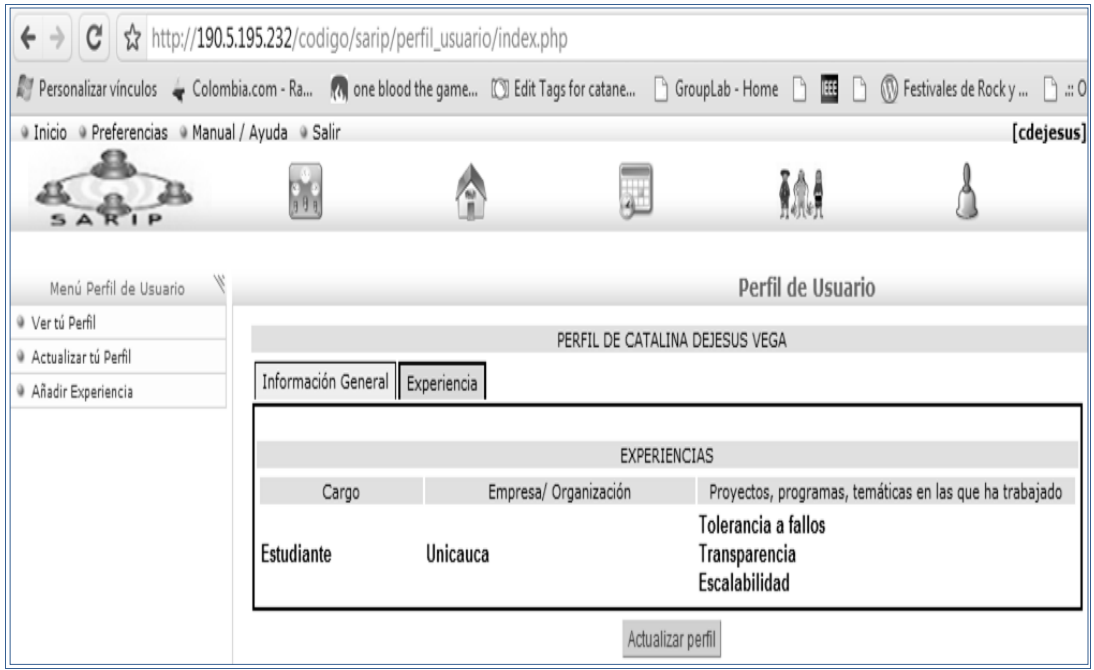

**Figura 43 vista de la información relacionada con la experiencia un usuario**

El registro y actualización de la información general e información relacionada con la experiencia de un usuario, se realiza mediante el formulario mostrado en las figuras 44 y 45.

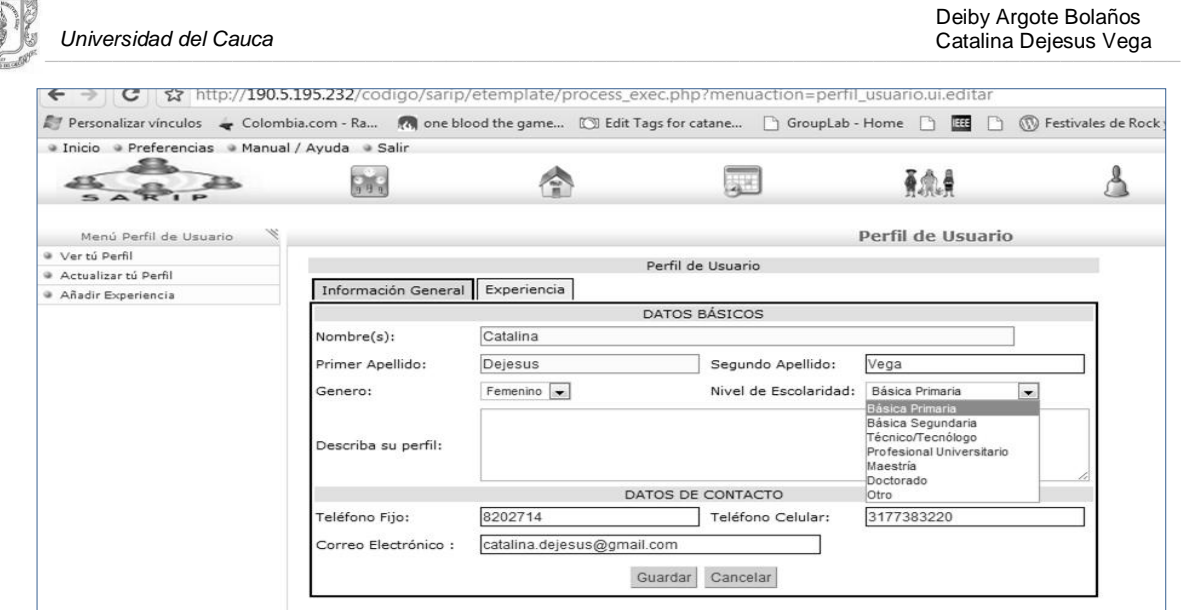

**Figura 44 Formulario para el registro de la información general del perfil de usuario**

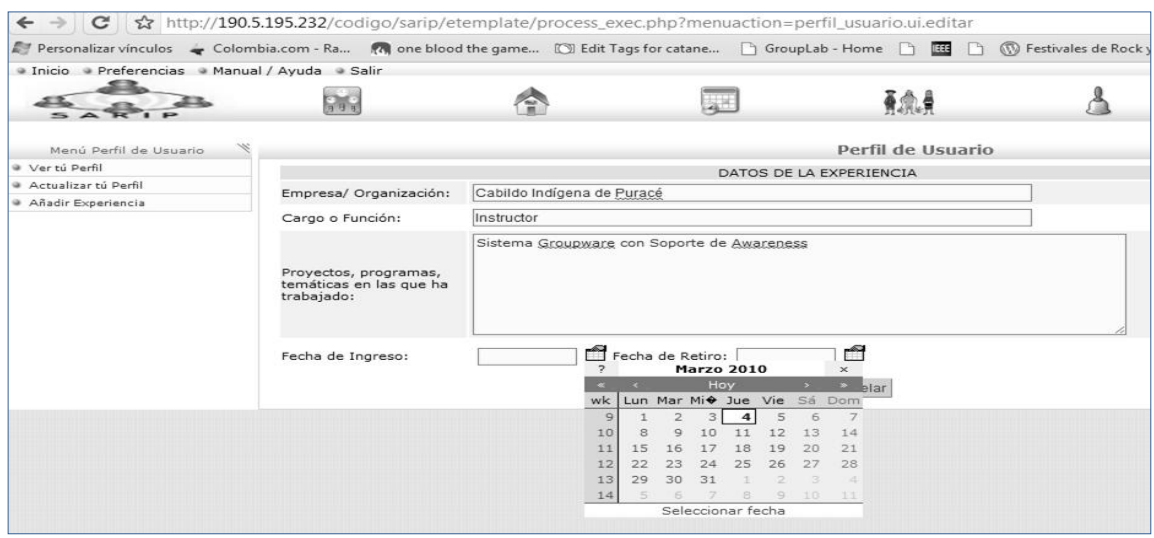

**Figura 45 Formulario para el registro de la información relacionada con la experiencia del usuario**

## **4.3.3 Incorporación del Perfil de Usuario en el Gestor de Documentos y en la Aplicación del Chat, Lista de Usuarios y Grupos de SARIP**

La incorporación del *perfil de usuario* con el *gestor de documentos* y la aplicación del *chat, lista de usuarios y grupos* se realizó con el objetivo de proporcionarles a los usuarios información de *awareness de otros, awareness de tareas y awareness de libre objetivo*, en el espacio compartido de trabajo.

# **4.3.3.1 Incorporación del Perfil de Usuario en el Gestor de Documentos**

El *perfil de usuario* contiene información clave que puede ayudar a los miembros de los grupos de trabajo, a interactuar de manera colaborativa, y completar las tareas más rápidamente y con menos esfuerzo; el gestor del perfil de usuario se incorporó en el *gestor de documentos,* para

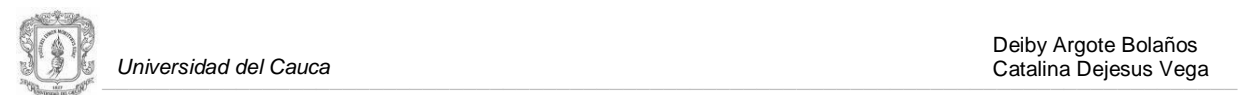

proporcionarle al usuario información sobre las personas que pueden colaborarle en la tarea que esté realizando, por ejemplo en tareas de edición y análisis documental. El *gestor de documentos* hace visible esta información mediante el *visualizador de documentos,* en la parte superior derecha de este visualizador se muestra el nombre de los *posibles colaboradores* y la opción de *ver el perfil*. En la figura 46 se muestra el *visualizador del documento,* proporcionando la información de los *posibles colaboradores.*

La información de los *posibles colaboradores* (*awareness de otros y awareness de tares*) es proporcionada al usuario, teniendo en cuenta la temática del documento en el cual se está trabajando, este dato permite la búsqueda de las personas que tienen experiencia en esa temática, y se le muestran al usuario con la posibilidad de ver el perfil de los *posibles colaboradores.* La información presentada en el *perfil de usuario* (ver figuras 42 y 43), puede facilitar la comunicación, la interacción y la colaboración entre los miembros de los grupos de trabajo.

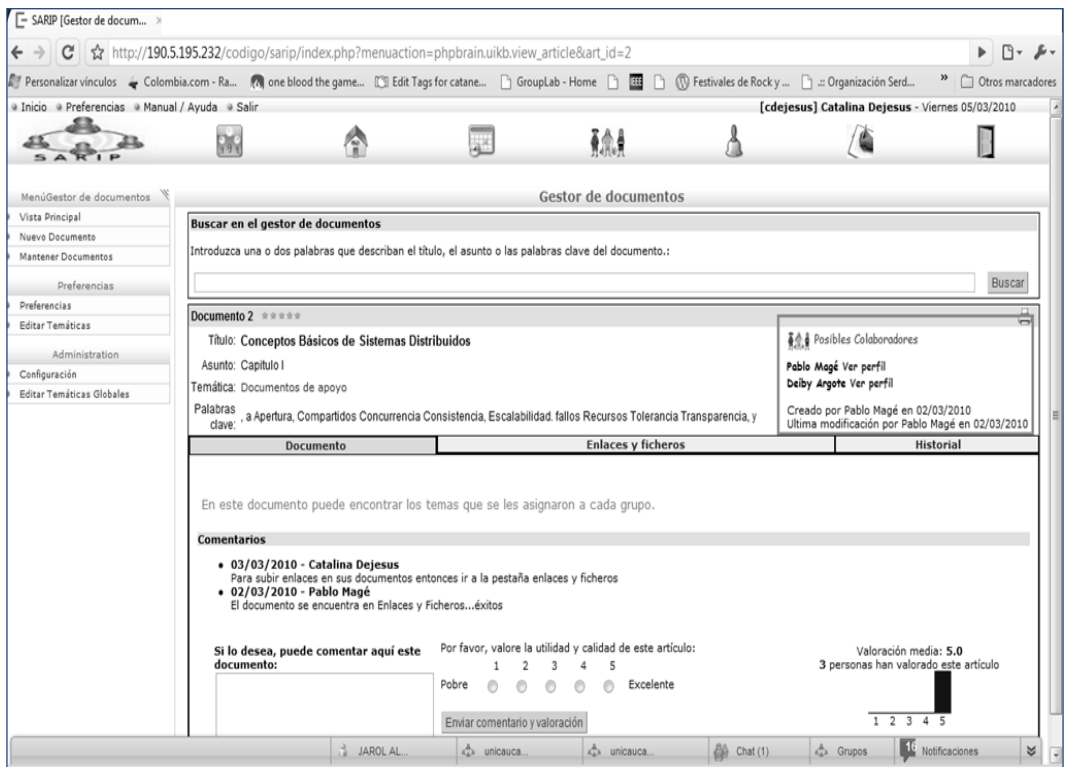

**Figura 46 Visualizador de documentos con la información de los posibles colaboradores**

#### **4.3.3.2 Incorporación del Perfil de Usuario en la Aplicación del Chat, Lista de Usuarios y Grupos**

El proceso de construcción del sistema groupware SARIP se finalizó con la incorporación del *perfil de usuario* en la aplicación del *chat, lista de usuarios y grupos;* con el objetivo de proporcionarle al usuario información de *awareness de otros, awareness de tareas y awareness de libre objetivo*, en el espacio de trabajo. Esta información se hace visible al usuario mediante la aplicación del *chat, lista de usuarios y grupos,* y a través de la opción *ver perfil* mostrada en esta aplicación. La figura 47 muestra la aplicación del *chat, lista de usuarios y grupos* con la opción de *ver perfil.*

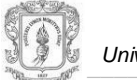

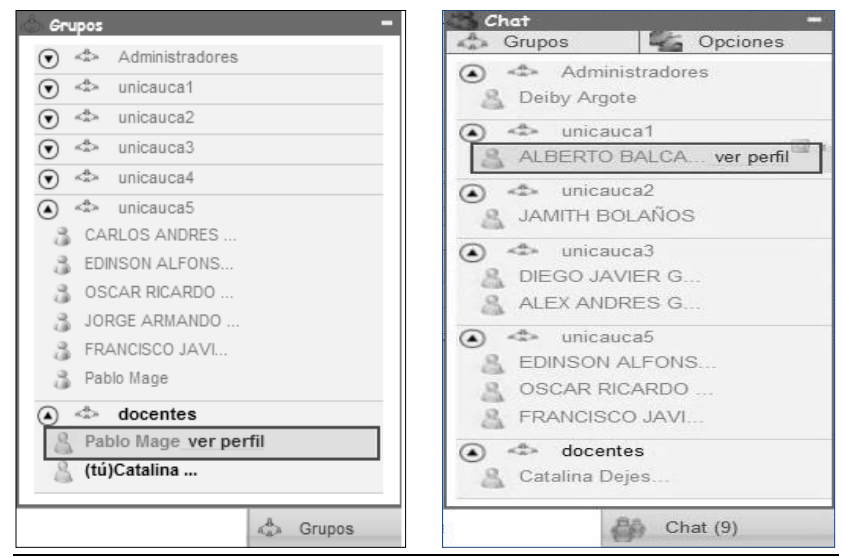

**Figura 47 Aplicación chat, lista de usuarios y grupos con la opción de ver perfil**

Como se puede observar en la figura 47 la aplicación de *chat, lista de usuarios y grupos,* le proporciona al usuario información de awareness explicita, sobre los usuarios que se encuentran en el sistema, así como los grupos de trabajo que se encuentran activos y las personas que los conforman, estén o no conectados. La opción de ver perfil del usuario complementa este conjunto de información, lo cual puede incrementar las posibilidades de interacción, y consecuentemente las de colaboración en la realización de tares, actividades, discusiones, análisis documental, entre otras.

#### **4.4 PRUEBAS DE SOFTWARE**

Las pruebas realizadas al sistema de apoyo a la administración del resguardo indígena de Puracé (SARIP), donde se evaluaron los servicios que ofrecen los módulos del calendario - Agenda personal y compartida, chat, lista de usuarios y grupos, servicio de notificaciones, gestor de perfiles de usuario y el gestor de documentos, se llevaron a cabo para evaluar las características de *Funcionalidad, Interfaz de Usuario y Facilidad de uso,* para lo cual se realizaron pruebas de unidad y pruebas de usabilidad. El planteamiento y desarrollo de las pruebas se pueden apreciar en el anexo L.

La planeación y desarrollo de las pruebas se basaron en el estándar de documentación de pruebas del software IEEE 829-1998, el cual especifica los parámetros a tener en cuenta para llevar a cabo, las pruebas del software de manera más adecuada.

Para realizar las pruebas de usabilidad del sistema SARIP se plantearon una serie de preguntas, basadas en el esquema de ejemplo propuesto en SUMI (The Software Usability Measurement Inventory) [\[39\],](#page-106-0) el modelo de test de usuario sugerido en [\[40\]](#page-106-1) y el test de usabilidad'90 presentado en [\[41\]\[42\].](#page-106-2)

#### **4.4.1 Conclusiones de las Pruebas Software.**

La documentación completa sobre la realización de las pruebas software está contenida en el

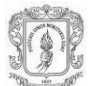

anexo L. Con base en los resultados obtenidos, las conclusiones fueron las siguientes:

- Después de haber realizado las pruebas de unidad a cada uno de los módulos que conforman el sistema SARIP, se evidenció que los diferentes servicios pasaron las pruebas realizadas y se obtuvieron las respuestas esperadas.
- Tras haber realizado las pruebas de unidad a cada uno de los módulos que conforman el sistema SARIP, se puede concluir que el software resuelve correctamente situaciones con entradas erróneas.
- Las pruebas de unidad realizadas, permitieron detectar errores para una posterior corrección.
- Algunas pruebas se aplicaron en el contexto de la validación de los datos de entrada, con el fin de comprobar que las respuestas del sistema fueran las esperadas.
- Las pruebas de unidad permitieron verificar que los mensajes de respuesta del sistema a entradas no validas fueran breves, entendibles y coherentes.
- El sistema tiene una velocidad de respuesta adecuada a las entradas de datos.
- El sistema presenta instrucciones de advertencia que ayudan al usuario en su manejo.
- El sistema es de fácil aprendizaje.  $\bullet$
- El sistema presenta la información necesaria cuando se requiere.
- El sistema debe mejorar e implementar textos de ayuda, que guíen al usuario en las diferentes  $\bullet$ funcionalidades que ofrece.
- El sistema tiene una presentación atractiva para los usuarios.
- Por lo general el sistema no presenta errores inesperados, ni se comporta de forma impredecible.
- La portada y las demás páginas del sitio muestran de manera adecuada la forma en que se navega por el sitio.
- El sitio está equilibrado gráficamente.
- El sistema presenta formularios, donde se agrupan los campos para facilitar el entendimiento por parte del usuario.
- El sistema presenta una disposición adecuada de imágenes, iconos, menús, links, entre otros, lo cual facilita la navegabilidad.

## **4.5 IMPLANTACIÓN DEL SISTEMA GROUPWARE**

La puesta en marcha del sistema SARIP se realizó en un servidor con las siguientes características.

- Procesador Intel Core Duo 1.6 Ghz
- Memoria RAM de 2560 Mb
- Disco Duro 120 Gb
- Sistema operativo Debian GNU/Linux

El sistema SARIP está listo para ser publicado y utilizado desde cualquier lugar donde se cuente con una conexión a internet. Cabe destacar que para hacer pruebas y evaluar el sistema, SARIP se publicó utilizando un servidor de la Universidad del Cauca.

#### **4.5.1 Vista de Despliegue.**

Esta sección contiene una descripción sobre la distribución física de los componentes principales del sistema groupware SARIP. El componente cliente representa las máquinas en donde se ejecutan o acceden los servicios ofrecidos por el servidor de SARIP, como son: la agenda personal y

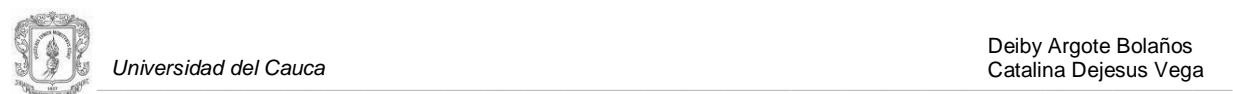

compartida, el gestor de documentos, el gestor de perfiles de usuarios, el chat, lista de usuarios y grupos, entre otros. Dichos clientes realizan las peticiones mediante un navegador web, a través del protocolo HTTP, y de esta forma se conectan a una máquina servidora de aplicaciones, donde se encuentra implantado el servidor de SARIP.

En la figura 48 se presenta la vista de despliegue donde se aprecian los nodos mencionados anteriormente.

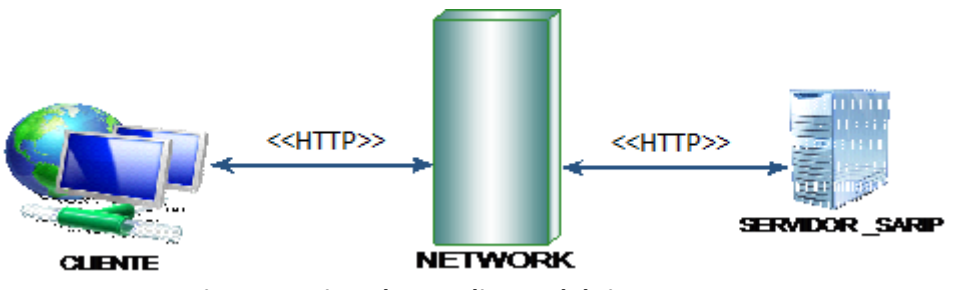

**Figura 48 Vista de Despliegue del sistema SARIP**

Para finalizar el proceso de desarrollo, se realizó la evaluación del desempeño del sistema SARIP, realizando estudios experimentales y de campo donde se comparó el sistema con diferentes niveles de awareness. Dicha evaluación se describe en el siguiente capítulo.
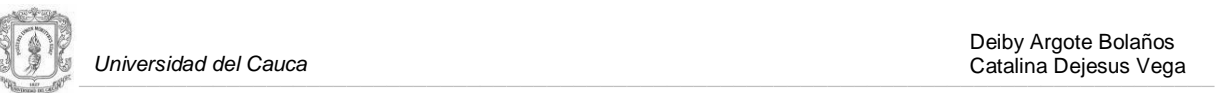

# **5.** EVALUACIÓN DEL SISTEMA GROUPWARE CON SOPORTE DE AWARENESS SARIP.

Para llevar a cabo la evaluación de SARIP se tuvieron en cuenta varios planteamientos, sobre evaluación de sistemas groupware recogidos de investigaciones anteriores; uno de estos es la evaluación conocida como *calidad en uso*, este tipo de evaluación está siendo ampliamente considerado por varios investigadores, consiste en evaluar los sistemas groupware mediante el estudio de uso que le puedan dar los usuarios reales, en un contexto concreto, en esencia éste es un estudio de campo; estos investigadores afirman que es la única forma efectiva para evaluar los sistemas groupware [\[43\]\[44\].](#page-106-0) Los estudios de campo son altamente realistas, sin embargo la observación realizada con este método se puede tornar especifica, individual o cultural, dificultando la generalización a otras situaciones; además pueden llegar a ser extremadamente caros y requerir de mucho tiempo para llevarse a cabo con éxito, debido a esto el principal método utilizado para la evaluación de un sistema groupware con artefactos de awareness, es el método experimental, el cual permite recoger evidencia sobre los efectos de la información de awareness en el espacio compartido de trabajo [\[9\].](#page-104-0) Para la evaluación de SARIP se aplicó un estudio de campo, en el cual participó un grupo de comuneros del resguardo indígena de Puracé. Además fue necesario plantear un estudio experimental, debido principalmente a los problemas de orden público presentados en la comunidad objetivo, y al proceso de empalme<sup>13</sup> llevado a cabo en la misma, lo cual generó un cambio en la agenda de trabajo del cabildo, y en consecuencia a las fechas que se habían destinado para la evaluación de SARIP, haciendo posible la realización de solo un estudio de campo con algunos de los miembros del cabildo y de los cuadros de apoyo. El estudio experimental se realizó con dos grupos de estudiantes, del programa de formación en ingeniería de sistemas de la facultad de ingeniería electrónica y telecomunicaciones de la universidad de Cauca; para este estudio se plantearon tres objetivos, el primero estudiar la funcionalidad de los mecanismos de awareness y del rendimiento de los mismos en una situación de trabajo; el segundo recoger información sobre cómo una variedad de visualizadores de awareness son usados cuando se incorporan en una herramienta groupware; y tercero observar los efectos del soporte de awareness en la usabilidad de esta herramienta.

# **5.1 ENFOQUE METODOLÓGICO**

 $\overline{\phantom{a}}$ 

Para la evaluación de SARIP se toman algunos conceptos de las siguientes técnicas: el marco de trabajo desarrollado por Baker, Greenberg y Gutwin, conocido como "Las Mecánicas de la Colaboración" [\[45\];](#page-106-1) el enfoque de Jonathan Grudin, en el cual se encuentran "ocho Desafíos para los Desarrolladores de Groupware" [\[46\];](#page-106-2) y un estándar para la evaluación del software: ISO-9126 [\[28\]\[47\].](#page-105-0) Los conceptos seleccionados son la base para el diseño de la evaluación de SARIP. A continuación se presentan las principales características de las técnicas escogidas.

#### **5.1.1 Las Mecánicas de la Colaboración.**

Este marco fue elaborado con el objetivo de identificar problemas específicos para las dinámicas

<sup>&</sup>lt;sup>13</sup> Proceso de Empalme: Actividad anual llevada a cabo por los miembros del cabildo y de los cuadros de apoyo del resguardo indígena de Puracé. Esta actividad inicia con la elección del nuevo cabildo, luego sigue la conformación de los cuadros de apoyo, e informe completo sobre los programas y propuestas trabajadas por el anterior cabildo; visitas a los predios que pertenecen al resguardo e inspección de los mismos. El proceso de empalme para el cabildo de 2010, tuvo una duración de 5 meses desde el 28 de noviembre de 2009 al 7 de abril de 2010.

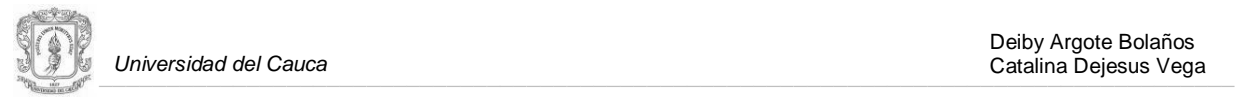

de trabajo en grupo. Se selecciona como una de las técnicas para la evaluación de SARIP, puesto que ha sido aplicado en numerosos estudios relacionados con el groupware, como por ejemplo en el análisis de los efectos del awareness en aplicaciones distribuidas de tiempo real [\[9\].](#page-104-0) El marco de trabajo propone una serie de reglas generales, que sirven de base para procesos de evaluación. En la tabla 11 [\[45\]s](#page-106-1)e muestran las ocho reglas propuestas:

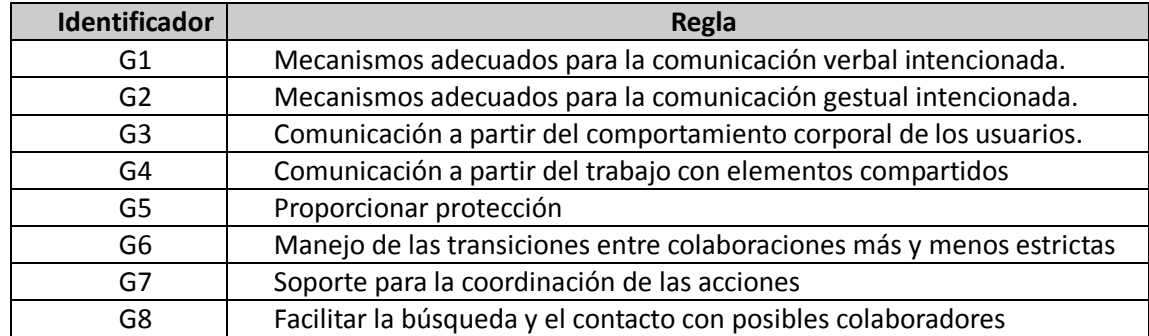

#### **Tabla 11. [\[45\]](#page-106-1) "Mecánicas de la colaboración" de Baker, Greenberg y Gutwin**

#### **5.1.2 Ocho Desafíos para los Desarrolladores de Groupware**

Este enfoque no es una guía para la construcción de métodos de evaluación, en el se listan los errores más relevantes que han sido detectados en las herramientas groupware, y los desafíos que deben enfrentar los desarrolladores de tales sistemas.

Se tienen en cuenta algunos conceptos de este enfoque para la evaluación de SARIP, debido a que se centra en las dinámicas sociales, más que a los aspectos técnicos, un punto de vista muy similar al de la presente investigación. Grudin demuestra que la mayor parte de los errores detectados no se deben a aspectos técnicos, sino a la incomprensión de las restricciones y aspectos sociales implícitos en este tipo de sistemas, relacionando el groupware con el estudio de las dinámicas sociales. En la tabla 12 [\[46\]](#page-106-2) se presentan los ocho objetivos o desafíos, que deben superar los desarrolladores de groupware:

| Identificador   | <b>Desafío</b>                             |  |  |  |  |  |
|-----------------|--------------------------------------------|--|--|--|--|--|
| Gr1             | Disparidad entre el trabajo y el beneficio |  |  |  |  |  |
| Gr <sub>2</sub> | Masa de usuarios crítica                   |  |  |  |  |  |
| Gr3             | Interrupción de los procesos sociales      |  |  |  |  |  |
| Gr4             | Manejo de excepciones                      |  |  |  |  |  |
| Gr <sub>5</sub> | Accesibilidad discreta                     |  |  |  |  |  |
| Gr <sub>6</sub> | Dificultad de evaluación                   |  |  |  |  |  |
| Gr7             | Fallos de intuición                        |  |  |  |  |  |
| Gr8             | Procesos de adopción                       |  |  |  |  |  |

**Tabla 12[. \[46\]](#page-106-2) "Los Ocho Desafíos para los Desarrolladores de Groupware" listados por Grudin**

Se puede observar que el autor enmarca dentro de los ocho desafíos, la dificultad de evaluación de las herramientas colaborativas, así como la dificultad de alcanzar una masa de usuarios competentemente amplia, con la que se pueda estabilizar el uso de este tipo de sistemas. Se podría decir que el enfoque de Grudin no contribuye a la búsqueda de las características básicas que se deben estudiar durante la evaluación de SARIP, sin embargo tener como base este estudio es de gran importancia para el proceso de evaluación, puesto que en él se resalta, tanto la

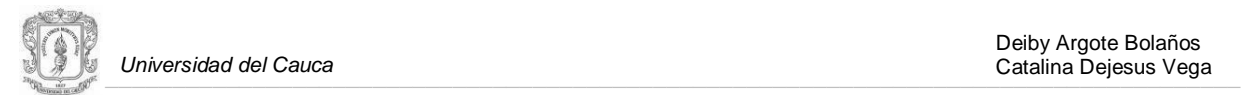

dificultad de realizarlo, como la importancia de superar este desafío.

# **5.1.3 Un Estándar para la Evaluación del Software: ISO-9126**

Se revisaron las características principales de un estándar para la evaluación del software, la norma 'ISO-9126' [\[28\]\[47\],](#page-105-0) puesto que establece un marco genérico que permite definir modelos de calidad para los productos software, de esta manera la norma es una guía para el diseño de la evaluación de SARIP. Los componentes de la norma 'ISO-9126' son los siguientes:

**1. Modelo de calidad:** clasifica la calidad del software en un conjunto estructurado de seis características principales, compuesta a su vez por diferentes sub-características. La tabla 13 [\[28\]\[47\],](#page-105-0) muestra las seis características principales y los aspectos a los que atienden, representados como preguntas, así como las sub-características asociadas a cada una de ellas.

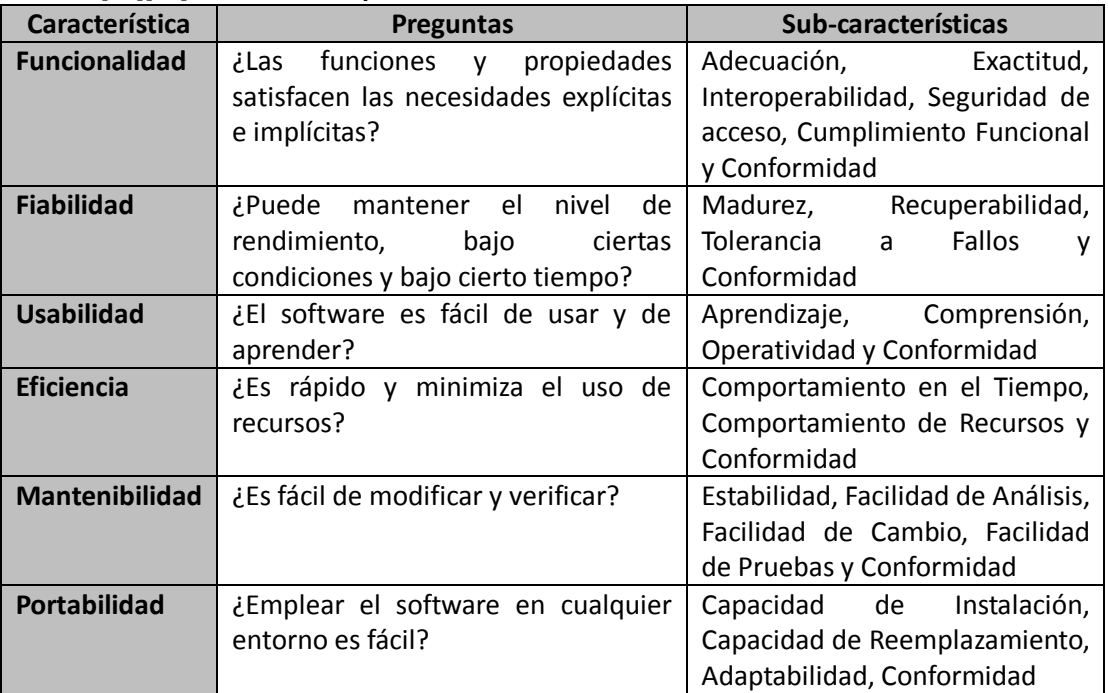

#### **Tabla 13. [\[28\]\[47\]](#page-105-0) Características y Sub-Características del Modelo de Calidad**

- **2. Métricas de calidad interna:** medidas estáticas intrínsecas al producto, como el código fuente.
- **3. Métricas de calidad externa:** medidas asociadas al comportamiento del producto en ejecución.
- **4. Métricas de calidad en uso:** medidas observables durante la utilización efectiva del producto por parte del usuario.

# **5.2 DEFINICIÓN DE LA EVALUACIÓN**

Tras la realización del estudio anterior, donde se revisaron los resultados obtenidos por los

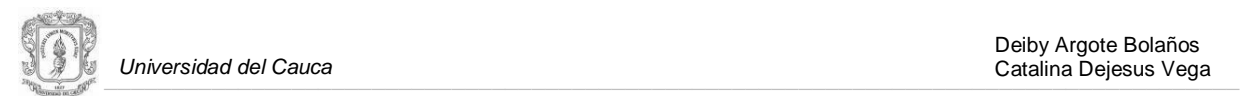

diferentes autores, se identifican algunos puntos coincidentes sobre lo que se debería evaluar en un sistema groupware. Se propone a continuación un conjunto de características, los indicadores y la definición operacional para cada una de ellas, con lo cual se pueden especificar los aspectos que se deben analizar. También se define la escala de medición para las características y sus respectivos indicadores.

### **5.2.1 Definición de Características e Indicadores**

A continuación se exponen las 5 características y los indicadores correspondientes a cada una de ellas, definidas para la evaluación de SARIP.

# **5.2.1.1 Característica A: Grado de Naturaleza Colaborativa del Sistema**

Es fundamental evaluar la adecuación de SARIP a las dinámicas administrativas para las que fue desarrollado. Algunos autores señalan que los tres elementos principales que se deben proporcionar son mecanismos de comunicación, colaboración y coordinación [\[7\]\[9\],](#page-104-1) se debe valorar el soporte proporcionado por SARIP para llevar a cabo estas actividades fundamentales. Un aspecto muy concreto a considerar del sistema, es la conciencia que tienen los usuarios sobre el contexto social en los que se encuentran inmersos, lo que se ha definido anteriormente como 'Awareness Social'. En la tabla 14 se describen los indicadores para evaluar la característica A.

|      |                                                       | Table 14. Multaubi cs para la calatterística. Oraub de Naturaleza colaborativa del Sistema                                                                                                    |  |  |  |  |  |
|------|-------------------------------------------------------|----------------------------------------------------------------------------------------------------|--|--|--|--|--|
|      | <b>Indicador</b>                                      | <b>Definición Operacional</b>                                                                                                    |  |  |  |  |  |
| IA.1 | Deslocalización<br>geográfica de los<br>participantes | Herramientas de comunicación, de compartición de información y de<br>coordinación; construidas para<br>dinámicas<br>algunas<br>apoyar<br>administrativas llevadas a cabo por los miembros del cabildo,<br>independientemente de su localización geográfica. |  |  |  |  |  |
| IA.2 | Capacidades<br>síncronas                              | Herramientas de comunicación y coordinación con soporte para las<br>reuniones síncronas, llevadas a cabo por los miembros del cabildo.                                                                                                    |  |  |  |  |  |
| IA.3 | Capacidades<br>asíncronas                             | Herramientas de compartición de información y coordinación, con<br>soporte para la comunicación asíncrona originada al interior del<br>cabildo.                                                                                                    |  |  |  |  |  |
| IA.4 | Awareness<br>social                                   | Herramientas de comunicación, de compartición de información y de<br>visualizadores de información acerca de los<br>coordinación. con<br>miembros del cabildo y los cuadros de apoyo.                                                                       |  |  |  |  |  |

**Tabla 14. Indicadores para la Característica: Grado de Naturaleza Colaborativa del Sistema**

# **5.2.2 Característica B: Flexibilidad, Libertad y Control de Uso**

Es importante evaluar la presencia de elementos que ayuden a reflejar las dinámicas de trabajo del mundo real, diseños homogéneos, mecanismos de ayuda, asistentes para llevar a cabo las tareas necesarias, y capacidad para la personalización y configuración del entorno de forma individual. En la tabla 15 se describen los indicadores para evaluar la característica B.

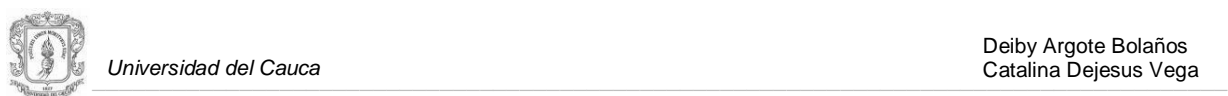

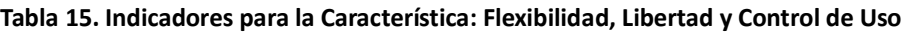

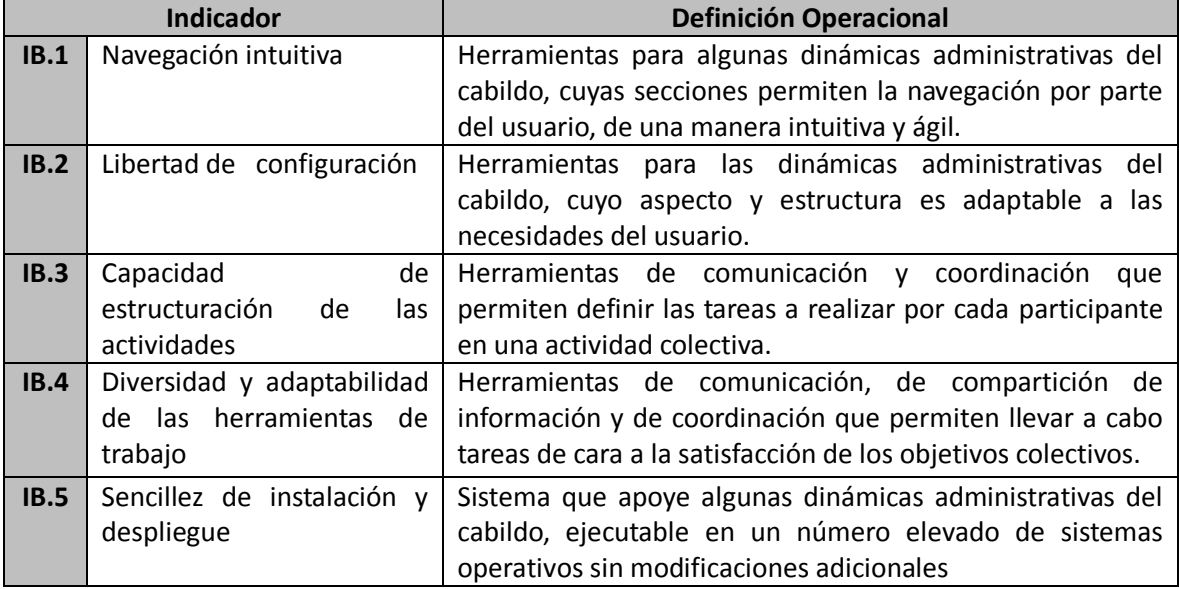

### **5.2.2.1 Característica C: Gestión de Elementos y Espacios Compartidos para el Trabajo en Grupo**

Se deben evaluar: la existencia, el control de acceso y la gestión del estado, de los espacios compartidos de trabajo; puesto que el sistema debe permitir el desarrollo fluido de las actividades, donde nadie pueda interrumpir el proceso de trabajo llevado a cabo por otros usuarios. Es muy importante facilitar la obtención de información, acerca de los elementos del espacio compartido de trabajo, por ejemplo, las modificaciones que han sido realizadas sobre los mismos, o quién tiene control sobre un elemento concreto en un momento dado, lo cual es definido como 'Awareness de Actividad'. En la tabla 16 se describen los indicadores para evaluar la característica C.

|      | <b>Indicador</b>           | <b>Definición Operacional</b>                             |  |  |  |  |  |  |
|------|----------------------------|-----------------------------------------------------------|--|--|--|--|--|--|
| IC.1 | Existencia de espacios y   | Herramientas de comunicación, de compartición de          |  |  |  |  |  |  |
|      | herramientas<br>el<br>para | información y de coordinación que proporcionen espacios   |  |  |  |  |  |  |
|      | trabajo colaborativo       | compartidos de trabajo.                                   |  |  |  |  |  |  |
| IC.2 | Capacidad<br>de            | Herramientas de compartición de información y de          |  |  |  |  |  |  |
|      | manipulación<br>de<br>los  | cooperación, con soporte para la manipulación, por parte  |  |  |  |  |  |  |
|      | elementos compartidos      | de los usuarios, de los elementos compartidos del espacio |  |  |  |  |  |  |
|      |                            | de trabajo.                                               |  |  |  |  |  |  |
| IC.3 | Capacidad<br>de<br>trabajo | Herramientas de compartición de información<br>v de       |  |  |  |  |  |  |
|      | los<br>concurrente sobre   | cooperación, que soporten el acceso concurrente<br>a los  |  |  |  |  |  |  |
|      | elementos compartidos      | elementos compartidos en el espacio de trabajo.           |  |  |  |  |  |  |
| IC.4 | Awareness de actividad     | Herramientas de compartición de información y de          |  |  |  |  |  |  |
|      |                            | cooperación, con visualizadores de información que        |  |  |  |  |  |  |
|      |                            | presenten en tiempo real el estado de los elementos       |  |  |  |  |  |  |
|      |                            | compartidos, que son manipulados por los miembros del     |  |  |  |  |  |  |
|      |                            | grupo de trabajo.                                         |  |  |  |  |  |  |

**Tabla 16. Indicadores para la Característica: Gestión de elementos y espacios compartidos para el trabajo en grupo**

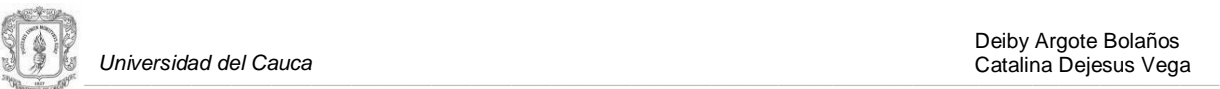

### **5.2.2.2 Característica D: Prevención, Protección, Diagnóstico y Recuperación de Errores**

La complejidad inherente a las funcionalidades ofrecidas por los sistemas groupware los hace más vulnerables a la aparición de errores, que los sistemas mono usuario tradicionales. En el groupware se encuentran dificultades específicas, como el control de concurrencia, la tolerabilidad a fallos en las comunicaciones o incluso las propias acciones incorrectas realizadas por los usuarios. Debido a esto, es necesario que las herramientas groupware sean capaces de prevenir y proteger el estado del sistema de posibles fallos. En la tabla 17 se describen los indicadores para evaluar la característica D.

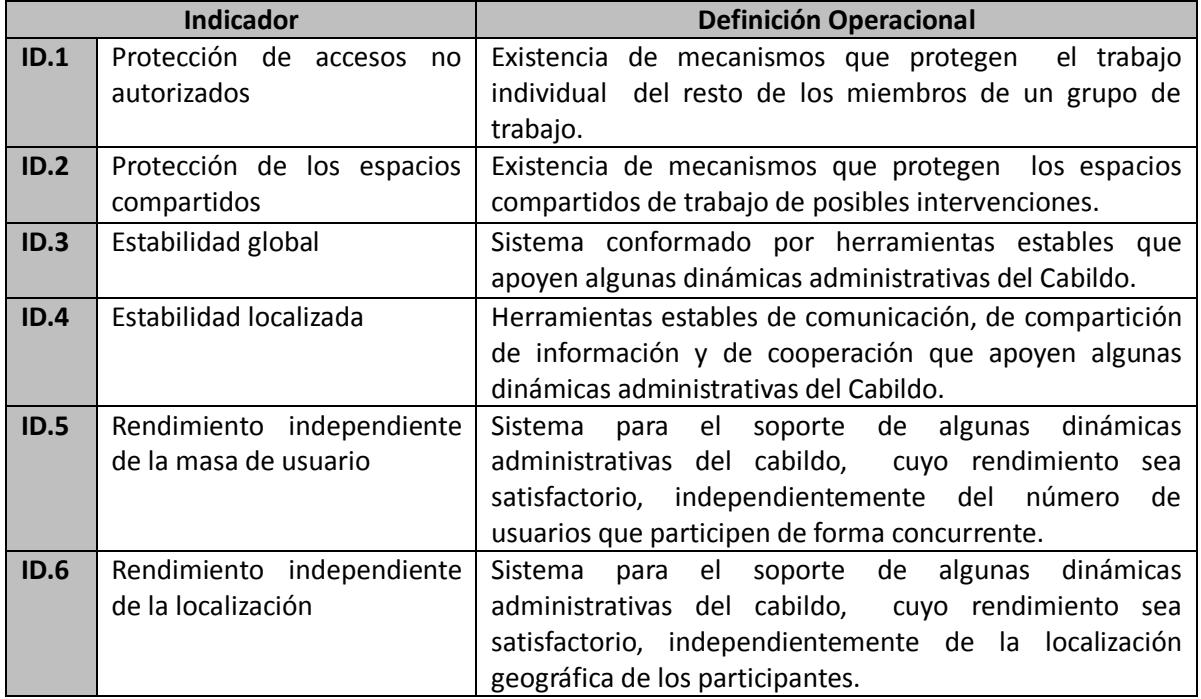

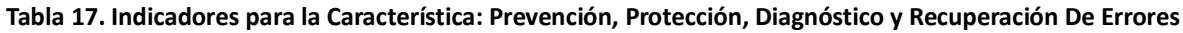

# **5.2.2.3 Característica E: Mantenibilidad del Sistema**

El desarrollo de un sistema colaborativo es una tarea costosa que requiere gran esfuerzo. Debido a esto se analizaron varias herramientas genéricas, con el objetivo de escoger una que permitiera la construcción de SARIP, lo cual se expuso en el capítulo III. SARIP se desarrolla bajo la plataforma *EGroupware*, haciendo necesario evaluar la arquitectura empleada para la implementación de sus funcionalidades. Este tipo de plataformas deben ser flexibles y sencillas de modificar, con el fin de facilitar las operaciones de mantenimiento preventivo, correctivo o evolutivo. Además, los sistemas implementados deben presentar una estructura altamente modular para evitar la intrusión en múltiples partes del sistema durante las acciones de mantenimiento necesarias. Finalmente, el uso de tecnologías estándar en los sistemas y la elaboración de documentación completa y detallada, ayudan a comprender su funcionamiento y estructura, mejorando notablemente las labores de análisis previas a posibles modificaciones. En la tabla 18 se describen los indicadores para evaluar la característica E.

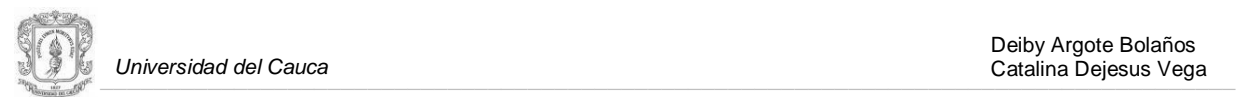

#### **Tabla 18. Indicadores para la Característica: Mantenibilidad del Sistema**

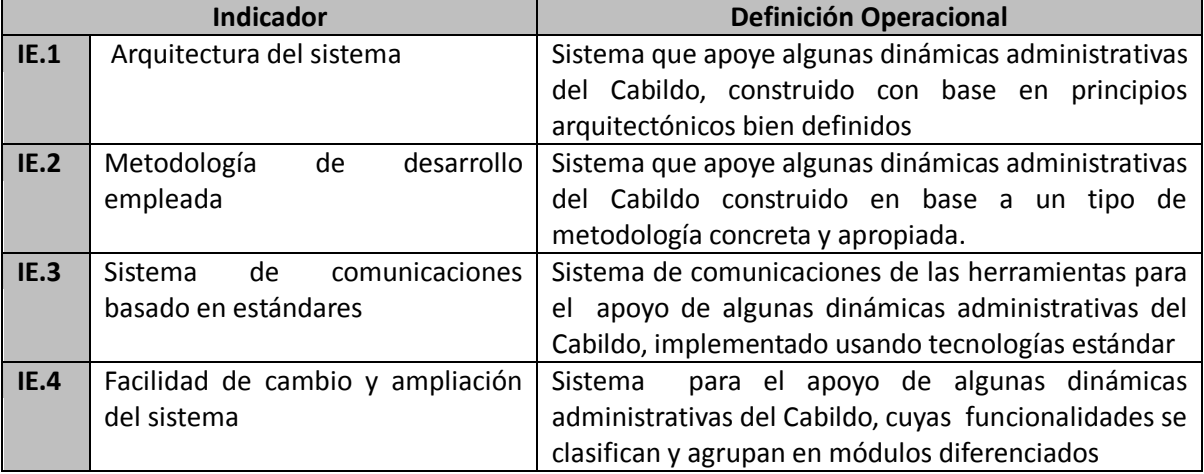

La elaboración de los indicadores de evaluación, utilizó modelos de referencia que tuvieran en cuenta las cuatro características del awareness analizadas en el capítulo II y resumidas as[í \[9\]:](#page-104-0)

- **a)** Awareness es conocimiento sobre el estado de un entorno particular.
- **b)** Los entornos cambian con el tiempo, con lo que el awareness debe actualizarse constantemente.
- **c)** La gente mantiene su awareness interactuando con el sistema.
- **d)** El awareness es un objetivo secundario, esto es, la meta es llevar a cabo ciertas tareas en el sistema, no que el sistema mantenga el awareness por sí solo.

Las características **c) y d)** sugieren que la evaluación no sólo se debe aplicar sobre los mecanismos de awareness implementados en SARIP, sino sobre el sistema groupware en general.

### **5.2.3 Definición de las Escalas de Medición para las Características e Indicadores**

Las escalas de medición presentadas a continuación se definieron con el objetivo de representar el estado de las características a evaluar, para esto los indicadores de cada característica fueron definidos y divididos en una escala de valores. Los intervalos de la escala se establecieron de acuerdo a la investigación realizada sobre mecanismos de awareness y herramientas groupware.

### **5.2.3.1 Características y su Porcentaje de Influencia en la Evaluación**

La tabla 19 contiene las características y su porcentaje de influencia en la evaluación realizada a SARIP.

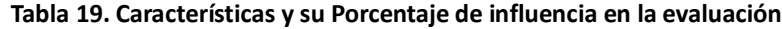

![](_page_78_Picture_218.jpeg)

![](_page_79_Picture_0.jpeg)

La asignación del porcentaje de influencia para cada variable, se realizó con base a los planteamientos de Gutwin sobre la usabilidad del groupware [\[9\],](#page-104-0) los criterios de usabilidad de Nielsen [\[48\],](#page-106-3) y un estándar para la evaluación del software 'ISO-9126' [\[28\].](#page-105-0) Se le asignó entonces, un porcentaje de 40, al *grado de naturaleza colaborativa del sistema*, puesto que es fundamental permitirle a los miembros de un grupo una colaboración eficaz, eficiente y agradable; los tres atributos que hacen un sistema groupware usable. Según Gutwin et. al. [9] "la usabilidad del groupware es la extensión, mediante la cual un sistema groupware soporta las actividades colaborativas". A la segunda característica, *flexibilidad, libertad y control de uso*, se le asignó un porcentaje de 15, puesto que tiene una relación directa con la satisfacción de los usuarios con el sistema. Según Nielsen et, al. [\[48\]](#page-106-3) "un sistema agradable de usar, es aquel que no frustra, no confunde, y no menosprecia al usuario, es aquel que no causa disconformidad mental o física". A la tercera característica, *gestión de elementos y espacios compartidos para el trabajo en grupo*, se le asignó un porcentaje de 25, puesto que esta característica facilita la realización de tareas en el espacio compartido de trabajo, esta característica les permite a los miembros del grupo, la comunicación, la coordinación de recursos y actividades, la organización de tareas y la división del trabajo, el monitoreo y evaluación del trabajo de los otros, el seguimiento de roles y convenciones sociales, que ayudan a mantener al grupo funcionando sin problemas [9]. A la cuarta característica, *prevención, protección, diagnóstico y recuperación de errores*, se le asignó un porcentaje de 10, debido a que está relacionada con la eficacia y la eficiencia del sistema. Según Nielsen et. al. [\[48\]](#page-106-3) "Un sistema eficaz es aquel que es sencillo, previene errores, y encaja con las necesidades y prácticas de trabajo de los usuarios" y "un sistema eficiente es el que reduce el esfuerzo, la carga de memoria de los usuarios, y maneja bien los errores". A la quinta y última característica, *mantenibilidad del sistema*, se le asigno un porcentaje de 10, debido a la importancia de implementar un sistema groupware, fácil de analizar, cambiar y probar, lo cual brinda la posibilidad de reutilizar, puesto que el desarrollo de tales sistemas no es fácil y requiere de gran esfuerzo [\[28\]\[47\].](#page-105-0)

### **5.2.3.2 Escala de Medición para las Características a Evaluar**

La tabla 20 muestra la escala de medición adoptada para evaluar las características del sistema groupware SARIP.

|                               |           | iavia zo. Estaia de miculción para la Evaluación de características |  |  |
|-------------------------------|-----------|---------------------------------------------------------------------|--|--|
| <b>Clasificación de Nivel</b> | Categoría | Intervalos de la Escala %                                           |  |  |
|                               | Nulo      |                                                                     |  |  |
| B                             | Bajo      | $31 - 45$                                                           |  |  |
|                               | Medio     | 46-76                                                               |  |  |
|                               | Alto      | 76-89                                                               |  |  |
|                               | Muy Alto  | 90-100                                                              |  |  |

**Tabla 20. Escala de Medición para la Evaluación de Características**

Las tablas 21, 22 y 23 contienen los indicadores de cada característica y su porcentaje de influencia en la evaluación de las mismas.

Indicadores de la característica A y su porcentaje de influencia en la evaluación

La asignación del porcentaje de influencia para cada indicador de la característica A, se realizó con base en el modelo de calidad expuesto en la tabla 30, las mecánicas de colaboración expuestas en la tabla 48, y teniendo en cuenta los tres elementos principales que debe proporcionar un sistema groupware, tales elementos son: los mecanismos de comunicación, colaboración y coordinación. Al

![](_page_80_Picture_1.jpeg)

indicador IA.1 se le asignó un porcentaje de 30, puesto que está relacionado con la *funcionalidad* del sistema (característica del modelo de calidad), y específicamente con el cumplimiento funcional y conformidad de los usuarios con las herramientas de coordinación y comunicación. A los indicadores IA.2 e IA.3 se les asignó un porcentaje de 20, puesto que se relacionan con los mecanismos para la comunicación verbal intencionada, comunicación a partir del trabajo con elementos compartidos, y soporte para la coordinación de las acciones (mecánicas de la colaboración). Al indicador IA.4 se le asignó un porcentaje de 30, puesto que está relacionado con la facilidad para la búsqueda y el contacto con posibles colaboradores (mecánica de la colaboración), y teniendo en cuenta que proporcionar información de awareness, les permite a las personas interactuar en y a través del espacio de trabajo, aumentando las posibilidades de colaboración.

| Indicadores Característica A | <b>Escalar</b> |
|------------------------------|----------------|
| IA.1                         | 30%            |
| IA.2                         | 20%            |
| IA.3                         | 20%            |
| IA.4                         | 30%            |

**Tabla 21. Indicadores De la Característica A su Valor Porcentual**

#### **Indicadores de la característica B y su porcentaje de influencia en la evaluación.**

La asignación del porcentaje de influencia para cada indicador de la característica B, se realizó con base en el modelo de calidad, las mecánicas de colaboración, y los ocho desafíos para los desarrolladores de groupware expuestos en la tabla 46. A los indicadores IB.1 e EB.2 se le asignó un porcentaje de 20, puesto que están relacionados con la *usabilidad* y *portabilidad* (características del modelo de calidad), y también con los *procesos de adopción* y *fallos de intuición* (dos de los ocho desafíos para los desarrolladores de groupware). A los indicadores IB.3 e IB.4 se les asignó un porcentaje de 25, puesto que se relacionan con la *funcionalidad* del sistema, y específicamente con el cumplimento funcional y conformidad de los usuarios con el mismo, en el momento que se encuentren realizando actividades colaborativas; también se relacionan con el soporte que brinda el sistema para la coordinación de las acciones (mecánica de la colaboración). Al indicador IA.5 se le asignó un porcentaje de 10, puesto que está relacionado con la *eficiencia* y *portabilidad*  (características del modelo de calidad), específicamente con el comportamiento del sistema con los recursos, la capacidad de instalación y la adaptabilidad del mismo en varios sistemas operativos.

| Indicadores Característica B | <b>Escalar</b> |  |  |
|------------------------------|----------------|--|--|
| IB.1                         | 20%            |  |  |
| IB.2                         | 20%            |  |  |
| IB.3                         | 25%            |  |  |
| IB.4                         | 25%            |  |  |
| <b>IB.5</b>                  | 10%            |  |  |

**Tabla 22. Indicadores De la Característica B su Valor Porcentual**

#### **Indicadores de la característica C y su porcentaje de influencia en la evaluación**

La asignación del porcentaje de influencia para cada indicador de la característica C, se realizó con base en el modelo de calidad, las mecánicas de colaboración, y los ocho desafíos para los desarrolladores de groupware. A los cuatro indicadores se les asignó el mismo porcentaje, puesto que están relacionados con aspectos con igual valor de importancia en la evaluación de esta

![](_page_81_Picture_1.jpeg)

característica, tales aspectos son: la *funcionalidad* y *fiabilidad* del sistema (características del modelo de calidad), y específicamente con la adecuación, exactitud y la capacidad de mantener el nivel de rendimiento de las herramientas que apoyan las actividades colaborativas, bajo ciertas condiciones y bajo cierto tiempo; masa de usuario critica (uno de los ocho desafíos de los desarrolladores de groupware); mecanismos para la comunicación verbal intencionada, comunicación a partir del trabajo con elementos compartidos, soporte para la coordinación las de acciones (mecánicas de la colaboración), aspectos muy importantes en el espacio compartido de trabajo. El indicador IC.4 se relaciona con un requisito no funcional pero de igual importancia que los otros, la facilidad para la búsqueda y el contacto con posibles colaboradores.

![](_page_81_Picture_187.jpeg)

![](_page_81_Picture_188.jpeg)

#### **Indicadores de la característica D y su porcentaje de influencia en la evaluación**

La asignación del porcentaje de influencia para cada indicador de la característica D, se realizó con base en el modelo de calidad. Al indicador ID.1 se le asignó un porcentaje de 15, puesto que está relacionado con la *funcionalidad* del sistema, y específicamente con la seguridad que brinda el mismo al trabajo individual de los usuarios. Al indicador ID.2 se le asignó un porcentaje de 20, ya que está relacionado con el anterior aspecto, pero en lo referente a la protección de los espacios compartidos de trabajo, lo cual es más difícil de proporcionar. Al indicador ID.3 se le asignó un porcentaje de 20, puesto que está relacionado con la *fiabilidad*, en lo referente a la estabilidad del sistema groupware en general. De la misma forma el indicador ID.4 está relacionado con dicho aspecto, pero en lo referente a la estabilidad de cada una de las herramientas colaborativas que conforman el sistema, por esto se le asignó un porcentaje de 15. Los indicadores ID.5 e ID.6 están relacionados, tanto con la *fiabilidad* como con la *eficiencia* del sistema, y específicamente en la capacidad de mantener el rendimiento independientemente de la masa de usuarios, y de la localización geográfica de los mismos, debido a esto se les asignó un porcentaje de 15.

![](_page_81_Picture_189.jpeg)

![](_page_81_Picture_190.jpeg)

![](_page_82_Picture_1.jpeg)

#### **Indicadores de la característica E y su porcentaje de influencia en la evaluación**

A los cuatro indicadores que miden la característica E se les asignó el mismo porcentaje, puesto que están relacionados con aspectos de igual peso en la evaluación de esta característica, tales aspectos son: la facilidad de análisis, cambios y pruebas; estos en relación con los indicadores IE.1 e IE.2; capacidad de instalación, reemplazamiento y adaptabilidad; relacionados con los indicadores IE.3 e IE.4.

| Indicadores Característica E | <b>Escalar</b> |
|------------------------------|----------------|
| <b>IE.1</b>                  | 25%            |
| IE.2                         | 25%            |
| IE.3                         | 25%            |
| IE.4                         | 25%            |

**Tabla 25. Indicadores De la Característica C su Valor Porcentual**

#### **Definición de la escala de medición para los indicadores de cada característica a evaluar**

La tabla 26 muestra la escala de medición adoptada para evaluar los indicadores de cada característica analizada.

| Categoría | <b>Valor</b> | <b>Escalar</b> |
|-----------|--------------|----------------|
| Nulo      |              | 10%            |
| Bajo      |              | 30%            |
| Medio     |              | 60%            |
| Alto      |              | 80%            |
| Muy Alto  |              | 100%           |

**Tabla 26. Escala de Medición para los indicadores de las Características a Evaluar**

# **5.3 EVALUACIÓN DE SARIP**

Las siguientes preguntas de investigación*: ¿la Incorporación de artefactos de awareness social y de tareas en una herramienta groupware beneficia la dinámica administrativa interna de las comunidades indígenas del Cauca Andino? ¿Cuáles serían los artefactos de awareness adecuados para dar soporte al trabajo colaborativo originado en la dinámica administrativa del los resguardos indígenas del Cauca Andino?* Planteadas para este trabajo de grado, fueron resueltas mediante la evaluación realizada, con el objetivo de medir los efectos que tiene la incorporación de algunos artefactos awareness en una herramienta groupware; y así corroborar, sí la adición de información de awareness en tales herramientas, permite a las personas completar las tareas más rápidamente y con menos esfuerzo. Esta evaluación hace uso del método comparativo, analizando la colaboración entre las personas cuando usan dos interfaces de un sistema groupware, con diferentes niveles de información de awareness. La evaluación se divide en dos estudios, el primero es un estudio experimental desarrollado con dos grupos de estudiantes de la Universidad del Cauca (Estudio Experimental I y Estudio Experimental II), y el segundo es un estudio de campo desarrollado con un grupo de comuneros del Cabildo Indígena de Puracé, caso de estudio de la presente investigación. Se comparan tres aplicaciones, las cuales proporcionan la siguiente información de awareness:

![](_page_83_Picture_0.jpeg)

![](_page_83_Picture_1.jpeg)

- **1.** Información acerca de los otros usuarios del sistema (datos personales, información de contacto, experiencia laboral, trabajo comunitario, estudios y capacitaciones realizadas).
- **2.** Información acerca de los artefactos del espacio compartido de trabajo (autoría, indicadores de uso que muestran la cantidad o frecuencia de manipulación, y los cambios hechos a los artefactos, así como quiénes los han realizado).
- **3.** Información sobre los usuarios que están en línea (visualizadores simbólicos que muestran la presencia, identidad y grupo de trabajo al que pertenece el usuario).
- **4.** Información de eventos o tareas en las cuales el usuario esté comprometido (Visualizadores con recordatorios y/o notificaciones sobre un evento o tarea).

La experiencia realizada evaluó las siguientes tres características, las cuales fueron definidas anteriormente para esta evaluación:

- **1.** Grado de naturaleza colaborativa del sistema.
- **2.** Flexibilidad, libertad y control de uso.
- **3.** Gestión de elementos y espacios compartidos para el trabajo en grupo.

Además se midieron tres aspectos relacionados con la usabilidad del groupware:

- **1.** El desempeño de los grupos con cada interfaz.
- **2.** La eficiencia de comunicación entre los grupos.
- **3.** La satisfacción de los grupos con el sistema.

Para la realización de esta evaluación se tuvieron en cuenta puntos claves estudiados en el capítulo I, referentes al espacio compartido de trabajos citados en [\[9\]](#page-104-2) y [\[10\],](#page-104-3) estos son:

- El espacio compartido de trabajo es una representación externa de una actividad conjunta, y una plataforma en la cual la colaboración es representada.
- Un espacio compartido de trabajo y los artefactos presentes en él, cambian la forma de comunicación de las personas, a través de acciones, palabras y gestos.
- La información de awareness en el espacio de trabajo es una de las claves que permite a las personas interactuar en y a través del espacio compartido de trabajo.

### **5.3.1 Metodología**

 $\overline{a}$ 

La metodología utilizada para resolver las dos preguntas de investigación presentadas en el ítem anterior, consiste en realizar una comparación del *rendimiento de las personas, la percepción del esfuerzo, y la eficiencia con la cual las personas utilizan las herramientas de comunicación, para resolver una tarea colaborativa*, en las dos interfaces de SARIP que proveen diferentes niveles de información de awareness<sup>14</sup>, la primera versión de SARIP está habilitada con los *mecanismos de* 

<sup>&</sup>lt;sup>14</sup> Para la evaluación de SARIP se compararon dos versiones de este sistema, con diferentes niveles de soporte de información de awareness, más que un sistema con y el otro sin este soporte, por dos razones: Según Gutwin et. al. [\[10\]](#page-104-3)"no es difícil si no imposible remover todo el soporte de awareness en los sistemas groupware, puesto que las personas pueden usar una variedad de señalas para determinar las actividades de los otros miembros del grupo". Segundo, la plataforma extendida para la construcción de SARIP, soporta un nivel bajo de soporte de awareness, el cual como señala Gutwin se hace imposible de remover.

![](_page_84_Picture_0.jpeg)

*awareness*, y la segunda versión de este sistema, habilita solo unos pocos.

# **5.3.2 Estudio Experimental I**

### **5.3.2.1 Participantes**

El grupo que participó en el estudio experimental I, estuvo conformado por 12 estudiantes de trabajo de grado, del programa de formación en Ingeniería de Sistemas de la Facultad de Ingeniería Electrónica y Telecomunicaciones de la Universidad del Cauca; todos los participantes conocían y habían utilizado herramientas colaborativas, puesto que durante los últimos semestres de la carrera, tomaron las materias electivas*: Aprendizaje Colaborativo Asistido por Computadora e Interacción Humano Computadora.*

# **5.3.2.2 Configuración Física.**

El primer estudio experimental tuvo lugar en las instalaciones de la Universidad del Cauca, Sala 4 de la facultad de Ingeniería de Electrónica y Telecomunicaciones, el día 8 de febrero de 2010, iniciando a las 3:00 pm y terminando 6: 00 pm. Esta sala cuenta con 16 computadores de escritorio con conexión a Internet. Para el desarrollo de la actividad se utilizo un Video Beam, una cámara de fotos y video, una ficha de observación, un horario de clases para cada participante (horario con todas las materias vistas por un estudiante de séptimo semestre de ingeniería de sistemas), dos encuestas: Encuesta A y Encuesta B.

# **5.3.2.3 La Herramienta Groupware SARIP**

Para este experimento se utilizaron dos interfaces diferentes del *calendario* de SARIP, en la primera versión del *calendario* se habilitó el *servicio de notificaciones,* y la aplicación *chat, la lista de usuarios y grupos,* y *vista del perfil de usuario*. En la segunda versión del *calendario* de SARIP se deshabilitaron, el *servicio de notificaciones, y* la aplicación *chat, la lista de usuarios y grupos,* y *la vista del perfil de usuario*. En la figura 49 se presenta la primera versión del *calendario* y en la figura 50 la segunda versión.

### **5.3.2.4 Artefactos de Awareness a Evaluar**

El experimento busca evaluar el efecto de incorporar algunos artefactos de awareness en la aplicación del *calendario* de SARIP. La primera versión del *calendario* cuenta con el servicio de notificaciones, y la aplicación del *chat, lista de usuarios y grupos* y *la vista del perfil de usuario.*  Desde la figura 51 hasta la figura 55 se presentan los artefactos de awareness a evaluar para la primera versión del *calendario*. La segunda versión del *calendario* de SARIP cuenta con un visualizador de información de awareness, que le indica al participante que ha sido invitado a un evento o tarea, y otro que le muestra las personas que han sido invitadas, han rechazado o han aceptado la invitación. En la figura 56 se muestran los artefactos de awareness a evaluar para la segunda versión del *calendario.*

| - SARIP [Calendario - Vista s X CO)                                                                 |                  |                                         |             |                                 |                      |                                                                                   | $-02x$                         |
|----------------------------------------------------------------------------------------------------|------------------|-----------------------------------------|-------------|---------------------------------|----------------------|-----------------------------------------------------------------------------------|--------------------------------|
| http://190.5.195.232/codigo/sarip/index.php?menuaction=calendar.calendar_uiviews.index<br>C<br>- ff |                  |                                         |             |                                 |                      |                                                                                   |                                |
| · Inicio · Preferencias · Salir                                                                     |                  |                                         |             |                                 |                      | [vdelgado] Vanessa Agredo - Lunes 08/03/2010                                      |                                |
|                                                                                                    |                  | 湖                                       |             |                                 |                      |                                                                                   |                                |
| $\sim$                                                                                              |                  |                                         |             |                                 |                      |                                                                                   |                                |
| Menú de calendario                                                                                  |                  |                                         |             |                                 |                      | Calendario - Vista semanal: [vdelgado] Vanessa Agredo: Semana 10: 8 - 14          |                                |
| 這<br>żЯ                                                                                             |                  | Lunes 08.                               |             |                                 |                      | Martes 09. Miércoles 10. Jugues 11 Viernes 12 Sábado 13 Dominon 14.               |                                |
| @ Buscar                                                                                            |                  |                                         |             |                                 |                      | $E$ Notificaciones                                                                |                                |
|                                                                                                    | $6:00$ am        |                                         |             |                                 |                      |                                                                                   |                                |
| <b>Marzo 2010</b><br>Hoy<br>$\epsilon$                                                              | $7:00$ am        | 7:00 am 2lk 7:00 am 2lk 7:00 am 2lk 7:0 |             |                                 |                      | JULIAN ANDRES ATENCIO ha comentado el<br>aticulo Encuesta 1 - Unicauca 1 - Julian |                                |
| wk<br>Lun Mar Mié Jue Vie Sáb Dom                                                                   | $8:00$ am        | Ingenieria<br>del Software Distribuidos | Sistemas    | Sistemas<br><b>Distribuidos</b> | Lah<br>Inte          | Andres Atencio Ver documento                                                      |                                |
| $\alpha$<br>$\overline{2}$<br>$\overline{\mathcal{R}}$<br>s.<br>6<br>$\overline{z}$                 | 9:00 am          | TTT.<br>9:00 am th                      |             | 9:00 am 2比                      | A.tif                | 8-3-2010                                                                          |                                |
| $\circ$<br>13<br>10<br>8<br>10<br>11<br>12<br>$1 - 6$                                               | $10:00$ am       | Recuperacion                            |             | Inteligencia                    |                      |                                                                                   |                                |
| 20<br>18<br>19<br>21<br>11<br>15<br>16<br>17<br>12<br>22<br>27<br>28<br>25<br>26<br>23<br>24        |                  |                                         |             | Atificial                       | 9:00.                | ALBERTO BALCAZAR adjuntó<br>Encuesta<br>2<br>Unicauca                             | archivo<br>alberto             |
| 29<br>31<br>13<br>30                                                                                | $11:00$ am       | $11:00$ ars $\frac{2}{3}$<br>2h         |             |                                 | Intelic              | balcazar.docx al<br>documento<br>Encuesta-Unicauca 1- Alberto Balcazar            | titulo<br>de                   |
| $\circ$<br>a.<br>10, 11<br>14                                                                       | 12:00 pm         | Inteligencia<br>Atificial               |             |                                 | Hora:<br>Lugar:      | Rengifo Ver documento<br>8-3-2010                                                 |                                |
| Seleccionar fecha                                                                                   | $1:00$ pm        |                                         |             |                                 | Particip<br>[vdelg.d |                                                                                   |                                |
| Preferencias                                                                                        | $2:00$ pm        | 2:00 pm 2枚                              |             | 2:00 pm 2比                      |                      | Δ<br>ALBERTO BALCAZAR adjuntó el archivo                                          |                                |
| @ Preferencias - Calendario                                                                         | $3:00~\text{nm}$ | Metodologia<br>de la                    |             | Metodologia<br>de la            |                      | Encuesta<br>documento<br>balcazar docx<br>al                                      | Unicauca1-alberto<br>de título |
| Colores                                                                                             | $4:00$ pm        | Inusctinacion                           | 4:00 pm 2h  | <b>Invertigacing</b>            |                      | Encuesta-Unicauca 1- Alberto Balcazar                                             |                                |
|                                                                                                    | $5:00$ pm        |                                         | Inegenieira | Laboratorio                     |                      | Rengifo Ver documento<br>8-3-2010                                                 |                                |
| Evento privado                                                                                      |                  |                                         | Ew3 leb     | Ingenieria<br>dal Coftware      |                      |                                                                                   |                                |
| Evento compartido                                                                                   | $6:00$ pm        |                                         |             |                                 |                      | ALBERTO BALCAZAR publicó el documento                                             |                                |
|                                                                                                    | $7:00$ pm        |                                         |             |                                 |                      | de título Encuesta-Unicauca 1- Alberto<br>Balcazar Rengifo Ver documento          |                                |
|                                                                                                    | $8:00$ pm        |                                         |             |                                 |                      | 8-3-2010                                                                          |                                |
|                                                                                                    | $9:00$ pm        |                                         |             |                                 |                      | Ver historial de Notificaciones                                                   |                                |

**Figura 49 Calendario con el servicio de notificaciones, el chat, la lista de usuarios y grupos, vista del perfile de usuario**

| $=$ $  \varpi  $<br>$\infty$<br>- SARIP [Calendario - Vista s ×<br>$\left( \bigoplus \right)$                                                                                                    |                                                                                                    |                                                       |                                                                                        |                                                                                                    |                                                                                                    |                                                                                                    |  |  |  |  |  |
|----------------------------------------------------------------------------------------------------|----------------------------------------------------------------------------------------------------|-------------------------------------------------------|----------------------------------------------------------------------------------------|----------------------------------------------------------------------------------------------------|----------------------------------------------------------------------------------------------------|----------------------------------------------------------------------------------------------------|--|--|--|--|--|
| bttp://190.5.195.232/codigo/sarip/index.php?menuaction=calendar.calendar_uiviews.index                                                                                                    |                                                                                                    |                                                       |                                                                                        |                                                                                                    |                                                                                                    |                                                                                                    |  |  |  |  |  |
| · Inicio · Preferencias · Salir                                                                                                    |                                                                                                    |                                                       | [npatiño] NELSON ANDRES PATIÑO - Lunes 08/03/2010                                      |                                                                                                    |                                                                                                    |                                                                                                    |  |  |  |  |  |
|                                                                                                    |                                                                                                    |                                                       |                                                                                        |                                                                                                    |                                                                                                    |                                                                                                    |  |  |  |  |  |
| Menú de calendario                                                                                                    | Calendario - Vista semanal: [npatiño] NELSON ANDRES PATIÑO: Semana 10: 8                                                                                                    |                                                       |                                                                                        |                                                                                                    |                                                                                                    |                                                                                                    |  |  |  |  |  |
| 這<br>$23^{\circ}$<br>श्रा<br><b>STILLER</b>                                                                                                    |                                                                                                    | Lunes 08.                                             |                                                                                        |                                                                                                    |                                                                                                    | Martes 09. Miércoles 10. Jueves 11. Viernes 12. Sábado 13. Domingo 14.                                                                                       |  |  |  |  |  |
| · Buscar                                                                                                    | 6:00 am                                                                                                    |                                                       |                                                                                        |                                                                                                    |                                                                                                    |                                                                                                    |  |  |  |  |  |
| $\overline{?}$<br><b>Marzo 2010</b><br>Hov<br>$\rightarrow$<br>$\ll$<br>$\gg$<br>$\leq$<br>Lun Mar Mié Jue Vie Sáb Dom<br>wk<br>3<br>$\overline{4}$<br>- 5<br>6<br>9<br>$\mathfrak{p}$<br>7<br>$\mathbf{1}$<br>8<br>9<br>10<br>11 12<br>10<br>13<br>14<br>16<br>17<br>18 19<br>20<br>21<br>15<br>11<br>22<br>23<br>24<br>25 26<br>27<br>28<br>12<br>31<br>$\overline{2}$<br>$\mathbb{R}$<br>30<br>$4 -$<br>13<br>29<br>$\overline{1}$<br>8 9 10 11<br>6 7<br>14<br>5.<br>Seleccionar fecha<br>Preferencias<br>Preferencias - Calendario<br>Colores<br>Evento privado<br>Evento compartido | $7:00$ am<br>8:00 am<br>$9:00$ am<br>$10:00$ am<br>$11:00$ am<br>$12:00~\text{pm}$<br>$1:00$ pm<br>$2:00~{\rm pm}$<br>$3:00~\text{pm}$<br>$4:00~{\rm pm}$<br>$5:00~\text{pm}$<br>$6:00~{\rm pm}$<br>$7:00~{\rm pm}$<br>$8:00$ pm | $11:00$ arg $\pi$<br>2h<br>Inteligencia<br>artificial | <b>Sistemas</b><br><b>Distribuidos</b><br>$6:00~\text{pm}$ े हैं<br>1h30<br>Provecto I | ි7:00 amවඇ ි7:00 amවඇ ි7:00 amවඇ ි7:00 amවඇ<br>Sistemas<br>Distribuidos<br>Inteligencia<br>artificial<br>4:00 pm立院<br>Calidad de<br>Software | Laboratorio<br>Inteligencia<br>Teoria y<br>dinamica de<br>cictomne<br>2 <sub>h</sub><br>Calidad de<br>Software | Laboratorio<br>Sistemas<br>।<br>9:00 amे∦ 9:00 amे∦ 9:00 amे∦र<br>Provecto I<br>11:00 and $\pi$ 11:00 and $\pi$<br>2 <sub>h</sub><br>Teoria v<br>dinamica de |  |  |  |  |  |
|                                                                                                    | $9:00~{\rm pm}$<br>$10:00~{\rm pm}$                                                                                                    |                                                       |                                                                                        |                                                                                                    |                                                                                                    |                                                                                                    |  |  |  |  |  |

**Figura 50 Calendario sin el servicio de notificaciones, sin el chat, lista de usuarios y grupos, ni la vista del perfil de usuario**

Deiby Argote Bolaños

![](_page_86_Picture_0.jpeg)

![](_page_86_Picture_65.jpeg)

![](_page_86_Picture_66.jpeg)

A Notificaciones

**Figura 52 Indicador de nuevas Figura 53 Listado de notificaciones**

Ver historial de Notificaciones

![](_page_86_Picture_67.jpeg)

**Figura 54 vista del perfil de usuario**

![](_page_86_Picture_68.jpeg)

#### **Figura 55 Indicadores de animación**

|                   |                   |                               | Menú de calendario |           |     |    |                  |                                 |                 | Calendario - Vista semanal: [npatiño] NELSON ANDRES PATINO: Semana 10: |                                                             |                          |                                                          |                                   |  |  |
|-------------------|-------------------|-------------------------------|--------------------|-----------|-----|----|------------------|---------------------------------|-----------------|------------------------------------------------------------------------|-------------------------------------------------------------|--------------------------|----------------------------------------------------------|-----------------------------------|--|--|
| 翊                 |                   | Y.                            | <b>COUNTS</b>      |           |     |    | 這                |                                 |                 |                                                                        |                                                             |                          | - 14 Marzo 2010<br>Evento guardado                       |                                   |  |  |
| @ Buscar          |                   |                               |                    |           |     |    |                  | Lunes 08.                       | Martes 09.      |                                                                        | Miércoles 10. Jueves 11. Viernes 12. Sábado 13. Domingo 14. |                          |                                                          |                                   |  |  |
| Marzo 2010        |                   |                               |                    |           |     |    |                  |                                 |                 |                                                                        |                                                             |                          |                                                          |                                   |  |  |
|                   | $\alpha$ $\alpha$ |                               | Hoy                |           |     |    | $3 - 30$         |                                 | $6:00$ am       |                                                                        |                                                             |                          |                                                          |                                   |  |  |
|                   |                   | wk Lun Mar Mi+ Jue Vie Sá Dom |                    |           |     |    |                  |                                 | $7:00$ am       |                                                                        |                                                             |                          | 7:00 am 이번 7:00 am 이번 7:00 am 이번 7:00 am 이번              |                                   |  |  |
| 9                 |                   | 2                             |                    | 4         | - 5 | 6  |                  |                                 |                 |                                                                        | Sistemas                                                    | Sistemas                 | Laboratorio                                              | Laboratorio                       |  |  |
| 10                | 8                 |                               | 9 10               | 11        | 12  | 13 | 14               |                                 | $8:00$ am       |                                                                        | Distribuidos                                                | Distribuidos             | Inteligencia                                             | Sistemas                          |  |  |
|                   |                   |                               | 17                 | 18        | 19  | 20 | 21               |                                 | $9:00$ am       |                                                                        |                                                             |                          | Artificial                                               | Distribuidos.                     |  |  |
| 12                |                   |                               |                    |           |     |    | 28               |                                 |                 |                                                                        |                                                             | Inteligencia             | Teoria v                                                 | Provecto I                        |  |  |
| 13                | 29                | 30 <sub>1</sub>               | 31                 |           |     |    |                  |                                 | $10:00$ am      |                                                                        |                                                             | artificial               | dinamica de                                              |                                   |  |  |
| 14                |                   |                               |                    |           | 9   | 10 | 11               |                                 | $11:00$ am      | $11:00$ and $\pi$                                                      |                                                             |                          | ciclomne                                                 | $11:00$ and $\pi$ 11:00 and $\pi$ |  |  |
|                   |                   |                               | Seleccionar fecha  |           |     |    |                  |                                 |                 | <b>2h</b>                                                              |                                                             |                          | 2 <sub>h</sub>                                           | <b>Pin</b>                        |  |  |
|                   |                   |                               | Preferencias       |           |     |    |                  |                                 | 12:00 pm        | Inteligencia<br>artificial                                             |                                                             | <b>SSR</b><br>4:00 pm 2h |                                                          |                                   |  |  |
|                   |                   | @ Preferencias - Calendario   |                    |           |     |    |                  |                                 | $1:00$ pm       |                                                                        |                                                             |                          | <b>Calidad de Software</b><br>Hora: 4:00 - 6:00 pm: 2h   |                                   |  |  |
|                   |                   |                               |                    |           |     |    |                  |                                 | $2:00$ pm       |                                                                        |                                                             |                          | Categoría: Público                                       |                                   |  |  |
|                   |                   |                               | Colores            |           |     |    |                  |                                 |                 |                                                                        |                                                             |                          | Participantes:                                           |                                   |  |  |
|                   |                   |                               |                    |           |     |    |                  |                                 | $3:00$ pm       |                                                                        |                                                             |                          | [jbelalcazar] Jarol Alexander<br>Belalcazar <sup>®</sup> |                                   |  |  |
| Evento privado    |                   |                               |                    | $4:00$ pm |     |    | $4:00~\text{pr}$ | [[npatiño] NELSON ANDRES PATIÑO |                 |                                                                        |                                                             |                          |                                                          |                                   |  |  |
| Evento compartido |                   |                               |                    |           |     |    | Calidad          |                                 |                 |                                                                        |                                                             |                          |                                                          |                                   |  |  |
|                   |                   |                               |                    |           |     |    |                  |                                 | $5:00$ pm       |                                                                        |                                                             | Software                 |                                                          |                                   |  |  |
|                   |                   |                               |                    |           |     |    |                  |                                 | $6:00~{\rm pm}$ |                                                                        | 6:00 pm $\div$ $\star$<br>1h30                              |                          |                                                          |                                   |  |  |
|                   |                   |                               |                    |           |     |    |                  |                                 | $7:00$ pm       |                                                                        | Provecto I                                                  |                          |                                                          |                                   |  |  |

**Figura 56 Información de awareness proporcionada por la segunda versión del calendario de SARIP**

![](_page_87_Picture_1.jpeg)

# **5.3.2.5 Diseño de la Actividad: Planeación del Calendario**

La actividad planteada, consistió en la programación de un calendario, para el primer semestre del año 2010, lo cual requirió la formación de 2 grupos: el primer grupo trabajó sobre la primera versión del calendario de SARIP, y el segundo grupo trabajó con la segunda versión del *calendario*, este último sirvió como grupo de control en el experimento.

La actividad simulo la programación del horario de clase y consulta de Sistemas Distribuidos – SD, para el primer semestre de año 2010, materia impartida en el programa de Ingeniería sistemas. La dinámica llevada a cabo para esta actividad consistió en los siguientes pasos:

- **1.** Se conformaron dos grupos de trabajo aleatoriamente, el grupo 1 y el grupo 2, cada uno con 6 participantes. Se les cito para llevar a cabo la actividad en horas diferentes. Con cada grupo se realizo una presentación, sobre el uso y las funciones generales de SARIP, haciendo énfasis en las funcionalidades del *calendario* para los dos grupos*;* y en el *servicio de notificaciones, el chat, lista de usuarios y grupos* para el primer grupo.
- **2.** Estando en la sala con el primer grupo de estudiantes, se les solicito a los participantes que ingresaran al sistema, con el objetivo de explorarlo, antes de iniciar la actividad, el tiempo para esto fue de 10 minutos.
- **3.** Luego se le indico a los estudiantes que debían ingresar el horario de clases, consultas, y demás actividades o eventos, a realizar por cada uno de ellos en el semestre en curso (los horarios fueron entregados en una hoja de papel y eran diferentes para cada participante, pues es lo que generalmente se encuentra, cuando se realiza la planeación de una horario de clases en el programa de ingeniería de sistemas).
- **4.** Después de que cada individuo programó su cronograma de actividades, uno de los experimentadores empezó a programar el cronograma grupal, creando actividades o eventos en los cuales debía añadir al grupo de SD.
- **5.** Si algún participante estaba ocupado en el horario escogido, se alertaba al experimentador y se le daba la posibilidad de que buscará otro horario, para esa actividad o evento.
- **6.** A cada participante se le colocaba en el calendario la actividad o evento propuesto por el experimentador, con la posibilidad de que éste aceptará, rechazará o aceptará provisionalmente la actividad o el evento propuesto.
- **7.** Luego de tener el cronograma personal y grupal programado se prosiguió con la encuesta diseñada para evaluar esta actividad, el primer grupo contesto la encuesta A y el segundo la encuesta B.
- **8.** El segundo grupo siguió la misma dinámica del primer grupo.

El tiempo destinado para la realización de esta actividad fue de 30 minutos con cada grupo, a partir del tercer ítem. Al terminar la actividad el grupo 1 diligenció la encuesta A y el grupo 2 la B.

# **5.3.2.6 Desarrollo de la Actividad**

Los miembros del grupo 1 terminaron la programación del calendario personal alrededor de los 10 y 15 minutos, pasados 15 minutos, desde el comienzo de la actividad, se empezó la programación del horario de clase y de consulta, lo cual tomo 10 minutos; durante la programación del horario grupal se observó a los participantes hacer otras actividades en el computador, pues el servicio de notificaciones les informaba sobre la llegada de una nueva propuesta de horario, a la que respondían inmediatamente según su disponibilidad. Como se había previsto varias personas tuvieron problemas con las horas sugeridas por el experimentador, entonces los participantes propusieron algunos horarios alternativos e incluyeron al experimentador y a sus compañero en el

horario propuesto, gracias a esto se logro programar un horario de consulta para la materia. Durante el desarrollo de esta actividad se pudo observar el agrado de los participantes con el sistema, lo cual se ve reflejado en las encuestas que diligenciaron al culminar la tarea. Pasados 25 minutos desde el inicio de la actividad se había logrado programar el horario de clase y de consulta.

Los miembros del grupo 2 terminaron la programación del calendario personal alrededor de los 10 y 15 minutos, pasados 15 minutos, desde el comienzo de la actividad, se empezó la programación del horario de clase y consulta, lo cual tomo 15 los quince minutos restante; se observo la misma dinámica llevada a cabo por el grupo 1 en lo referente a la propuesta de horarios, pero los participantes debieron estar en la aplicación del calendario para saber de la llegada de nuevas propuestas de horario, durante toda la actividad, esto causó cierto malestar en ellos, pues no podían realizar otras actividades, ya que si lo hacían no respondían inmediatamente a las invitaciones. Pasados los 30 minutos destinados para la culminación de la tarea se había logrado programar el horario de clase con todos los participantes, pero el horario de consulta solo se logro programar con 4 de los 6 participantes.

# **5.3.2.7 Resultados del Estudio experimental I**

A continuación se presenta los resultados obtenidos tras la realización del experimento I, en donde se aplicó la observación directa, el método comparativo y la encuesta.

#### **Evaluación de la característica A: grado de naturaleza colaborativa del sistema**

A continuación se presenta la evaluación realizada a la característica A, en las dos versiones de SARIP.

![](_page_88_Figure_8.jpeg)

**Análisis:** La figura 57 muestra el valor obtenido para característica A, en la primera versión de SARIP, se puede observar que el *grado de naturaleza colaborativa del sistema* se evalúa como Muy Alto con un porcentaje total del 53%, como Alto con un porcentaje total del 35,75%, como Medio con un porcentaje total del 6, 67%, como Bajo con un porcentaje total del 2,50%, y como Nulo con un porcentaje total 2,50%. El método utilizado para medir la característica A permite concluir que el sistema cuenta con un *grado de naturaleza colaborativa Alto.* La figura 58 muestra el valor obtenido para característica A, en la segunda versión de SARIP, se puede observar que el *grado de naturaleza colaborativa del sistema* se evalúa como Alto con un porcentaje total del 44,17%, como Medio con un porcentaje total del 39,17%, como Alto con un porcentaje total del 11,67%, como Bajo con un porcentaje total del 5%, y como Nulo con un porcentaje total del 0%. El método utilizado para medir la característica A, en la segunda versión de SARIP, permite concluir que el

![](_page_89_Picture_0.jpeg)

sistema cuenta con un *grado de naturaleza colaborativa Medio.*

#### **Evaluación de la característica B: Flexibilidad, libertad y control de uso**

A continuación se presenta la evaluación realizada a la característica B, en las dos versiones de SARIP.

![](_page_89_Figure_5.jpeg)

**Análisis:** La figura 59 muestra el valor obtenido para característica B, en la primera versión de SARIP, se puede observar que *la flexibilidad. Libertad y Control de Uso del sistema,* se evalúa como Muy Alta con un porcentaje total del 51,75%, como Alta con un porcentaje total del 31,25%, como Media con un porcentaje total del 17%, como Baja con un porcentaje total del 0%, y como Nula con un porcentaje total del 0%. El método utilizado para medir la característica B, permite concluir que en primera versión de SARIP, la *flexibilidad, libertad y Control de Uso* es *Alta.* La figura 60 muestra el valor obtenido para característica B, en la segunda versión de SARIP, se puede observar que la *flexibilidad, libertad y control de uso del sistema* se evalúa como Alta con un porcentaje total el 36,67%, como Media con un porcentaje total del 27,08%, como Baja con un porcentaje total del 26,25%, y como Nula con un porcentaje total del 0%. El método utilizado para medir la característica B, permite concluir que en segunda versión de SARIP, la *flexibilidad Libertad y Control de uso* es *Baja.* 

#### **Evaluación de la característica C: Gestión de elementos y espacios compartidos para el trabajo en grupo**

![](_page_89_Figure_8.jpeg)

A continuación se presenta la evaluación realizada a la característica C, en las dos versiones de SARIP

![](_page_90_Picture_0.jpeg)

**Análisis**: La figura 61 muestra el valor obtenido para característica C, en la primera versión de SARIP, se puede observar que la *Gestión de Elementos y Espacios Compartidos para el Trabajo en grupo*, se evalúa como Alta con un porcentaje total del 64,5%, como Muy Alta con un porcentaje total del 15%, como Media con un porcentaje total del 10,5%, como Baja con un porcentaje total del 0%, y como Nula con un porcentaje total del 10%. El método utilizado para medir la característica C, permite concluir que en primera versión de SARIP, la *Gestión de Elementos y Espacios Compartidos para el Trabajo en Grupo es Alta*. La figura 62 muestra el valor obtenido para característica B, en la segunda versión de SARIP, se puede observar que la *Gestión de Elementos y Espacios Compartidos para el Trabajo en Grupo*, se evalúa como Alta con un porcentaje total del 38,13%, como Media con un porcentaje total del 30,83%, como Baja con un porcentaje total del 10,83%, y como Nula con el 2,50%. El método utilizado para medir la característica C, permite concluir que en segunda versión de SARIP, la *Gestión de Elementos y Espacios Compartidos para el Trabajo en Grupo es Media*

# *5.3.3* **Estudio de Campo**

 $\overline{\phantom{a}}$ 

En la primera fase de este proyecto se contaba con un grupo de comuneros que habían recibido varias capacitaciones, sobre la suite ofimática OpenOffice, el uso de algunas herramientas de internet como, el correo electrónico, buscadores Web, Moodle y Joomgla<sup>15</sup>. Los instructores de dichas capacitaciones fueron algunos miembros del grupo IDIS, entre ellos, los ejecutores del presente proyecto; éstas tuvieron lugar entre los meses de abril a junio de 2009. Al culminar las capacitaciones los comuneros habían desarrollado ciertas habilidades, con respecto al uso del computador, y a las herramientas de internet. La perspectiva que se tenía con estos comuneros era seguir un proceso de apropiación de la tecnología, dándoles a conocer nuevos sistemas, como por ejemplo las herramientas colaborativas, y así poder contar con estas personas en el momento de realizar la evaluación de SARIP. Sin embargo, por circunstancias ajenas al proyecto, esto no fue posible. Circunstancias como, los problemas de orden publico presentados en el resguardo indígena de Puracé, cambios de última hora en la agenda de trabajo del cabildo, el proceso de empalme, y fallas en la conexión a Internet, en repetidas ocasiones cancelaron las actividades programadas por este proyecto, haciendo necesario la variación de algunos aspectos de la metodología planeada para el estudio de campo. Se tenía entonces el siguiente escenario: a dos semanas del vencimiento del plazo oficial (9 meses) otorgado para este proyecto, la herramienta SARIP estaba implementada, se habían realizado algunas pruebas, y se había evaluado mediante el estudio experimental I, la siguiente fase era la evaluación mediante el estudio de campo, para lo cual, desde octubre de 2009 se le había solicitado al cabildo un espacio para la capacitación de un nuevo grupo de comuneros, y posterior a esto para la evaluación de SARIP, sólo en el mes de febrero de 2010 se recibió una respuesta, en la cual se otorgó una sesión para las actividades propuestas, es decir, no se contó con un espacio para las capacitaciones, se debía utilizar esta sesión para presentar la herramienta y llevar a cabo la evaluación.

Para el planeamiento de la actividad del estudio de campo se tuvo en cuenta, que las personas que participaron en este estudio, no habían tenido ningún tipo de experiencia con las herramientas

<sup>&</sup>lt;sup>15</sup> Joomla es un sistema de gestión de contenidos, y entre sus principales virtudes permite editar el contenido de un sitio web de manera sencilla. Es una aplicación de código abierto programada mayoritariamente en PHP bajo una licencia GPL. Este administrador de contenidos puede trabajar en Internet o intranets y requiere de una base de datos MySQL, así como, preferiblemente, de un servidor HTTP Apache.

![](_page_91_Picture_0.jpeg)

colaborativas, y que el uso del computador para la mayoría de ellos era casi nulo. A continuación se presenta la metodología planteada para este estudio de campo.

# **5.3.3.1 Metodología**

Teniendo en cuenta las limitaciones expuestas anteriormente, se replanteo la metodología para el estudio de campo, de la siguiente manera: se socializo la herramienta con los miembros del cabildo y los cuadros de apoyo, se les solicito a las personas que tenían algún tipo de experiencia con el uso del computador que probaran la herramienta, después de que estos interactuaron con SARIP y navegaron por las diferentes aplicaciones, se prosiguió con la actividad planteada para este estudio.

### **5.3.3.2 Participantes**

El grupo que participó en el estudio de campo, estuvo conformado por 10 comuneros del Resguardo Indígena de Puracé; entre los que se encontraban, tanto cabildantes como miembros de los cuadros de apoyo, del cabildo elegido para el año 2010. Ninguno de los comuneros había utilizado herramientas colaborativas, y el uso de la computadora no era muy frecuente para la mayoría, hasta ese momento las personas que lo habían utilizado se limitaban al uso de herramientas ofimáticas; en cuanto al internet, la gran mayoría no lo utiliza, sólo unos pocos hacían uso de éste, para revisar el correo, y buscar información relacionada con su labor en el cabildo.

# **5.3.3.3 Configuración Física**

El estudio de campo tuvo lugar en las instalaciones del Cabildo Indígena de Puracé, biblioteca *Anatolio Quirá*, el día 18 de febrero de 2010, iniciando a las 8:00 am., y terminando a la 1:00 pm. El cabildo cuenta con 12 computadores, pero para el día de la actividad solo estaban disponibles 6, pues los otros presentaban problemas técnicos, así que fue necesario llevar 4 computadores más; los problemas de conexión a internet no se habían resuelto, entonces se hizo necesario alquilar 10 modem de COMCEL, que proporcionaron una conexión a internet, más o menos estable. También se conto con un Video Beam, una cámara de fotos y video, una ficha de observación y el formulario para de la encuesta A.

### **5.3.3.4 La Herramienta Groupware SARIP**

Para el estudio de campo se utilizó la herramienta groupware SARIP, con todas sus aplicaciones y artefactos de awareness. La cual corresponde a la primera versión de SARIP, utilizada en el estudio experimental I.

### **5.3.3.5 Artefactos de Awareness a Evaluar**

El estudio de campo busca evaluar el efecto de incorporar algunos *artefactos de awareness* en la aplicación del *calendario* de SARIP, se presento entonces la versión de SARIP *con el servicio de notificaciones, y la aplicación del chat, lista de usuarios grupos y vista del perfil de usuario*. Artefactos soportados por la primera versión de SARIP.

### **5.3.3.6 Diseño de la Actividad – Planeación del Calendario**

La dinámica llevada a cabo consistió en los siguientes pasos:

![](_page_92_Picture_1.jpeg)

- 1. Se realizo la socialización de SARIP con el grupo de comuneros, haciendo énfasis en las funcionalidades, y en los mecanismos de awareness del calendario, el chat, la lista de usuarios, grupos y vista del perfil de usuario. Luego se realizaron una serie de ejemplos y se resolvieron algunas dudas, sobre la utilización de los mismos, buscando instruir de una mejor manera a los participantes.
- 2. En el momento que los comuneros lograron manejar adecuadamente el calendario, el chat, la lista de usuarios y grupos y la vista del perfil de usuario, se les solicito, a través del chat que eligieran un coordinador de grupo.
- 3. Elegido el coordinador de grupo, se le indico a todos los participantes que debían ingresar al calendario, las actividades a realizar en la primera semana del mes de marzo de 2010.
- 4. Después de que cada individuo programó su cronograma de actividades, el coordinador de grupo empezó a programar el cronograma grupal, creando actividades o eventos en los cuales debía añadir al grupo comuneros.
- 5. Si algún comunero estaba ocupado en el horario escogido, se alertaba al coordinador y se le daba la posibilidad de que buscará otro horario, para esa actividad o evento.
- 6. A cada participante del grupo de comuneros se le colocaba en el calendario la actividad o evento propuesto por el coordinador, con la posibilidad de que éste aceptará, rechazará o aceptará provisionalmente la actividad o el evento propuesto.
- 7. Luego de tener el cronograma personal y grupal programado con el grupo de comuneros, se les solicito que diligenciaran la encuesta A, después de esto se dio por terminada la actividad.

El tiempo destinado para la realización de esta actividad fue de una hora, a partir del segundo ítem.

### **5.3.3.7 Desarrollo de la actividad**

La actividad se inicio con la socialización de la herramienta para los cabildantes y los miembros de los cuadros de apoyo, en esta socialización se les presentaron todas funcionalidades que conforman el sistema groupware SARIP, terminada la presentación del sistema los participantes intervinieron para manifestar el agrado de estos hacia el herramienta, pues creen que un sistema como este ayudaría a realizar de una mejor manera las actividades del cabildo. Los comuneros realizaron una relación directa de las necesidades presentes en el cabildo, con las funcionalidades de SARIP, manifestando que el sistema les podría ayudar a satisfacer varias de estas necesidades. El tiempo utilizado para esta parte de la actividad fue de dos horas. Se hizo un receso de 30 minutos, y luego se les solicito el ingreso de los 10 comuneros que participaron en la evaluación de SARIP, seleccionados para dar inicio la segunda parte del la actividad. Al estar en la biblioteca del cabildo con este grupo de personas, se siguió el diseño de la actividad para la planeación del calendario. Se pudo observar durante esta actividad, que los participantes no tuvieron mayor dificultad con el uso de la herramienta, la programación de la agenda personal la realizaron en 30 minutos, y los eventos y actividades de grupo fueron planeadas en 35 minutos, los participantes manifestaron cierto agrado cuando se les notificaba de la invitación a un evento o tarea. Luego de terminar la actividad los participantes diligenciaron la encuesta y respondieron una corta entrevista relacionada con la experiencia que tuvieron con el sistema.

### **5.3.3.8 Resultados del Estudio de Campo**

A continuación se presenta los resultados obtenidos tras la realización del estudio de campo, en donde se aplicó la observación directa, la encuesta y la entrevista.

![](_page_93_Picture_0.jpeg)

#### **Evaluación de las características A, (grado de naturaleza colaborativa de sistema), B (Flexibilidad, libertad y control de uso), y C (Gestión de elementos y espacios compartidos para el trabajo en grupo)**

![](_page_93_Figure_3.jpeg)

*Análisis:* La figura 63 muestra el valor asignado para característica A, en la primera versión de SARIP, obtenido mediante el estudio de campo, se puede observar que el *Grado de Naturaleza colaborativa del Sistema*, se evalúa como Alto con un porcentaje total del 58 %, como Muy Alto con un porcentaje total del 41%, como Media con un porcentaje total del 1%, como Baja un porcentaje total del 0%, y como Nula un porcentaje total del 0%. El método utilizado para medir la característica A, permite concluir que en primera versión de SARIP, el *Grado de naturaleza colaborativa del sistema* es *Alto.* La figura 64 muestra el valor asignado para característica B, en la primera versión de SARIP, obtenido mediante el estudio de campo, se puede observar que la *Flexibilidad, libertad y control de uso,* se evalúa como Muy Alta con un porcentaje total del 43,75%, como Alta con un porcentaje total del 35,75%, como Baja un porcentaje total del 0%, y como Nula un porcentaje total del 0%. El método utilizado para medir la característica B, permite concluir que en primera versión de SARIP, la *Flexibilidad, libertad y control de uso es* Alta.

![](_page_93_Figure_5.jpeg)

**Figura 65 Gráfico de resultaos encuesta A: Evaluación de la característica C**

*Análisis:* La figura 65 muestra el valor asignado para característica c, en la primera versión de SARIP, obtenido mediante el estudio de campo, se puede observar que la *Gestión de elementos y espacios compartidos para el trabajo en grupo,* se evalúa como Alta con un porcentaje total del 64,50%, como Muy Alta con un porcentaje total del 15%, como Baja un porcentaje total del 0%, y como

![](_page_94_Picture_0.jpeg)

Nula un porcentaje total del 10%. El método utilizado para medir la característica B, permite concluir que en primera versión de SARIP, la *Flexibilidad, libertad y control de uso es* Alta

# **5.4 ESTUDIO EXPERIMENTAL II**

El estudio se realizo ejecutando dos actividades, la primera consistió en la programación de un calendario de actividades, y la segunda actividad tuvo como objetivo evaluar el gestor de documentos de SARIP, y los visualizadores de awareness implementados para éste se formaron 5 grupos y se utilizo otro tipo de configuración para las dos versiones de la herramienta.

# **5.4.1 Estudio Experimental II – Primera Parte**

Para esta actividad se conformaron dos grupos, los cuales trabajaron con las dos versiones de SARIP utilizadas en el estudio experimental I. El grupo 1 trabajó sobre la primera versión del calendario de SARIP, y el grupo 2 con la segunda versión del mismo, éste último fue el grupo de control en esta actividad,

# **5.4.1.1 Configuración Física**

El segundo estudio experimental – primera parte tuvo lugar en las instalaciones de la Universidad del Cauca, Sala 2 de la facultad de Ingeniería de Electrónica y Telecomunicaciones, el día 3 de marzo de 2010, iniciando a las 7: 00 am y terminando a las 8: 30 am. Esta sala cuenta con 21 computadores de escritorio con conexión a Internet, para el desarrollo de la actividad se utilizó un Video Beam, una cámara de fotos y video, dos encuestas: Encuesta A y Encuesta B.

# **5.4.1.2 Participantes**

El grupo que participó en el segundo estudio experimental, estuvo conformado por 21 estudiantes de la materia de sistemas distribuidos - SD, del programa de formación en Ingeniería de Sistemas de la Facultad de Ingeniería Electrónica y Telecomunicaciones de la Universidad del Cauca; todos los participantes tenían algún tipo de conocimiento sobre las herramientas colaborativas, y algunos, las habían probado, sin embargo no eran expertos en el uso de tales sistemas.

### **5.4.2 Diseño de la Primera Actividad: Planeación del Calendario**

La actividad consistió en la programación del cronograma para la clase de Sistemas Distribuidos, y se llevo a cabo en la primera clase de la materia.

La dinámica llevada a cabo consistió en los siguientes pasos:

- **1.** Se conformaron dos grupos de trabajo aleatoriamente, el grupo 1 y el grupo 2, el grupo 1 con 10 participantes y el grupo 2 con 11 participantes. Se realizo una presentación, sobre el uso y las funciones generales de SARIP, haciendo énfasis en las funcionalidades del *calendario* para los dos grupos*;* y en el *servicio de notificaciones, el chat, lista de usuarios y grupos* para el primer grupo.
- **2.** Luego de esta presentación, se les solicito a los participantes que ingresaran al sistema, con el objetivo de explorarlo, antes de iniciar la actividad, el tiempo para esto fue de 10 minutos.
- **3.** Luego se le indico a los estudiantes que debían ingresar el horario de clases, consultas, y demás actividades o eventos, a realizar por cada uno de ellos del semestre en curso.
- **4.** Después de que cada individuo programó su cronograma de actividades, el docente de la materia empezó a programar el cronograma grupal, creando actividades o eventos en los cuales debía añadir al grupo de SD.
- **5.** Si algún participante estaba ocupado en el horario escogido, se alertaba al docente y se le daba la posibilidad de que buscará otro horario, para esa actividad o evento.
- **6.** A cada participante se le colocaba en el calendario la actividad o evento propuesto por el docente, con la posibilidad de que éste aceptará, rechazará o aceptará provisionalmente la actividad o el evento propuesto.

El tiempo destinado para la realización de esta actividad fue de 30 minutos con cada grupo, a partir del tercer ítem. Al terminar la actividad el grupo 1 diligenció la encuesta A y el grupo 2 la B.

# **5.4.2.1 Desarrollo de la Actividad**

Los miembros del grupo 1 y 2 terminaron la programación del calendario personal alrededor de los 10 y 15 minutos, pasados 15 minutos, desde el comienzo de la actividad, se empezó la programación del horario de clase y de consulta, lo cual tomo los 15 minutos restantes. Durante la programación del horario grupal se observó que los participantes del grupo 1 respondían rápidamente a la invitación, gracias al servicio de notificaciones el cual les informaba de forma explícita sobre la propuesta de nuevos horarios, esto también les permitió realizar otras actividades en el computador, a diferencia de los miembros del grupo 2, quienes no estuvieron del todo conformes con el sistema, puesto que debían estar mirando el calendario de SARIP, para enterarse de los horarios propuestos, lo cual no les permitía realizar otras actividades.

Pasados 30 minutos desde el inicio de la actividad se había logrado programar el horario de clase con todos los participantes y el de consulta con 16 de los 21 estudiantes, pues no se logro coincidir en una hora para todo el grupo, esto se debe a que los estudiantes se encuentran cursando materias de diferentes semestres y resulta casi imposible programar un horario, diferente al de clase, donde todo el grupo esté disponible.

# **5.4.2.2 Resultados Estudio Experimental II – Primera Parte**

A continuación se presenta los resultados obtenidos tras la realización del estudio experimental II – primera parte, en donde se aplicó la observación directa, el método comparativo y la encuesta.

### **Evaluación de la característica A: grado de naturaleza colaborativa del sistema**

![](_page_95_Figure_11.jpeg)

A continuación se presenta la evaluación realizada a la característica A, en las dos versiones de SARIP.

**Análisis:** La figura 66 muestra el valor obtenido para característica A, en la primera versión de

![](_page_96_Picture_0.jpeg)

SARIP, se puede observar que el *grado de naturaleza colaborativa del sistema* se evalúa como Muy Alto con un porcentaje total del 44,17%, como Alto con un porcentaje total del 42,50%, como Medio con un porcentaje total del 6, 67%, como Bajo con un porcentaje total del 4,58%, y como Nulo con un porcentaje total 2,08%. El método utilizado para medir la característica A, permite concluir que en la primera versión de SARIP, el *grado de naturaleza colaborativa es Alto.* La figura 67 muestra el valor obtenido para característica A, en la segunda versión de SARIP, se puede observar que el *grado de naturaleza colaborativa del sistema* se evalúa como Alto con un porcentaje total del 49,38%, como Muy Alto con un porcentaje total del 34,38% , como Medio con un porcentaje total del 13,75%, como Bajo con un porcentaje total del 0%, y como Nulo con un porcentaje total del 2,5%. El método utilizado para medir la característica A, permite concluir que en la segunda versión de SARIP, el *grado de naturaleza colaborativa Alto*

#### **Evaluación de la característica B:** *Flexibilidad, libertad y control de uso*

![](_page_96_Figure_4.jpeg)

A continuación se presenta la evaluación realizada a la característica B, en las dos versiones de SARIP.

**Análisis:** La figura 68 muestra el valor obtenido para característica B, en la primera versión de SARIP, se puede observar que la *Flexibilidad, Libertad y Control de Uso,* se evalúa como Muy Alta con un porcentaje total del 56,67%, como Alta con un porcentaje total del 31,67%, como Medio con un porcentaje total del 2, 08%, como Baja con un porcentaje total del 2,92%, y como Nula con un porcentaje total del 6,67%. El método utilizado para medir la característica B, permite concluir que en la primera versión de SARIP, la *Flexibilidad, Libertad y Control de Uso es Muy Alta.* La figura 69 muestra el valor obtenido para característica B, en la segunda versión de SARIP, se puede observar que la *Flexibilidad, Libertad y Control de Uso,* se evalúa como Alta con un porcentaje total del 45,63%, como Media con un porcentaje total del 27,50%, como Muy Alta con un porcentaje total del 23, 31%, como Baja con un porcentaje total del 1,56%, y como Nula con un porcentaje total del 0%. El método utilizado para medir la característica B, permite concluir que en la segunda versión de SARIP, la *Flexibilidad, Libertad y Control de Uso es Alta*

#### **Evaluación de la característica C: Gestión de elementos y espacios compartidos para el trabajo en grupo**

A continuación se presenta la evaluación realizada a la característica C, en las dos versiones de SARIP.

![](_page_97_Figure_0.jpeg)

**Análisis**: La figura 70 muestra el valor obtenido para característica C, en la primera versión de SARIP, se puede observar que la Gestión de Elementos y Espacios Compartidos para el Trabajo en grupo, se evalúa como Muy Alta con un porcentaje total del 56,67%, como Alta con un porcentaje total del 31,67%, como Nula con un porcentaje total del 6,67%, como Baja con un porcentaje total del 2,92%, y como Media con un porcentaje total del 2,08%. El método utilizado para medir la característica C, permite concluir que en primera versión de SARIP, la Gestión de Elementos y Espacios Compartidos para el Trabajo en Grupo es Muy Alta, La figura 71 muestra el valor obtenido para característica B, en la segunda versión de SARIP, se puede observar que la Gestión de Elementos y Espacios Compartidos para el Trabajo en Grupo, se evalúa como Alta con un porcentaje total del 64,5%, como Muy Alta con un porcentaje total del 15%, como Media con un porcentaje total del 10,50%, y como Nula con un porcentaje total de 10%. El método utilizado para medir la característica C, permite concluir que en la segunda versión de SARIP, la Gestión de Elementos y Espacios Compartidos para el Trabajo en Grupo es Alta.

# **5.4.3 Estudio Experimental II –Segunda Parte**

La segunda parte del estudio experimental II se llevo a cabo tras culminar la primera actividad planteada para éste, contando con los mismos participantes. Inicio con una introducción al gestor de documentos, y a partir de las 9: 00 am del 3 de marzo hasta el 5 de marzo de 2010, se habilito el sistema para que los participantes ingresaran desde cualquier lugar para llevar a cabo la actividad propuesta.

# **5.4.3.1 La Herramienta Groupware SARIP**

Para este experimento se utilizaron dos versiones diferentes del *gestor de documentos* de SARIP, en la primera versión del *gestor* se habilitó el *servicio de notificaciones,* la aplicación *chat, la lista de usuarios y grupos,* y *vista del perfil de usuario, el visualizador de documentos* y el *visualizador de posibles colaboradores.* En la segunda versión del *gestor* de SARIP se deshabilitaron solo el *servicio de notificaciones, la vista del perfil de usuario, y el visualizador de posibles colaboradores*.

# **5.4.3.2 Diseño de la Segunda actividad: Análisis documental**

La actividad programada consistió en el análisis de documentos relacionados con el primer capítulo de sistemas distribuidos, lo cual permitió la formación de 5 grupos, 4 grupos con 4 miembros y uno con 5, el docente de la matera se encargo de distribuir los temas de la siguiente manera: el grupo 1 trabajo con la temática transparencia, el grupo 2 la temática escalabilidad, el

![](_page_98_Picture_0.jpeg)

grupo 3 la temática recursos compartidos y consistencia, y el grupo 5 con la temática Tolerancia a fallos, cada grupo debía presentar un informe sobre el tema planteado.

La dinámica llevada a cabo consistió en los siguientes pasos:

- 1. Se crearon los cinco grupos en SARIP denominados: unicauca 1, unicauca 2, unicauca 3, unicauca 4, y unicauca 5. Se escogieron aleatoriamente los miembros de cada grupo, y se adecuaron las dos versiones de SARIP. Unicauca 1, unicauca 2 y unicauca 3 trabajaron con la segunda versión de SARIP, siendo estos los grupos de control para la segunda actividad. Unicauca 4, y unicauca 5 trabajaron con la primera versión de SARIP.
- 2. Se realizo una presentación con todos los participantes, sobre el uso y las funciones generales del gestor de documentos de SARIP, se les indico los aspectos a tener en cuenta para la actividad, y el contenido del documento que debía crear cada grupo.
- 3. Se les informo a los participantes que el tiempo destinado para la actividad, era de dos días y medio.
- 4. Haciendo uso del chat se le solicito a los grupos que seleccionaran un coordinador de grupo, este coordinador tuvo la responsabilidad de supervisar el trabajo del grupo, con el fin de que se cumpliera con la tarea propuesta, dentro del tiempo estipulado para el experimento.
- 5. Se le sugirió a los participantes que realizaran un estudio de los documentos ya compartidos, y fueran construyendo el documento para la entrega, dicho documento debía ser compartido a los otros miembros de su grupo, a través del gestor de documentos.
- 6. Los miembros de cada grupo debían hacer comentarios sobre, el documento realizado por sus compañeros, con el objetivo de enriquecer la calidad del mismo.
- 7. Adicionalmente, cada participante podía comentar los documentos de referencia, compartir nuevos artículos de referencia relacionados con la temática de su grupo, y dar un voto, tanto a los informes de sus compañeros, como a los documentos de referencia.
- 8. Pasados los dos días y medio se cito al grupo para la realización de una encuesta con el objetivo de evaluar la tarea colaborativa.

El tiempo destinado para esta actividad fue de dos días y medio, en el primer día, los participantes se dedicaron al estudio de los documentos, en el segundo día los documentos ya estaban publicados y algunos tenían comentarios. Todos los grupos cumplieron con la tarea en el plazo estipulado para la misma.

Para estimar el impacto de los mecanismos de awareness implementados en SARIP, se monitorearon los grupos constantemente, tanto en la primera como en la segunda actividad, de este experimento, teniendo en cuenta el tiempo de finalización de las tarea en cada grupo, el esfuerzo percibido, la eficiencia con la que utilizaron la herramienta y las estrategias de uso; mediante los métodos de la observación directa, y la aplicación de una encuesta. Las preguntas en su mayoría constaban de una valoración cuantitativa y algunas tenían un espacio para justificar el valor dado a cada pregunta. Otras preguntas sólo indagaban sobre aspectos específicos. Las preguntas fueron centradas en cuatro aspectos: la herramienta en general, el desempeño de cada individuo con la herramienta, el desempeño del grupo con la herramienta, y los mecanismos de awareness. En el anexo J se encuentran las encuestas aplicadas para este experimento.

# **5.4.3.3 Resultados Estudio Experimental II – Segunda Parte**

A continuación se presenta los resultados obtenidos tras la realización del estudio experimental II –

![](_page_99_Picture_0.jpeg)

segunda parte, en donde se aplicó la observación directa, el método comparativo y la encuesta.

#### **Evaluación de la característica A: grado de naturaleza colaborativa del sistema**

A continuación se presenta la evaluación realizada a la característica A, en las dos versiones de SARIP.

![](_page_99_Figure_5.jpeg)

**Análisis:** La figura 72 muestra el valor obtenido para característica A, en la primera versión de SARIP, se puede observar que el *grado de naturaleza colaborativa del sistema* se evalúa como Muy Alto con un porcentaje total del 36,88%, como Alto con un porcentaje total del 33,96%, como Medio con un porcentaje total del 15, 00%, como Bajo con un porcentaje total del 7,50%, y como Nulo con un porcentaje total 6,67%. El método utilizado para medir la característica A, permite concluir que en la primera versión de SARIP, el *grado de naturaleza colaborativa es Alto.* La figura 73 muestra el valor obtenido para característica A, en la segunda versión de SARIP, se puede observar que el *grado de naturaleza colaborativa del sistema* se evalúa como Muy Alto con un porcentaje total del 37,08%, Alto con un porcentaje total del 25%, como Medio con un porcentaje total del 24,58%, como Bajo con un porcentaje total del 5%, y como Nulo con un porcentaje total del 8,33%. El método utilizado para medir la característica A, permite concluir que en la segunda versión de SARIP, el *grado de naturaleza colaborativa Medio*

#### **Evaluación de la característica B:** *Flexibilidad, libertad y control de uso*

A continuación se presenta la evaluación realizada a la característica B, en las dos versiones de SARIP

*Análisis* La figura 74 muestra el valor obtenido para característica B, en la primera versión de SARIP, se puede observar que la Flexibilidad, Libertad y Control de Uso, se evalúa como Alta con un porcentaje total del 49,17%, como Muy Alta con un porcentaje total del 19,38%, como Medio con un porcentaje total del 13, 13%, como Baja con un porcentaje total del 6,49%, y como Nula con un porcentaje total del 11,88%. El método utilizado para medir la característica B, permite concluir que en la primera versión de SARIP, la Flexibilidad, Libertad y Control de Uso es Alta. La figura 75 muestra el valor obtenido para característica B, en la segunda versión de SARIP, se puede observar que la Flexibilidad, Libertad y Control de Uso, se evalúa como Muy Alta con un porcentaje total del 33,51%, como Media con un porcentaje total del 29,88%, como Media con un porcentaje total del 18, 04%, como Baja con un porcentaje total del 9,64%, y como Nula con un porcentaje total del

8,93%. El método utilizado para medir la característica B, permite concluir que en la segunda versión de SARIP, la Flexibilidad, Libertad y Control de Uso es Alta

![](_page_100_Figure_3.jpeg)

### **Evaluación característica B**

#### **Evaluación de la característica C: Gestión de elementos y espacios compartidos para el trabajo en grupo**

A continuación se presenta la evaluación realizada a la característica C, en las dos versiones de SARIP

![](_page_100_Figure_7.jpeg)

*Análisis:* La figura 76 muestra el valor obtenido para característica C, en la primera versión de SARIP, se puede observar que la *Gestión de Elementos y Espacios Compartidos para el Trabajo en grupo*, se evalúa como Muy Alta con un porcentaje total del 50,21%, como Alta con un porcentaje total del 21,50%, como Media con un porcentaje total del 19,79%, como Nula con un porcentaje total del 2,08%, y como Baja con un porcentaje total del 0,42%. El método utilizado para medir la característica C, permite concluir que en primera versión de *SARIP, la Gestión de Elementos y*  Espacios Compartidos para el Trabajo en Grupo es Alta. La figura 77 muestra el valor obtenido para característica B, en la segunda versión de SARIP, se puede observar que la Gestión de Elementos y Espacios Compartidos para el Trabajo en Grupo, se evalúa como Alta con un porcentaje total del 38,13%, como Muy Alta con un porcentaje total del 35,31%, como Media con un porcentaje total del 20,31%, como Baja con un porcentaje total de 5,63%, y como nula con un porcentaje total del

![](_page_101_Picture_0.jpeg)

0,63%. El método utilizado para medir la característica C, permite concluir que en la segunda versión de SARIP, la Gestión de Elementos y Espacios Compartidos para el Trabajo en Grupo es Media.

### **5.4.4 Análisis General de la Evaluación**

Los resultados obtenidos en el estudio de campo realizado en la comunidad indígena de Puracé, con el objetivo de evaluar la utilidad de sistema groupware SARIP, demuestran que esta herramienta beneficia algunas dinámicas administrativas, llevadas a cabo mediante el trabajo colaborativo de los cabildantes, y los miembros de los cuadros de apoyo. Esta evaluación se realizó con base en la evaluación de las características con las que debe contar un sistema groupware, medidas mediante la definición de ciertos indicadores. Las características y los indicadores fueron definidos en el ítem 2.1.

El estudio experimental llevado a cabo con el objetivo de reforzar el estudio de campo, y de realizar una evaluación más rigurosa de las características e indicadores definidos; mostró que la versión del sistema groupware SARIP con mecanismos de awareness, habilitados para el experimento, cuenta con un *alto grado de naturaleza colaborativa; la flexibilidad, libertad y control de uso del sistema es alto, y la gestión de elementos y espacios compartidos para el trabajo en grupo es alta*; en comparación con la versión del sistema groupware SARIP, habilitado con apenas unos pocos mecanismos de awareness, y aplicado sobre el mismo experimento; para el cual la evaluación de las anteriores características, demostró que el *grado de naturaleza colaborativa es bajo, la flexibilidad, libertad y control de uso del sistema es media,* y que *la gestión de elementos y espacios compartidos para el trabajo en grupo,* de esta versión de *S*ARIP *es media*.

La características D: *Prevención, protección, diagnóstico y recuperación de errores* y la característica E: *Mantenibilidad del Sistema*, definidas para evaluar el sistema groupware SARIP, se evaluaron como Muy Altas con un porcentaje total del 95%, con base a los criterios de selección, utilizados para la elección de la herramienta *EGroupware,* extendida para la implementación de las aplicaciones que conforman SARIP. Se puede concluir entonces que la *Prevención, protección, diagnóstico y recuperación de errores,* del sistema groupware SARIP es Muy Alta; y que cuenta con un Muy Alto grado de *Mantenibilidad.*

Con base a la evaluación llevada a cabo para SARIP, se puede concluir que es una herramienta puede ser bastante útil, para el apoyo de algunas dinámicas administrativas originadas en el cabildo indígena de Puracé, y que puede beneficiar el trabajo colaborativo llevado a cabo por los cabildantes y los miembros de los cuadros de apoyo.

![](_page_102_Picture_0.jpeg)

# **6. CONCLUSIONES, RECOMENDACIONES Y TRABAJO FUTURO**

En este capítulo se presentan las conclusiones de los resultados obtenidos y su articulación con los objetivos planteados; adicionalmente, se presentan algunas recomendaciones para posteriores proyectos relacionados, así como el trabajo a futuro que puede fortalecer el presente proyecto.

### **6.1 Conclusiones del Proyecto**

- La investigación realizada en el presente trabajo sobre mecanismos de awareness en sistemas groupware, permitió el planteamiento de algunas recomendaciones, desde un enfoque sociotécnico, para el diseño de herramientas groupware con características de awareness, enfocadas al ser humano. Con base en las recomendaciones y observaciones de las dinámicas sociales de la comunidad escogida como caso de estudio, se definieron las características de una herramienta groupware con soporte de awareness, con el objetivo de apoyar algunos procesos o dinámicas sociales de la comunidad de usuarios identificada.
- El estudio de campo realizado en la comunidad indígena del resguardo de Puracé, caso de estudio de la presente investigación, permitió identificar las dinámicas administrativas, llevadas a cabo por el cabildo de esta comunidad, y se definió como el escenario de colaboración que podría ser apoyado por una herramienta groupware, esto condujo al modelado de las aplicaciones colaborativas que conforman el sistema groupware SARIP, que apoya algunos de los procesos administrativos originados en esta dinámica.
- El enfoque socio-técnico de la investigación realizada en el presente trabajo, sugiere que el diseño e implementación de mecanismos de awareness en herramientas groupware, no solo debe tener en cuenta los conceptos potenciales de awareness para sistemas CSCW, originados desde un enfoque técnico, sino que también debe considerar la inclusión de conceptos de awareness, originados desde las ciencias sociales; con base en esta sugerencia se identificaron y modelaron los servicios de awareness para SARIP, teniendo en cuenta tanto, el trabajo de campo realizado en la comunidad indígena de Puracé, como los aspectos técnicos, sobre el soporte de awareness en sistemas groupware, estudiados en el primer capítulo.
- Se extendieron e implementaron algunas aplicaciones colaborativas, y los mecanismos de awareness incorporados en estas; identificados y modelados, con el objetivo de apoyar algunas dinámicas administrativas del cabildo indígena de Puracé. Para la realización de dicha implementación, se aplicó la metodología de desarrollo del Proceso Unificado Ágil (AUP), haciendo uso de técnicas de modelado ágil, y basándose en estándares propuestos por diferentes organizaciones.
- Los resultados obtenidos en el estudio de campo realizado en la comunidad indígena de Puracé, con el objetivo de evaluar la utilidad de sistema groupware SARIP, muestran que esta herramienta puede beneficiar algunas dinámicas administrativas, llevadas a cabo mediante el trabajo colaborativo de los cabildantes, y los miembros de los cuadros de apoyo. Esta evaluación se realizó con base en la evaluación de las características con las que debe contar un sistema groupware, medidas mediante la definición de ciertos indicadores. Las características y los indicadores han sido propuestos por varios expertos en lo referente a la evaluación de sistemas groupware.

![](_page_103_Picture_1.jpeg)

- Mediante las actividades de evaluación realizadas se mostró que los procesos individuales y colaborativos, realizados con soporte de mecanismos de awareness obtienen mejores resultados que los procesos individuales y colaborativos, realizados sin soporte de mecanismos de awareness
- Los resultados y el proceso de desarrollo de este trabajo de grado fueron publicados en el artículo "Artefactos Awareness para Groupware que Apoye el Trabajo Colaborativo en Comunidades Indígenas del Cauca Andino (Groupware Awareness Devices to Support Collaborative Work in Indigenous Communities of the Andean Cauca", en la edición número 21 de 2010 de la revista Ventana Informática de la Universidad de Manizales ISSN 0123-9678.

# **6.2 Recomendaciones y Trabajo Futuro**

- Se recomienda tener en cuenta que la dinámica de trabajo de las comunidades indígenas gira alrededor de las necesidades prioritarias, y que el parámetro temporal pasa a un segundo plano, afectando los cronogramas que la comunidad académica proyecta. Además las directivas de las comunidades indígenas cambian anualmente, retrasando el desarrollo de los proyectos académicos.
- Se propone la construcción de nuevas aplicaciones colaborativas con soporte de awareness, para el sistema groupware SARIP que tengan como objetivo apoyar otras dinámicas, como por ejemplo el "manejo de casos" de la población objetivo.
- Se propone el planteamiento de un estudio de campo, que evalué la herramienta groupware SARIP con diferentes niveles de soporte de awareness, en dinámicas administrativas originadas en el cabildo indígena de Puracé, diferentes a las que buscó apoyar esta herramienta en el presente trabajo de grado; esto con el objetivo de determinar, con mayor grado de exactitud el efecto de incorporar mecanismos de awareness en la herramienta groupware SARIP.
- Gracias al alto grado de adaptabilidad, extensibilidad, modularidad y reutilización de la herramienta groupware SARIP, sería interesante extender dicha herramienta a otros entornos u organizaciones, e incorporar nuevas aplicaciones colaborativas y mecanismos de awareness, según las necesidades del nuevo entorno u organización.
- La evaluación de las herramientas groupware con soporte de mecanismos de awareness, constituye un área amplia de investigación, y actualmente está tratando de estandarizar las metodologías hasta ahora utilizadas para evaluar los sistemas groupware, y el efecto de incorporar mecanismos de awareness en dichas herramientas.

# **REFERENCIAS BIBLIOGRÁFICAS**

- **[1]** J. V. Otero, "El Derecho A La Comunicación En El Plan De Vida De Los Pueblos Indígenas Del Cauca," Centro de Competencia en Comunicación para América Latina, [online]. Available: http://www.c3fes.net/ [Accessed: Feb. 20, 2009].
- **[2]** D. L. Alcázar, Análisis de funcionalidad de los portales de gobierno estatal en México, M.S. thesis, Universidad de las Américas Puebla, México, 2005.
- **[3]** M. Sendin, C. Collazos, and V. Lopez, "Framework de Plasticidad Explicita: Un Marco Conceptual de Generación de IUSs Plásticas para Entornos Colaborativos," presented at Interacción 2006, Puertollano, España, 2006.
- **[4]** R. Alarcon, L. Guerrero, and P. Jose, "Groupware Components as Providers of Contextual Information," *Universidad de Chile.* [Online]. Avalaible: Academic OneFile, http://www.dcc.uchile.cl/~luguerre/papers/CONTEXT-05a.pdf. [Accessed June 8, 2009].
- **[5]** A. Totter, T. Gross, and C. Stary, "Functional versus Conscious Awareness in CSCW-Systems", in *Proceedings of the XV. IFIP World Computer Congress. Telecooperation--The Global Office, Teleworking and Communication Tools*, Vienna, Austria & Budapest, Hungary. Oldenburg, Vienna, 1998. pp. 67-76.
- **[6]** D. Engelbart, "Home page Blog dedicated a Douglas Engelbart," July 2004. [online] Available: http://douglasengelbart.motime.com/ [Accessed: Feb. 18, 2009].
- <span id="page-104-1"></span>**[7]** V. Penichet. "Sistemas Groupware: Métodos y Herramientas. Estudio de Casos," M.S. thesis, Universidad de Castilla - La Mancha, España, 2003.
- **[8]** T. Gross, "Home page Dr. Tom Gross," Dec. 2003. [Online]. Available: <http://www.tomgross.net/>[Accessed Feb. 15 2009].
- <span id="page-104-2"></span><span id="page-104-0"></span>**[9]** C. Gutwin. "[Workspace Awareness in Real-Time Distributed Groupware](http://grouplab.cpsc.ucalgary.ca/Publications/1997-Gutwin.PhDThesis)," M.S. thesis, University of Calgary, Canada, 1997.
- <span id="page-104-3"></span>**[10]** C. Gutwin, and S. Greenberg, "Home page - Dr. Saul Greenberg," Sept. 2004. [Online]. Available:http://grouplab.cpsc.ucalgary.ca/grouplab/uploads/Publications/Publications/2004 -WATeamcognition.APABook.pdf [Accessed Nov. 12, 2008].
- **[11]** L. Almeida and M. C. Calani, "Awareness em Sistemas Colaborativos: Conceitos e Desafios," Instituto de Computação - Universidade Estadual de Campinas, Campinas, Brasil, Tech. Rep. IC  $-08 - 23$ , 2008.
- **[12]** J. L. Garrido, "Modelado y Análisis de Sistemas CSCW Siguiendo un Enfoque de Ingeniería Dirigida por Ontologías," doctoral thesis, Universidad de Granada - Granada, España, 2009.
- **[13]** V. Penichet, "Task-Oriented and User-Centred Process Model for Developing Interfaces for Human-Computer-Human Environments," doctoral thesis, Universidad de Castilla - La Mancha, España, 2007.
- **[14]** D. Barker, "The Behavioural Analysis of Interpersonal Intimacy in Group Development,*"* in *Small Group Research*, vol. 22, no. 1, pp. 76-91, Feb. 1991.
- **[15]** K. M. Sheldon and J.T. Johnson, *Forms of Social Awareness: Their Frequency and Correlates,*  vol. 19, no. 3, pp. 320-330, Jun. 1993. [Abstract]. Available: http://psp.sagepub.com/cgi/content/abstract/19/3/320. [Accessed: Nov. 18, 2008].
- **[16]** A. Etelaepelto, *Metacognition and the Expertise of Computer Program Comprehension,* vol. 37, no. 3, pp. 243-254, Jan. 1993. [Abstract]. Available: http://www.eric.ed.gov. Accessed: Nov. 5, 2008].
- **[17]** D. N. Hogg, K. Folleso, and F. Strand-Volden, *Development of a Situation Awareness Measure to Evaluate Advanced Alarm Systems in Nuclear Power Plant Control Rooms,* vol. 38, no. 11,

pp. 2394-2412, Nov. 1995. [Abstract]. Available: http://cat.inist.fr/?aModele=afficheN&cpsidt=2939001. [Accessed: Nov. 23, 2008].

- **[18]** J. Tam and S. Greenberg. "A framework for asynchronous change awareness in collaborative documents and workspaces," Human-Computer Studies, vol. 64, no.7, pp. 583–598, March 2006.
- **[19]** H. Beatriz, "Home page -Dr. Hilda Beatriz Garrido," Jan. 2009. [Online]. Available: <http://catedras.nireblog.com/post/2008/04/09/la-etnografia> [Accessed Feb. 15, 2009].
- **[20]** M. P. Sandín, "Investigación cualitativa en educación: Fundamentos y Tradiciones," in *Tradiciones en la Investigación - Cualitativa*, 1st ed., Vol. 1, McGraw-Hill/Interamericana de España, Ed. Madrid: McGraw-Hill, 2003, pp. 115-202.
- **[21]** R. Guber. La Etnografía, Método, Campo y Flexibilidad, 1st ed. Bogotá, Grupo Editorial: Norma, 2001 [E-book] Available: Google books*.*
- **[22]** J. P. Goetz, *Etnografía y diseño cualitativo en investigación educativa*. La Coruña: Universidad de A Coruña, 1988.
- **[23]** F. Kerlinger, "Investigación del comportamiento", in: La ciencia y el enfoque científico, 4th ed., vol. 1, McGraw-Hill. México, D.F. 2002, pp. 133-180.
- **[24]** G. Zabala, Analogía entre el diseño orientado a objetos y las inferencias lógicas utilizadas en el proceso de la investigación científica y los procesos de aprendizaje, Revista ieRed: Revista Electrónica de la Red de Investigación Educación.
- **[25]** Consejo Regional Indígena del Cauca CRIC, "Territorio de Diálogo y Negociación," criccolombia.org, Jan. 31, 2001 [Online]. Available: [http://www.cric-colombia.org](http://www.cric-colombia.org/) [Accessed July 3, 2009].
- **[26]** A. Martínez, "Distribución de los grupos Indígenas en Colombia", [todacolombia.com,](http://www.todacolombia.com/) Feb. 15, 2005 [Online]. Available: [http://www.todacolombia.com](http://www.todacolombia.com/) [Accessed July 3, 2009].
- **[27]** O. Mazabuel "Reflexión sobre el proceso de Formulación del Plan de Vida del resguardo Indígena de Puracé," thesis, Universidad del Cauca, Popayán, Cauca, Colombia, 2001.
- <span id="page-105-0"></span>**[28]** International Organization for Standardization, "Software engineering - Product Quality, " ISO 9126, June 26, 2001.
- **[29]** B. Meyer, "A study of fundamental design patterns", in: *Object-Oriented Software Construction,* 2nd ed., vol. 1, Prentice-Hall. New Jersey, United States, 1998. pp. 307-350.
- **[30]** phpGroupWare Project, *phpGroupWare.* [Online]. Available: [http://phpgroupware.org/.](http://phpgroupware.org/) [Accessed: July 10, 2009].
- **[31]** EGroupware Project, *EGroupware.* [Online]. Available: [http://www.egroupware.org/.](http://www.egroupware.org/) [Accessed: July 13, 2009].
- **[32]** dotProject the Open Source Project Management tool, *dotProject*. [Online]. Available: http://www.dotproject.net/index.php. [Accessed: July 18, 2009].
- **[33]** OpenGroupware Project, *OpenGroupware* [Online]. Available: http://www.dotproject.net/index.php. [Accessed: July 27, 2009].
- **[34]** Lucane Groupware Project, Lucane Groupware. [Online]. Available: [http://lucane.berlios.de/EN/documentation/general/.](http://lucane.berlios.de/EN/documentation/general/) [Accessed: Agt. 1, 2009].
- **[35]** PHProjekt an open source groupware suite, *PHProjekt.* [Online]. Available: http://www.phprojekt.com/index.php?&newlang=eng. [Accessed: Agt. 6, 2009].
- **[36]** V. Penichet, J. Gallud, and M. Lozano, "Clasificación No Excluyente de Funciones y Herramientas CSCW," en: *Interacción 2005 - VI Congreso Internacional Interacción 2005,*  2005, pp. 95-103.
- **[37]** V. Penichet, I. Marin, and J. Gallud, "A Classification Method for CSCW Systems," *Electronic Notes in Theoretical Computer Science, ENTCS,* vol. 198, pp. 237-247, Sep. 2007.
- **[38]** B. Ralf, Egroupware- Manuals y Documentation. [online] Available:

<http://www.egroupware.org/wiki> [Accessed: Oct. 25, 2009].

- **[39]** *IEEE Standard for Software Test Documentation*, IEEE 829, 1998.
- **[40]** SUMI, "Software Usability Measurement Inventory", Disponible en: [http://www.ucc.ie/hfrg/questionnaires/sumi/index.html.](http://www.ucc.ie/hfrg/questionnaires/sumi/index.html) Consultado: Noviembre 20 de 2009.
- **[41]** Modelo de Test de Usuario, Disponible en: [http://www.guiaweb.cl/guia](http://www.guiaweb.cl/guia-v2/capitulos/05/index.htm)[v2/capitulos/05/index.htm.](http://www.guiaweb.cl/guia-v2/capitulos/05/index.htm) Consultado: Enero 15 de 2009.
- **[42]** Test de Usabilidad Web '09, Disponible en, [http://www.muchovictor.net/test\\_top.php.](http://www.muchovictor.net/test_top.php) Consultado: Enero 20 de 2009.
- <span id="page-106-0"></span>**[43]** S. L. Antoyana. "COMParte: Plataforma para la Especificación y Ejecución de Aplicaciones Colaborativas en Tiempo Real," thesis, Universidad de Castilla - La Mancha, España, 2003.
- **[44]** A. C. Gillies, Ed., Software *Quality: Theory and Management.* London, UK: Chapman & Hall Ltd, 1992.
- <span id="page-106-1"></span>**[45]** C. Gutwin and S. Greenberg. Stary,"The Mechanics of Collaboration: Developing Low Cost Usability Evaluation Methods for Shared Workspaces," in: *IEEE 9th International Workshop on Enabling Technologies: Infrastructure for Collaborative Enterprises - WET-ICE'00*, 2000, pp. 989-1011.
- <span id="page-106-2"></span>**[46]** J. Grudin, "Groupware and social dynamics: eight challenges for developers," ACM, Vol. 37, pp. 92-105, Jan. 1994.
- **[47]** International Organization for Standardization, "Quality management systems Fundamentals and vocabulary, "ISO 9000, Agt. 18, 2001.
- <span id="page-106-3"></span>**[48]** J. Nielsen, "What Is Usability", in: *Usability Engineering,* 2nd ed., Prentice Academic Press. Boston, MA, 1993. pp. 78-128.